# **Quantitative Big Imaging - Shape Analysis**

**Anders Kaestner**

**Apr 01, 2022**

# **CONTENTS**

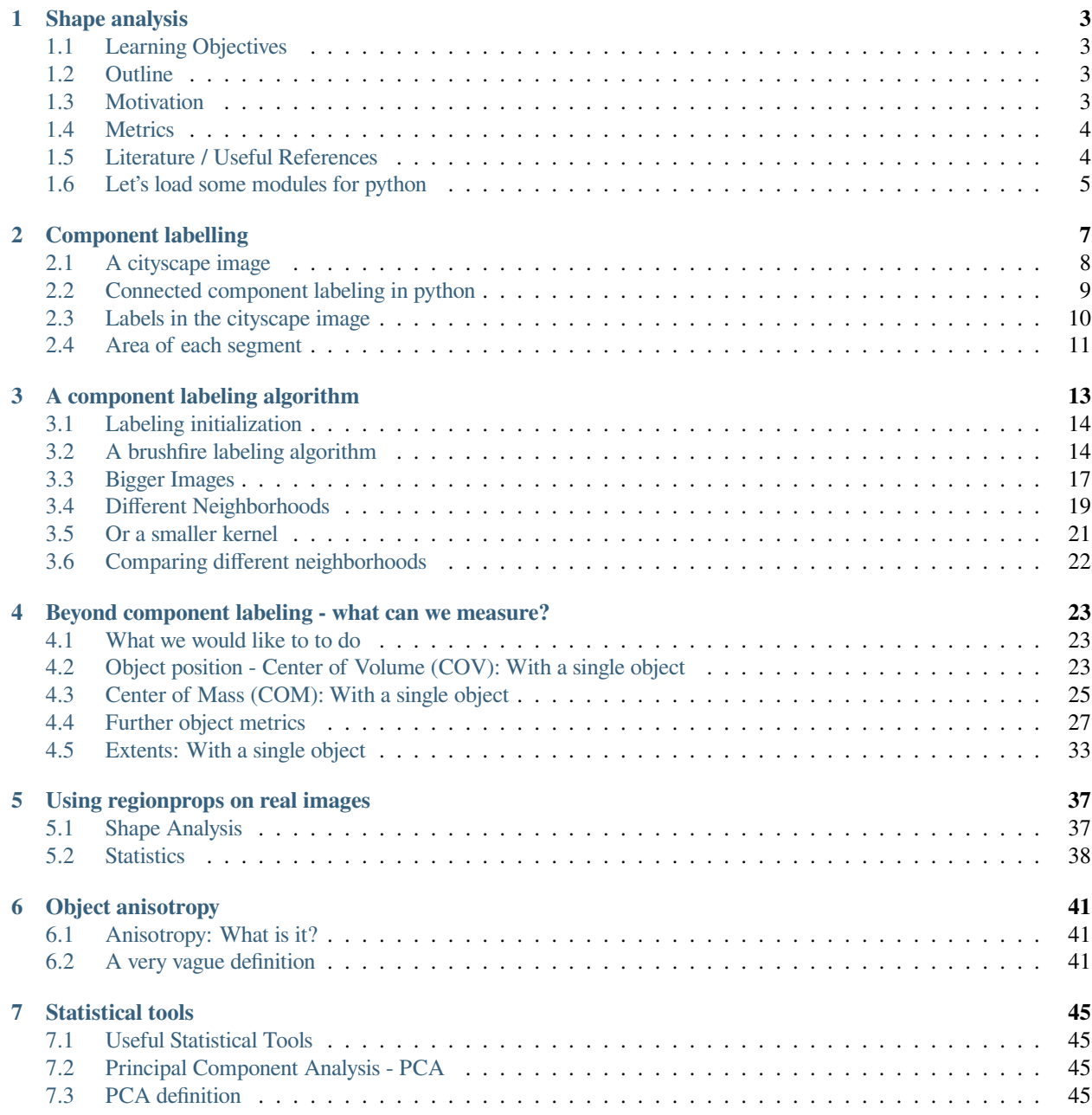

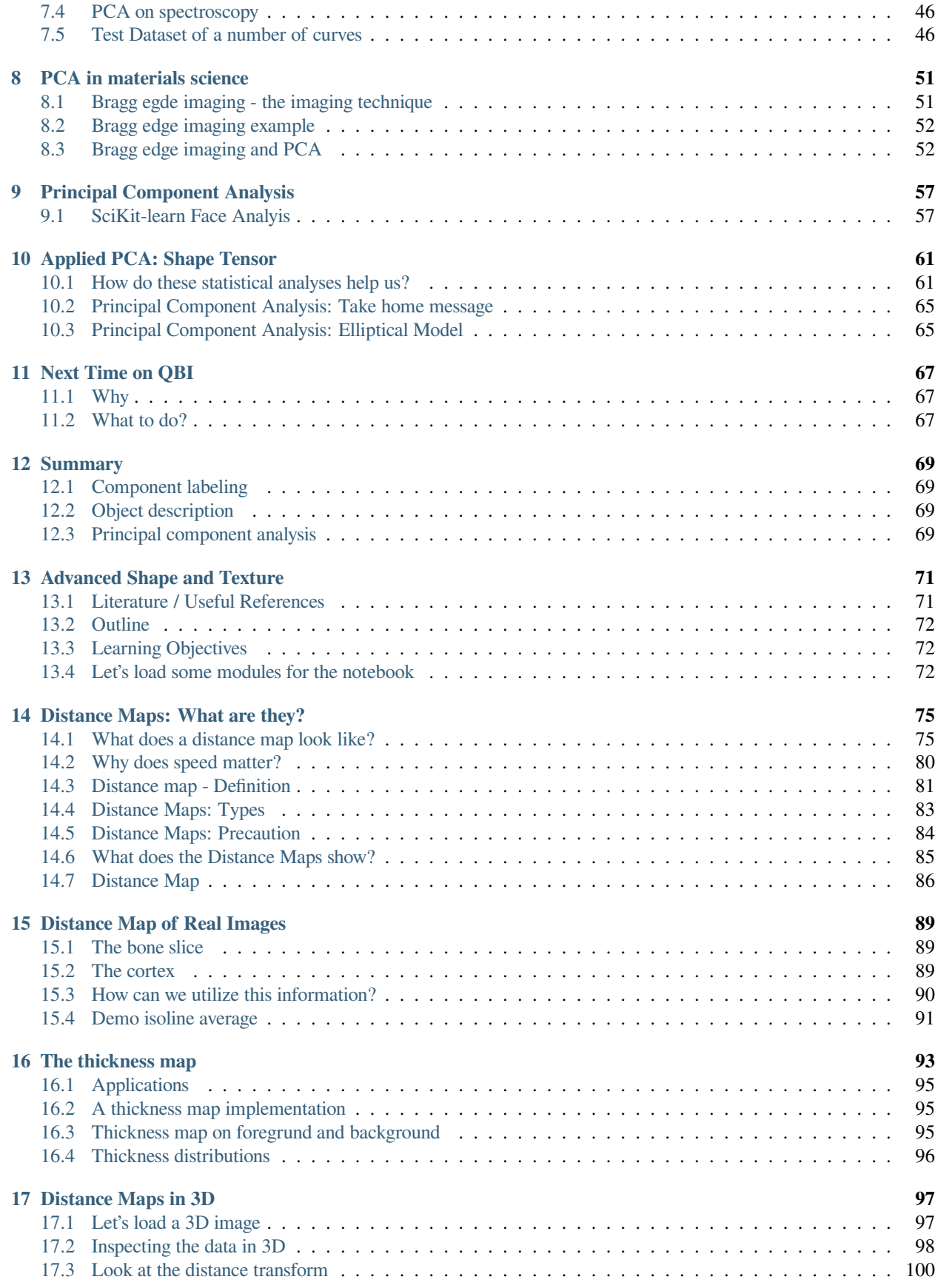

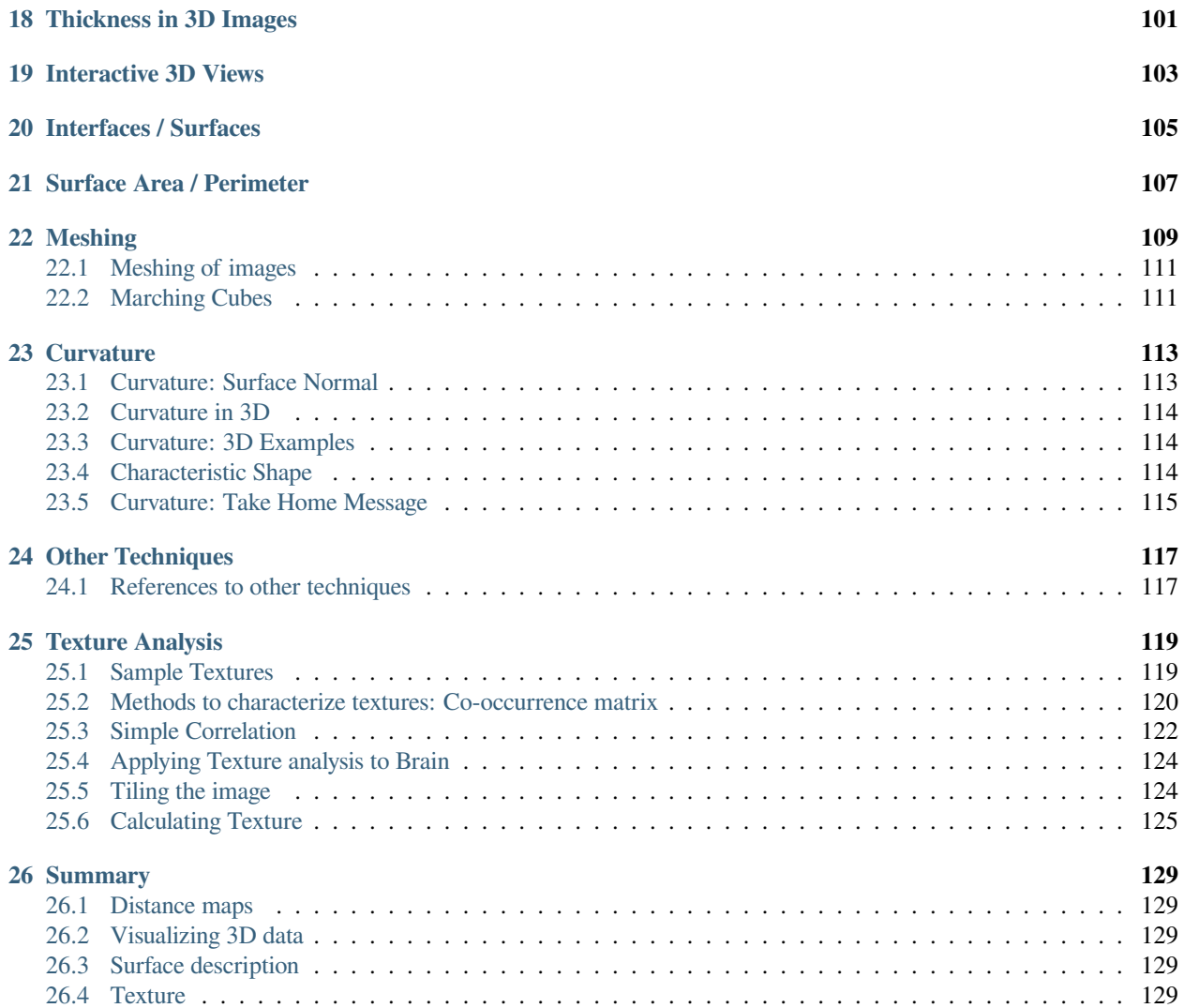

This is the lecture notes fot the 6th lecture of the Quantitative big imaging class given during the spring semester 2022 at ETH Zurich, Switzerland.

#### **CHAPTER**

### **ONE**

### **SHAPE ANALYSIS**

### <span id="page-8-1"></span><span id="page-8-0"></span>**1.1 Learning Objectives**

#### **1.1.1 Motivation (Why and How?)**

- How do we quantify where and **how big** our objects are?
- How can we say something about the **shape**?
- How can we compare objects of **different sizes**?
- How can we **compare two images** on the basis of the shape as calculated from the images?
- How can we put objects into an
	- **–** finite element simulation?
	- **–** or make pretty renderings?

# <span id="page-8-2"></span>**1.2 Outline**

- Motivation (Why and How?)
- Object Characterization
- Volume
- Center and Extents
- Anisotropy

# <span id="page-8-3"></span>**1.3 Motivation**

- We have dramatically simplified our data, but there is still too much.
- We perform an experiment to see how big the bone cells are inside the tissue:
- The work flow until now is

**Aquisition** →2560 x 2560 x 2160 x 32 bit

• 56GB / sample

**Filtering** →2560 x 2560 x 2160 x 32 bit

• Still 56GB of less noisy data

**Segmentation**2560 x 2560 x 2160 x 1 bit = 1.75GB / sample

- 1.75GB is still an aweful lot of data
- **… but we are not quantifying anything yet!**

#### **1.3.1 What did we want in the first place?**

*Single numbers* :

- volume fraction,
- cell count,
- average cell stretch,
- cell volume variability

# <span id="page-9-0"></span>**1.4 Metrics**

- Surface Area
- Counting
- Shape Tensor
- Principal Component Analysis
- Ellipsoid Representation
- Anisotropy, Oblateness
- Scale-free metrics
- Meshing
- Marching Cubes
- Isosurfaces

# <span id="page-9-1"></span>**1.5 Literature / Useful References**

- Jean Claude, Morphometry with R
	- **–** [Online](http://link.springer.com/book/10.1007%2F978-0-387-77789-4) through ETHZ
- John C. Russ, "The Image Processing Handbook",(Boca Raton, CRC Press)
	- **–** Available [online](http://dx.doi.org/10.1201/9780203881095) within domain [ethz.ch](http://ethz.ch) (or [proxy.ethz.ch](http://proxy.ethz.ch) / public VPN)
- Principal Component Analysis
	- **–** Venables, W. N. and B. D. Ripley (2002). Modern Applied Statistics with S, Springer-Verlag
- Shape Tensors
	- **–** <http://www.cs.utah.edu/~gk/papers/vissym04/>
- **–** Doube, M.,et al. (2010). BoneJ: Free and extensible bone image analysis in ImageJ. Bone, 47, 1076–9. doi:10.1016/j.bone.2010.08.023
- **–** Mader, K. , et al. (2013). A quantitative framework for the 3D characterization of the osteocyte lacunar system. Bone, 57(1), 142–154. doi:10.1016/j.bone.2013.06.026
- **–** Wilhelm Burger, Mark Burge. Principles of Digital Image Processing: Core Algorithms. Springer-Verlag, London, 2009.
- **–** B. Jähne. Digital Image Processing. Springer-Verlag, Berlin-Heidelberg, 6. edition, 2005.
- **–** T. H. Reiss. Recognizing Planar Objects Using Invariant Image Features, from Lecture notes in computer science, p. 676. Springer, Berlin, 1993.
- **–** [Image moments](http://en.wikipedia.org/wiki/Image_moment)

#### <span id="page-10-0"></span>**1.6 Let's load some modules for python**

```
import numpy as np
import pandas as pd
import seaborn as sns
import matplotlib.pyplot as plt
from matplotlib.collections import PatchCollection
from matplotlib.patches import Rectangle
from matplotlib.animation import FuncAnimation
from IPython.display import HTML
from skimage.morphology import label
from skimage.morphology import erosion, disk
from skimage.measure import regionprops
from skimage.io import imread
from skimage.morphology import label
from IPython.display import Markdown, display
from sklearn.neighbors import KNeighborsClassifier
from sklearn.decomposition import PCA
import webcolors
from collections import defaultdict
%matplotlib inline
plt.rcParams["figure.figsize"] = (8, 8)
plt.rcParams["figure.dpi"] = 150
plt.rcParams["font.size"] = 14
plt.rcParams['font.family'] = ['sans-serif']
plt.rcParams['font.sans-serif'] = ['DejaVu Sans']
plt.style.use('default')
sns.set_style("whitegrid", {'axes.grid': False})
```
#### **CHAPTER**

**TWO**

### **COMPONENT LABELLING**

#### <span id="page-12-0"></span>**Segmentation**

- Segmentation identified pixels belonging to some class
	- **–** a single set containing all pixels!

#### **To measure objects in an image, they need to be uniquely identified.**

Once we have a clearly segmented image, it is often helpful to identify the sub-components of this image. Connected component labeling is one of the first labeling algorithms you come across. This is the easist method for identifying these subcomponents which again uses the neighborhood  $\mathcal N$  as a criterion for connectivity. The principle of the this algorithm class is that it is it puts labels on all pixels that touch each other. This means that the algorithm searches the neighborhood of each pixel and checks if it is marked as an object. If, "yes" then the neighbor pixel will be assigned the same class a the pixels we started from. This is an iterative process until each object in the image has one unique label.

In general, the approach works well since usually when different regions are touching, they are related. It runs into issues when you have multiple regions which agglomerate together, for example a continuous pore network (1 object) or a cluster of touching cells.

- Basic component labelling
	- **–** give the same label to all pixels touching each other.
	- **–** has its drawbacks… touching item are treated as one

```
img = np{\text{ }zeros((100, 100))}img[20:30,10:40]=1
img[30:60,60:80]=1
img[60:90,10:20]=1
fig,ax=plt.subplots(1,2,figsize=(7,4))
ax[0]. imshow(imq), ax[0]. axis('off')ax[0].set title('Bilevel image');
ax[1].imshow(label(img)),ax[1].axis('off')
ax[1].set_title('Labeled items');
```
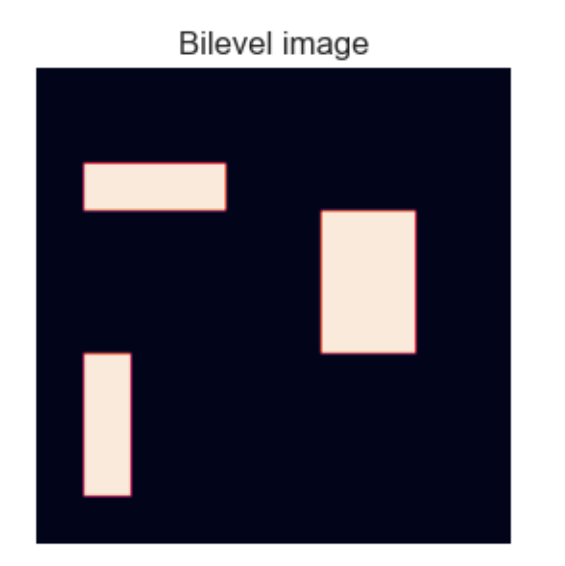

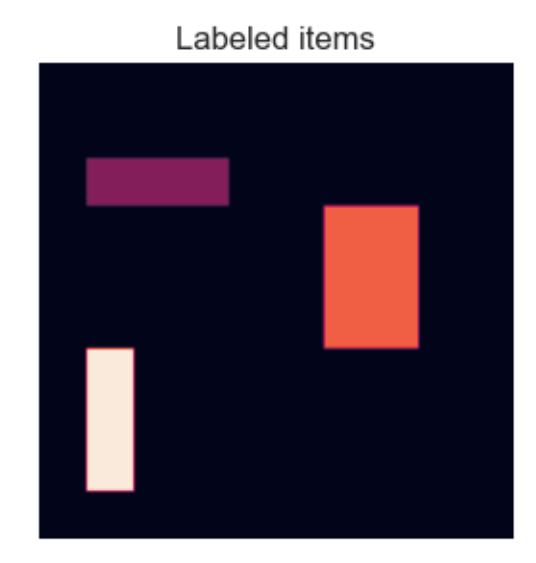

# <span id="page-13-0"></span>**2.1 A cityscape image**

To demonsstrate the connected components labeling we need an image. Here, we show some examples from Cityscape Data taken in Aachen(<https://www.cityscapes-dataset.com/>). The picture represents a street with cars in a city. The cars are also provided as a segmentation mask. This saves us the trouble of finding them in the first place.

```
car_img = imread('figures/aachen_img.png')
seg_img = imread('figures/aachen_label.png')[::4, ::4] == 26
print('image dimensions', car_img.shape, seg_img.shape)
fig, (ax1, ax2) = plt.subplots(1, 2, figsize=(20, 8))ax1.imshow(car_img)
ax1.set_title('Input Image')
ax2.imshow(seg_img, cmap='bone')
ax2.set_title('Segmented Image');
```
image dimensions (256, 512, 4) (256, 512)

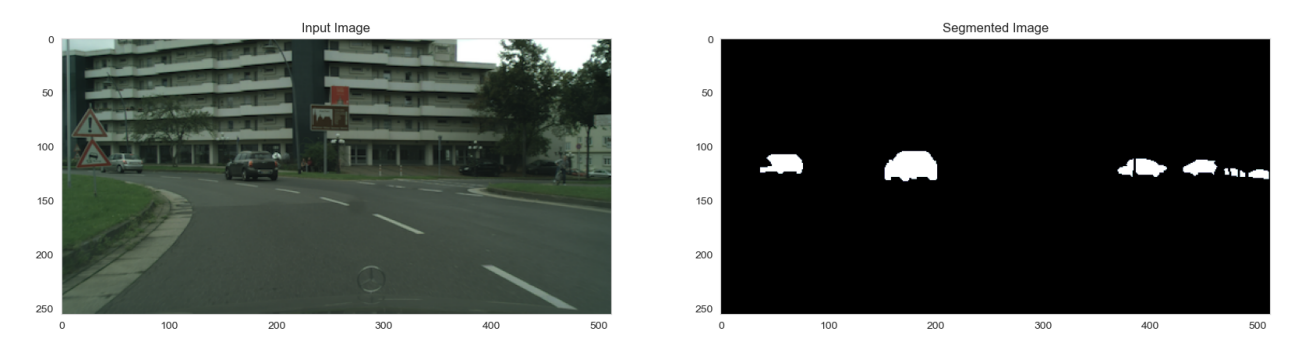

# <span id="page-14-0"></span>**2.2 Connected component labeling in python**

```
from skimage.morphology import label
help(label)
Help on function label in module skimage.measure._label:
label(input, background=None, return_num=False, connectivity=None)
   Label connected regions of an integer array.
   Two pixels are connected when they are neighbors and have the same value.
   In 2D, they can be neighbors either in a 1- or 2-connected sense.
   The value refers to the maximum number of orthogonal hops to consider a
   pixel/voxel a neighbor::
     1-connectivity 2-connectivity diagonal connection close-up
          [ ] [ ] [ ] [ ] [ ]
           | \ | / \ | / \ | <- hop 2
      [ ] --[x] -[-1] ] [ ] --[x] -[-1] ] [ x ] -[-1]| / | \ hop 1
          [ \  \, ] \qquad \qquad [ \  \, ] \quad [ \  \, ] \quad [ \  \, ]Parameters
    ----------
   input : ndarray of dtype int
       Image to label.
   background : int, optional
       Consider all pixels with this value as background pixels, and label
       them as 0. By default, 0-valued pixels are considered as background
       pixels.
   return_num : bool, optional
       Whether to return the number of assigned labels.
   connectivity : int, optional
       Maximum number of orthogonal hops to consider a pixel/voxel
       as a neighbor.
       Accepted values are ranging from 1 to input.ndim. If ``None``, a full
       connectivity of ``input.ndim`` is used.
   Returns
    -------
   labels : ndarray of dtype int
       Labeled array, where all connected regions are assigned the
       same integer value.
   num : int, optional
       Number of labels, which equals the maximum label index and is only
       returned if return_num is `True`.
   See Also
    --------
   regionprops
   regionprops_table
   References
    ----------
    .. [1] Christophe Fiorio and Jens Gustedt, "Two linear time Union-Find
```

```
strategies for image processing", Theoretical Computer Science
       154 (1996), pp. 165-181.
.. [2] Kensheng Wu, Ekow Otoo and Arie Shoshani, "Optimizing connected
       component labeling algorithms", Paper LBNL-56864, 2005,
       Lawrence Berkeley National Laboratory (University of California),
       http://repositories.cdlib.org/lbnl/LBNL-56864
Examples
--------
>>> import numpy as np
>>> x = np.eye(3).astype(int)
>>> print(x)
[[1 0 0]
[0 1 0]
[0 0 1]]
>>> print(label(x, connectivity=1))
[[1 0 0]
[0 2 0]
 [0 0 3]]
>>> print(label(x, connectivity=2))
[[1 0 0]
[0 1 0]
[0 0 1]]
>>> print(label(x, background=-1))
[[1 2 2]
[2 1 2]
[2 2 1]]
>>> x = np.array([1, 0, 0],
\cdots [1, 1, 5],
... [0, 0, 0]])
>>> print(label(x))
[[1 0 0]
[1 1 2]
 [0 0 0]]
```
# <span id="page-15-0"></span>**2.3 Labels in the cityscape image**

When we apply the label operation on the car mask, we see the that each car is assigned a color. There are however some cars that get multiple classes. This is because they were divided into several segments due to objects like tree and trafic signs.

```
lab_img = label(seg_img)
```

```
fig, (ax0,ax1, ax2) = plt.subplots(1, 3, figsize=(20, 8), dpi=100)ax0.imshow(car_img)
ax0.set_title('Street picture')
ax1.imshow(seg_img, cmap='bone')
ax1.set_title('Segmented Image')
ax2.imshow(lab_img, cmap=plt.cm.tab10,interpolation='none')
ax2.set_title('Labeled Image');
```
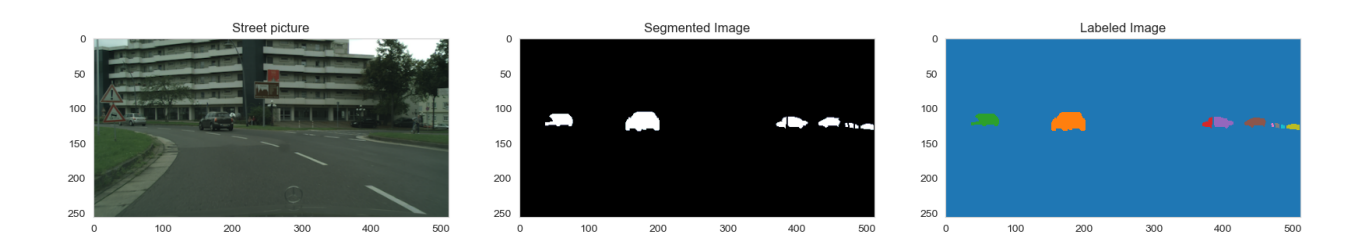

### <span id="page-16-0"></span>**2.4 Area of each segment**

Now, we can start making measurements in the image. A first thing that comes to mind is to compute the area of the objects. This is a very simple operation; we only have to count the number of pixels belonging to each label.

$$
Area_i = \#\{x | f(x) \in i\}
$$

#### **2.4.1 Using the histogram**

Usually, we want to know the are of all items in the images. We could do this by writing a loop that goes through all labels in the image and compute each one of them. There is however an operation that does this much easier: the histogram.

We can use a histogram with the same number of bins are there are labels in the image. This would give us the size distribution in of the objects in one single operation.

```
fig, ax = plt.subplots(1, 2, figsize=(12, 4))ax[0].imshow(lab_img, cmap=plt.cm.tab10,interpolation='none')
ax[0].set_title('Labeled Image');
ax[1].hist(lab_img.ravel())
ax[1].set_title('Label Counts')
ax[1].set_yscale('log')
ax[1].set_xlabel('Label')
ax[1].set_ylabel('Area');
```
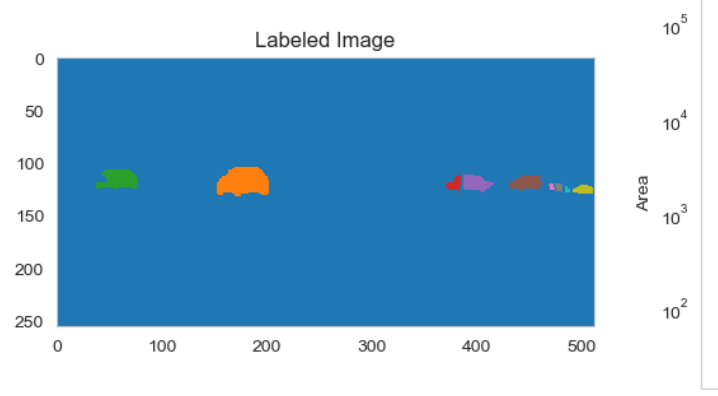

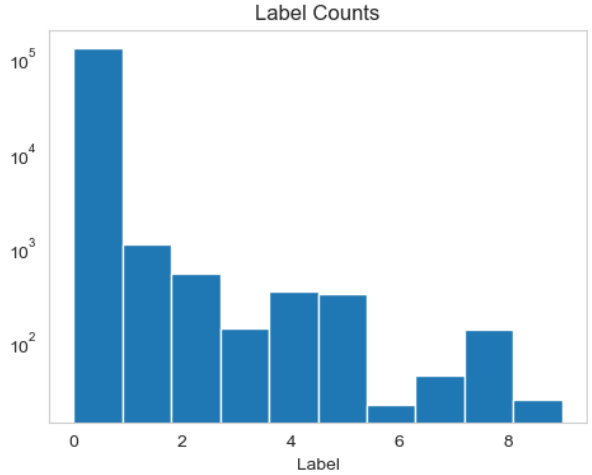

### **CHAPTER**

**THREE**

# **A COMPONENT LABELING ALGORITHM**

<span id="page-18-0"></span>We start off with all of the pixels in either foreground (1) or background (0)

```
seg_img = np.eye(9, dtype=int)
seg\_img[4, 4] = 0seg\_img += seg\_img[::-1]sns.heatmap(seg_img, annot=True, fmt="d");
```
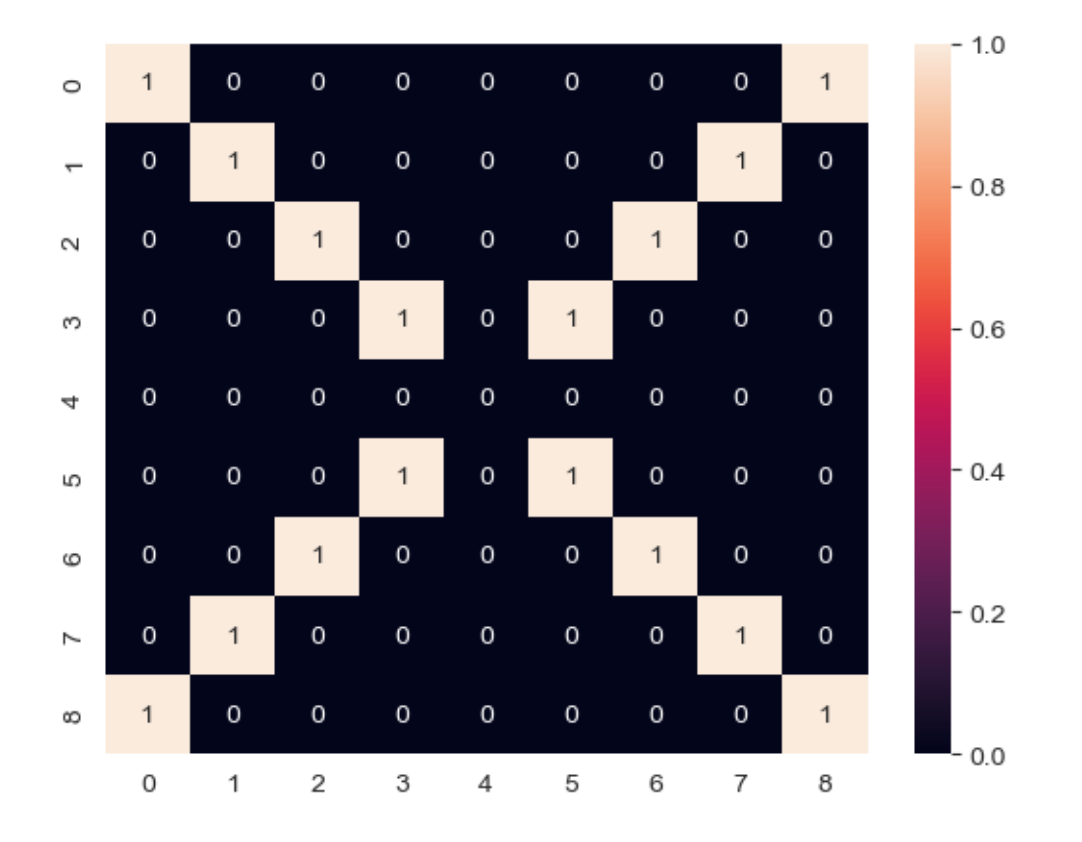

# <span id="page-19-0"></span>**3.1 Labeling initialization**

Give each point in the image a unique label

- For each point  $(x, y) \in$  Foreground
- Set value to  $I_{x,y} = x + y * width + 1$

```
idx_img = np.zeros_like(seg_img)
for x in range(seg_img.shape[0]):
   for y in range(seg_img.shape[1]):
        if seq_img[x, y] > 0:
            idx\_img[x, y] = x+y*seg\_img.shape[0]+1sns.heatmap(idx_img, annot=True,
            fmt="d", cmap='nipy_spectral');
```
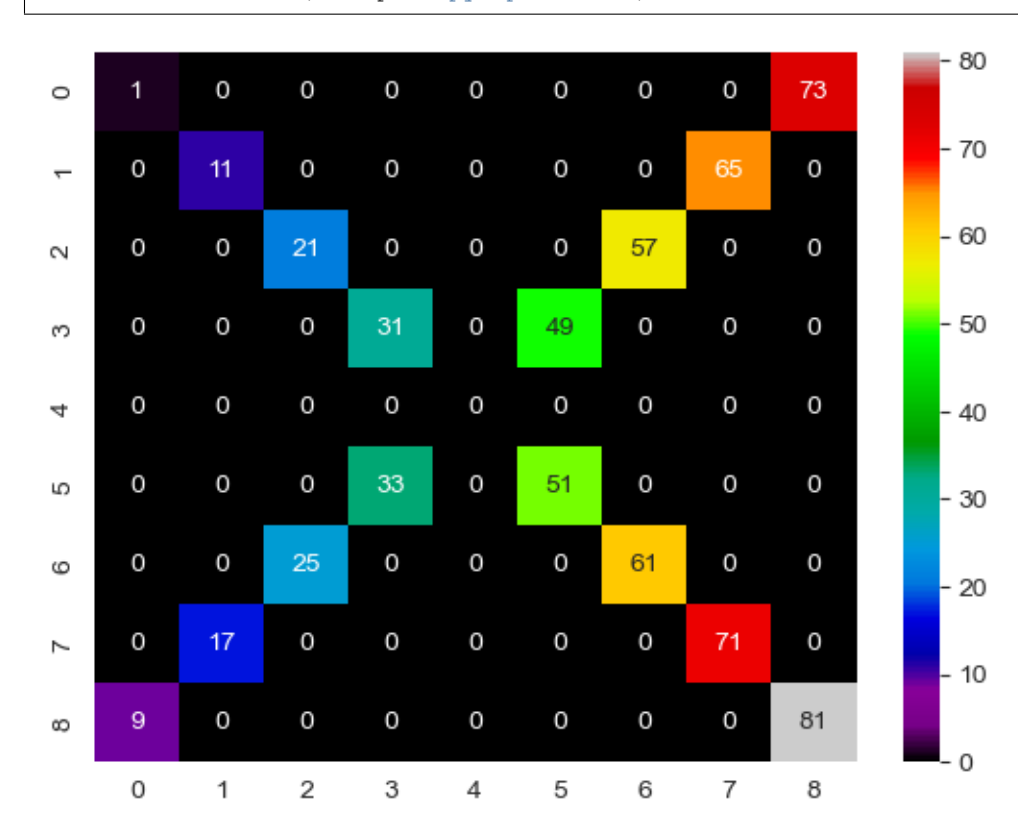

# <span id="page-19-1"></span>**3.2 A brushfire labeling algorithm**

In a [brushfire-](http://www.sciencedirect.com/science/article/pii/S0921889007000966)style algorithm

- For each point  $(x, y) \in$  Foreground
	- **–** For each point  $(x', y') \in \mathcal{N}(x, y)$
	- $\text{- if } (x', y') \in \text{Foreground}$ 
		- Set the label to  $min(I_{x,y}, I_{x',y'})$

• Repeat until no more labels have been changed

#### **3.2.1 Implementation of the brush fire algorithm**

```
last img = idx img.copy()img_list = [last_img]
Niterations=4
for iteration in range(Niterations):
   cur\_img = last\_img.copy()for x in range(last_img.shape[0]):
        for y in range(last_img.shape[1]):
            if last_img[x, y] > 0: # Is the pixel foreground
                i<sub>_</sub>xy = last_img[x, y]
                for xp in [-1, 0, 1]: # Scan neighborhood
                    if (x+xp \leq last\_img.shape[0]) and (x+xp \geq 0):
                        for yp in [-1, 0, 1]:
                            if (y+yp < 1ast_img.shape[1]) and (y+yp > = 0):
                                i_xpyp = last_img[x+xp, y+yp]
                                if i_xpyp > 0:
                                    new_val = min(i_xy, i_xpyp, cur_imq[x, y])if cur\_img[x, y] != new_val:print ((x, y), ixy, 'vs', (x+xp,y+yp), i_xpyp, '->
↪', new_val)
                                       cur\_img[x, y] = new_valimg_list += [cur_img]
   if (cur_imq == last_imq).all():
       print('Done')
       break
   else:
       print('Iteration', iteration,
              'Groups', len(np.unique(cur_img[cur_img > 0].ravel())),
              'Changes', np.sum(cur_img != last_img))
        last\_img = cur\_img
```
(0, 8) 73 vs  $(1, 7)$  65 -> 65  $(1, 1)$  11 vs  $(0, 0)$  1 -> 1  $(1, 7)$  65 vs  $(2, 6)$  57 -> 57 (2, 2) 21 vs (1, 1) 11 -> 11  $(2, 6)$  57 vs  $(3, 5)$  49 -> 49 (3, 3) 31 vs (2, 2) 21 -> 21 (5, 3) 33 vs (6, 2) 25 -> 25  $(6, 2)$  25 vs  $(7, 1)$  17 -> 17 (6, 6) 61 vs (5, 5) 51 -> 51  $(7, 1)$  17 vs  $(8, 0)$  9 -> 9  $(7, 7)$  71 vs  $(6, 6)$  61 -> 61 (8, 8) 81 vs (7, 7) 71 -> 71 Iteration 0 Groups 12 Changes 12 (0, 8) 65 vs  $(1, 7)$  57 -> 57  $(1, 7)$  57 vs  $(2, 6)$  49 -> 49  $(2, 2)$  11 vs  $(1, 1)$  1 -> 1 (3, 3) 21 vs (2, 2) 11 -> 11

(5, 3) 25 vs (6, 2) 17 -> 17 (6, 2) 17 vs (7, 1) 9 -> 9  $(7, 7)$  61 vs  $(6, 6)$  51 -> 51 (8, 8) 71 vs (7, 7) 61 -> 61 Iteration 1 Groups 8 Changes 8 (0, 8) 57 vs (1, 7) 49 -> 49  $(3, 3)$  11 vs  $(2, 2)$  1 -> 1 (5, 3) 17 vs (6, 2) 9 -> 9 (8, 8) 61 vs (7, 7) 51 -> 51 Iteration 2 Groups 4 Changes 4 Done

### **3.2.2 Looking at the iterations**

```
fig, m\_axs = plt.subplots(2, 2, figsize=(15, 10)); m\_axs=m\_axs.read()for c_ax,cur_img in zip(m_axs,img_list):
    sns.heatmap(cur_img,
                annot=True,
                fmt="d",
                cmap='nipy_spectral',
                ax=c_ax)
    c_ax.set_title('Iteration #{}'.format(iteration))
```
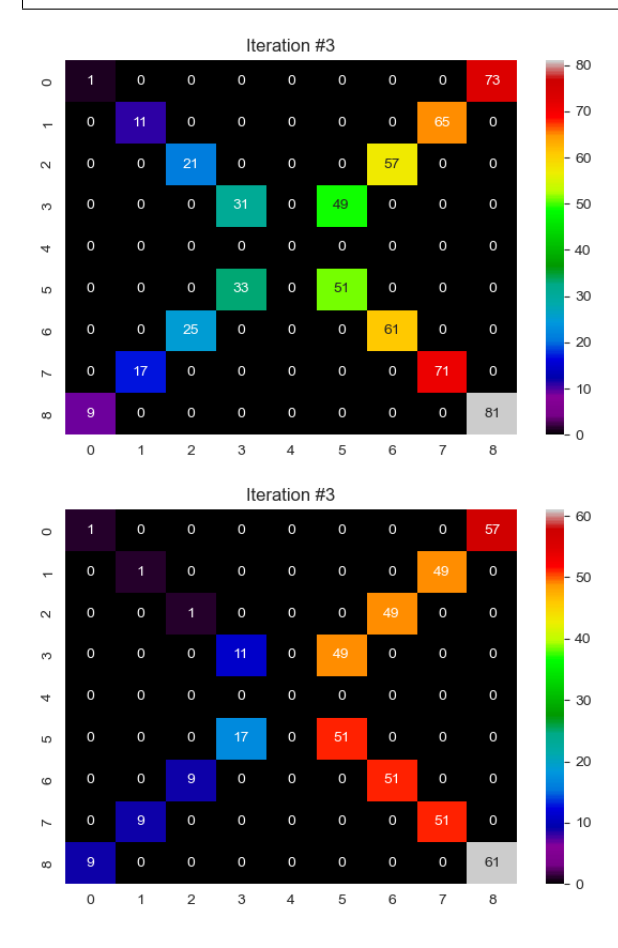

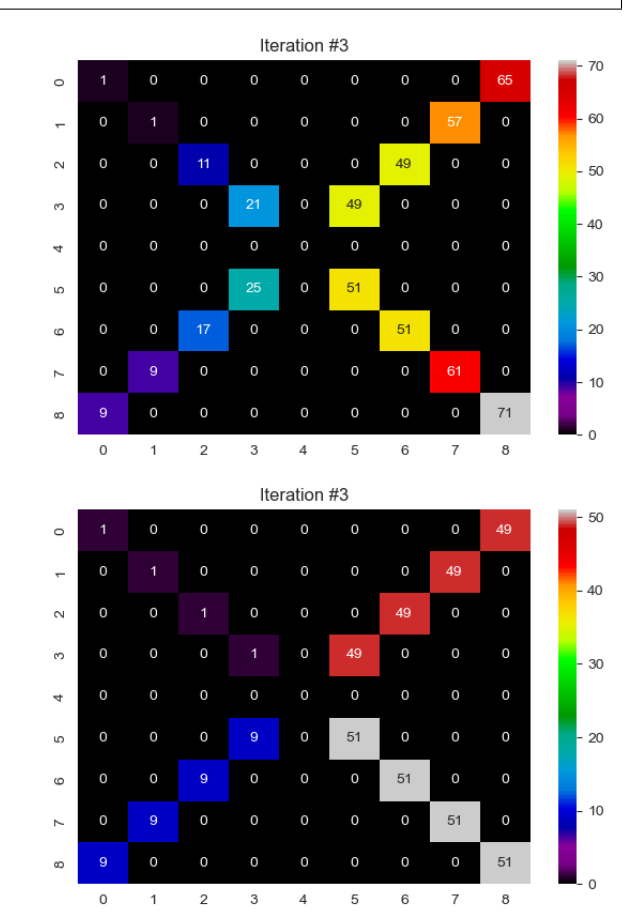

#### **3.2.3 Let's animate the iterations**

```
%matplotlib inline
fig, c_ax = plt.subplots(1, 1, figsize=(5, 5), dpi=100)def update_frame(i):
    plt.cla()
    sns.heatmap(img_list[i],
                 annot=True,
                 fmt="d",
                cmap='nipy_spectral',
                 ax=c_ax,
                 cbar=False,
                 vmin=img_list[0].min(),
                 vmax=img_list[0].max())
    c_ax.set_title('Iteration #{}, Groups {}'.format(i+1,
                                                         len(np.unique(img_list[i][img_
\rightarrowlist[i] > 0].ravel()))))
# write animation frames
#anim_code = FuncAnimation(fig, update_frame, frames=len(img_list)-1,
# interval=1000, repeat_delay=2000).to_html5_video()
\text{anim\_code} = \text{FuncAnimal}(\text{fig}, \text{update\_frame}, \text{frames}=\text{len}(\text{img\_list})-\text{1},interval=1000, repeat_delay=2000).to_html5_video()
plt.close('all')
HTML(anim_code)
```
<IPython.core.display.HTML object>

#### **3.2.4 Some comments on the brushfire algorithm**

- The image very quickly converges and after 4 iterations the task is complete.
- For larger more complicated images with thousands of components this task can take longer,
- There exist much more efficient [algorithms](https://www.cs.princeton.edu/~rs/AlgsDS07/01UnionFind.pdf) for labeling components which alleviate this issue.
	- **–** Rosenfeld & Pfalz, *[Sequential Operations in Digital Picture Processing](https://doi.org/10.1145/321356.321357)*, 1966
	- **–** [Soille, Morphological Image Processing, page 38, 2004](https://doi.org/10.1007/978-3-662-05088-0)

# <span id="page-22-0"></span>**3.3 Bigger Images**

How does the same algorithm apply to bigger images?

```
seq\_img = (imread('figures/aachen\_label.png') [::4, ::4] == 26) [110:130:2, 370:420:3]seg\_img[9, 1] = 1\mu (ax1, ax2) = plt.subplots(1, 2, figsize=(15, 7), dpi=150)
sns.heatmap(seg_img, annot=True, fmt="d", ax=ax1,
            cmap='nipy_spectral', cbar=False)
ax1.set_title('Binary image')
idx_img = seg_img * np.arange(len(seg_img.ravel())).reshape(seg_img.shape)
```
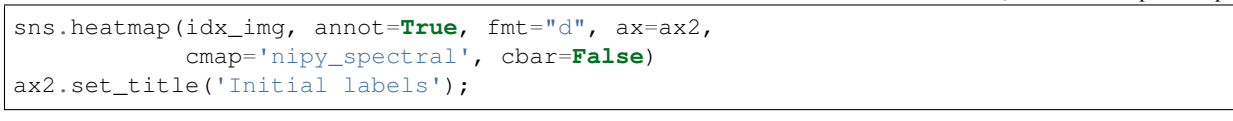

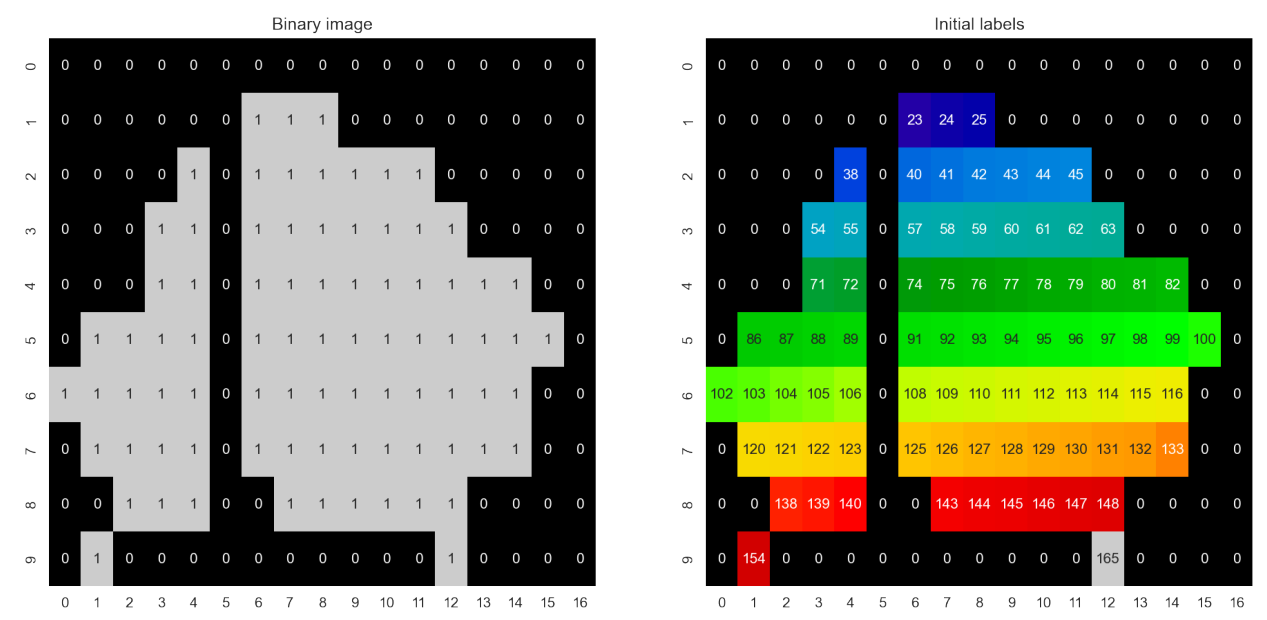

#### **3.3.1 Run the labelling on the car image**

```
last\_img = idx\_img.copy()img_list = [last_img]
for iteration in range(99):
   cur_img = last_img.copy()
   for x in range(last_img.shape[0]):
        for y in range(last_img.shape[1]):
            if last_img[x, y] > 0:
                i<sub>_</sub>xy = last_img[x, y]
                for xp in [-1, 0, 1]:
                     if (x+xp \leq last\_img.shape[0]) and (x+xp \geq 0):
                         for yp in [-1, 0, 1]:
                             if (y+yp < 1ast_img.shape[1]) and (y+yp > = 0):
                                 i_xpyp = last_img[x+xp, y+yp]
                                 if i_xpyp > 0:
                                     new\_val = min(i\_xy, i\_xpyp, cur\_img[x, y])if cur\_img[x, y] != new_val:cur\_img[x, y] = new\_valimg_list += [cur_img] # stores the current image in the iteration list
    if (cur_img == last_img).all():
        print('Done')
        break
    else:
        print('Iteration', iteration,
              'Groups', len(np.unique(cur_img[cur_img > 0].ravel())),
              'Changes', np.sum(cur_img != last_img))
        last_img = cur_img
```
Iteration 0 Groups 62 Changes 79 Iteration 1 Groups 46 Changes 74 Iteration 2 Groups 32 Changes 68 Iteration 3 Groups 22 Changes 59 Iteration 4 Groups 14 Changes 46 Iteration 5 Groups 8 Changes 31 Iteration 6 Groups 5 Changes 17 Iteration 7 Groups 3 Changes 6 Iteration 8 Groups 2 Changes 1 Done

#### **3.3.2 Let's animate the iterations**

```
fig, c_ax = plt.subplots(1, 1, figsize=(5, 5), dpi=100)
def update_frame(i):
    plt.cla()
    sns.heatmap(img_list[i],
                annot=True,
                fmt="d",
                cmap='nipy_spectral',
                ax=c_ax,
                cbar=False,
                vmin=img_list[0].min(),
                vmax=img_list[0].max())
    c_ax.set_title('Iteration #{}, Groups {}'.format(i+1,
                                                        len(np.unique(img_list[i][img_
\rightarrowlist[i] > 0].ravel()))))
# write animation frames
anim\code>code = Function(fiq,
                           update_frame,
                           frames=len(img_list)-1,
                           interval=500,
                           repeat_delay=1000).to_html5_video()
plt.close('all')
HTML(anim_code)
```
<IPython.core.display.HTML object>

# <span id="page-24-0"></span>**3.4 Different Neighborhoods**

We can expand beyond the 3x3 neighborhood to a 5x5 for example

```
last\_img = idx\_img.copy()img_list = [last_img]
for iteration in range(99):
   cur_img = last_img.copy()
    for x in range(last_img.shape[0]):
        for y in range(last_img.shape[1]):
            if last_img[x, y] > 0:
```

```
i<sub>xy</sub> = last_img[x, y]
            for xp in [ ]: \# changed to +/-2if (x+xp < 1ast_img.shape[0]) and (x+xp > 0):
                    for yp in [-2, -1, 0, 1, 2]: # changed to +/-2if (y+yp < last\_img.shape[1]) and (y+yp > = 0):
                            i_xpyp = last_img[x+xp, y+yp]
                            if i_xpyp > 0:
                                new\_val = min(i\_xy, i\_xpyp, cur\_img[x, y])if cur\_img[x, y] != new_val:cur\_img[x, y] = new\_valimg_list += [cur_img]
if (cur_imq == last_imq).all():
   print('Done')
   break
else:
    print('Iteration', iteration,
          'Groups', len(np.unique(cur_img[cur_img > 0].ravel())),
          'Changes', np.sum(cur_img != last_img))
    last_img = cur_img
```
Done

### **3.4.1 Animate the labeling iterations**

```
fig, c_ax = plt.subplots(1, 1, figsize=(5, 5), dpi=100)def update_frame(i):
    plt.cla()
    sns.heatmap(img_list[i],
                 annot=True,
                 fmt="d",
                 cmap='nipy_spectral',
                 ax=c_ax,
                 cbar=False,
                 vmin=img_list[0].min(),
                 vmax=img_list[0].max())
    c_ax.set_title('Iteration #{}, Groups {}'.format(i+1,
                                                          len(np.unique(img_list[i][img_
 \rightarrowlist[i] > 0].ravel()))))
# write animation frames
\text{anim\_code} = \text{FuncAnimation}(\text{fig},update_frame,
                            frames=len(img_list)-1,
                            interval=500,
                            repeat_delay=1000).to_html5_video()
plt.close('all')
HTML(anim_code)
```
<IPython.core.display.HTML object>

### <span id="page-26-0"></span>**3.5 Or a smaller kernel**

By using a smaller kernel (in this case where  $\sqrt{x^2 + y^2} \leq 1$ , we cause the number of iterations to fill to increase and prevent the last pixel from being grouped since it is only connected diagonally

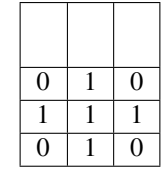

```
last\_img = idx\_img.copy()img_list = [last_img]
for iteration in range(99):
    cur\_img = last\_img.copy()for x in range(last_img.shape[0]):
        for y in range(last_img.shape[1]):
            if last_img[x, y] > 0:
                 i<sub>_</sub>xy = last_img[x, y]
                for xp in [-1, 0, 1]:
                     if (x+xp \leq last\_img.shape[0]) and (x+xp \geq 0):
                         for yp in [-1, 0, 1]:
                             if np.abs(xp) + np.abs(yp) \leq 1:
                                 if (y+yp < 1ast_img.shape[1]) and (y+yp > = 0):
                                      i_xpyp = last_img[x+xp, y+yp]
                                      if i_xpyp > 0:
                                          new_val = min(i_xy, i_xpyp, cur_img[x, y])
                                          if cur\_img[x, y] != new_val:
                                              cur\_img[x, y] = new\_valimg_list += [cur_img]
    if (cur_imq == last_imq).all():
        print('Done')
        break
    else:
        print('Iteration', iteration,
              'Groups', len(np.unique(cur_img[cur_img > 0].ravel())),
               'Changes', np.sum(cur_img != last_img))
        last\_img = cur\_img
```
Iteration 0 Groups 68 Changes 76 Iteration 1 Groups 54 Changes 73 Iteration 2 Groups 42 Changes 67 Iteration 3 Groups 31 Changes 62 Iteration 4 Groups 21 Changes 57 Iteration 5 Groups 13 Changes 49 Iteration 6 Groups 11 Changes 39 Iteration 7 Groups 9 Changes 34 Iteration 8 Groups 8 Changes 25 Iteration 9 Groups 7 Changes 20 Iteration 10 Groups 6 Changes 15 Iteration 11 Groups 5 Changes 10 Iteration 12 Groups 4 Changes 6 Iteration 13 Groups 3 Changes 2

Done

```
fig, c_ax = plt.subplots(1, 1, figsize=(6, 6), dpi=100)def update_frame(i):
    plt.cla()
    sns.heatmap(img_list[i],
                annot=True,
                fmt="d",
                cmap='nipy_spectral',
                ax=c_ax,
                cbar=False,
                vmin=img_list[0].min(),
                vmax=img_list[0].max())
    c_ax.set_title('Iteration #{}, Groups {}'.format(i+1,
                                                      len(np.unique(img_list[i][img_
\rightarrowlist[i] > 0].ravel()))))
# write animation frames
anim_code = Function(fiq,update_frame,
                          frames=len(img_list)-1,
                          interval=500,
                          repeat_delay=1000).to_html5_video()
plt.close('all')
HTML(anim_code)
```
<IPython.core.display.HTML object>

# <span id="page-27-0"></span>**3.6 Comparing different neighborhoods**

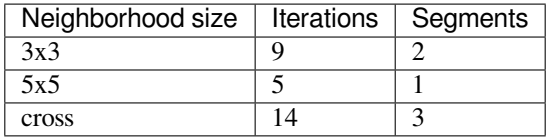

(continued from previous page)

#### **CHAPTER**

**FOUR**

# <span id="page-28-0"></span>**BEYOND COMPONENT LABELING - WHAT CAN WE MEASURE?**

Now all the voxels which are connected have the same label. We can then perform simple metrics like

- counting the number of voxels in each label to estimate volume.
- looking at the change in volume during erosion or dilation to estimate surface area

### <span id="page-28-1"></span>**4.1 What we would like to to do**

- Count the cells
- Say something about the cells
- Compare the cells in this image to another image
- … But where do we start?

### <span id="page-28-2"></span>**4.2 Object position - Center of Volume (COV): With a single object**

$$
I_{id}(x,y) = \begin{cases} 1, & L(x,y) = id \\ 0, & \text{otherwise} \end{cases}
$$

```
seg_img = imread('figures/aachen_label.png') == 26
seg\_img = seg\_img[::4, ::4]seg_img = seg_img[110:130:2, 370:420:3]
seg\_img[9, 1] = 1lab_img = label(seg_img)
# Visualization
fig, ax = plt.subplots(figsize=[8, 6], dipi=100)sns.heatmap(lab_img,annot=True,fmt="d", cmap='nipy_spectral', ax=ax, cbar=False);
```
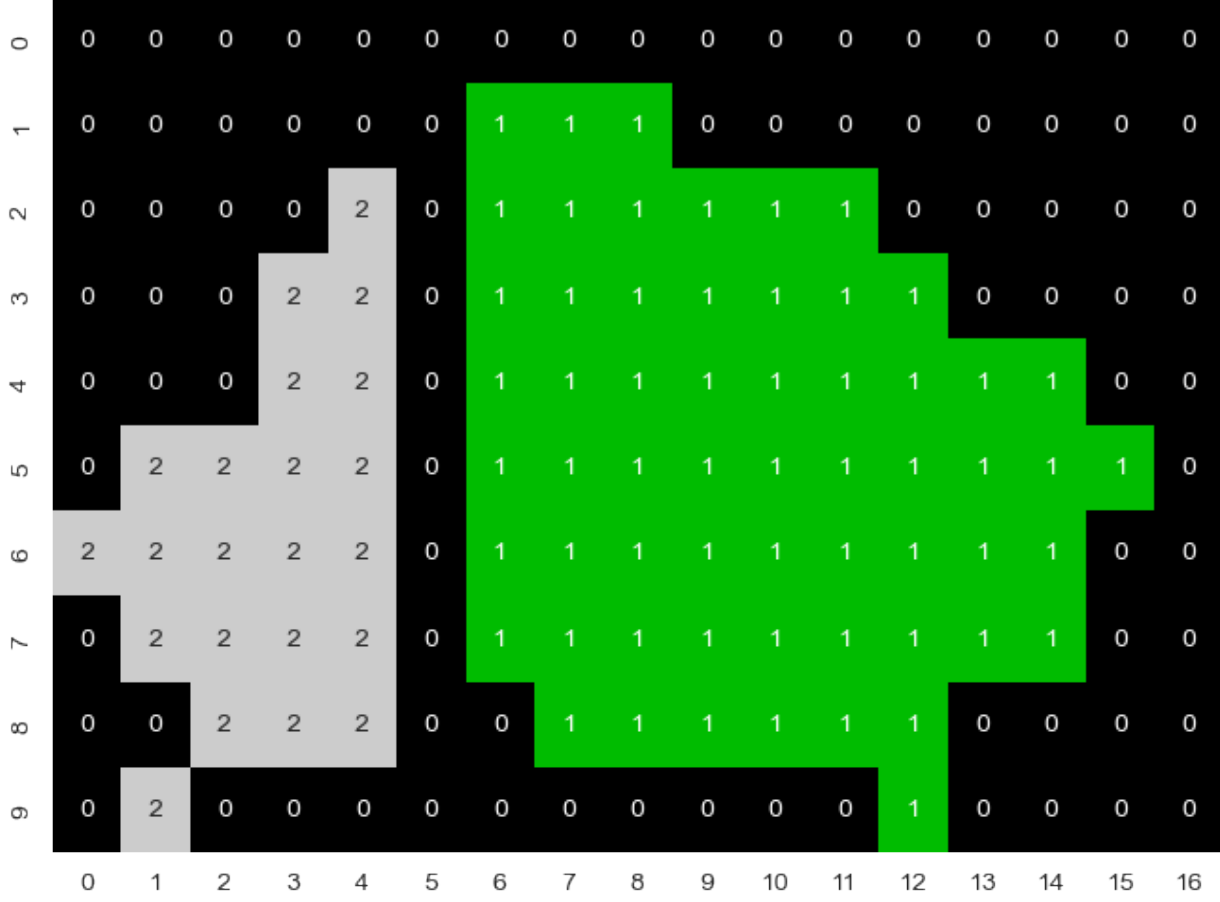

#### **4.2.1 Define a center**

$$
\begin{aligned} \bar{x} &= \frac{1}{N} \sum_{\vec{v} \in I_{id}} \vec{v} \cdot \vec{i} \\ \bar{y} &= \frac{1}{N} \sum_{\vec{v} \in I_{id}} \vec{v} \cdot \vec{j} \\ \bar{z} &= \frac{1}{N} \sum_{\vec{v} \in I_{id}} \vec{v} \cdot \vec{k} \end{aligned}
$$

i.e. the average position of all pixels in each direction.

#### **4.2.2 Center of a labeled item**

```
x<sub>coord</sub>, y<sub>coord</sub> = [], []
for x in range(lab_img.shape[0]):
    for y in range(lab_img.shape[1]):
        if lab\_img[x, y] == 2:
             x\_coord += [x]y_coord += [y]
items = pd.DataFrame.from_dict({'x': x_coord, 'y': y_coord})
```

```
fig, ax = plt.subplots(1, 2, figsize=[15, 6], dpi=100)sns.heatmap(lab_img,annot=True,fmt="d", cmap='nipy_spectral', ax=ax[1], cbar=False);
ax[1].plot(np.mean(y_coord),np.mean(x_coord),'rX',
        label="x={0:0.2f}, y= {1:0.2f}".format(np.mean(x_coord), np.mean(y_coord)))
ax[1].legend()
pd.plotting.table(data=items, ax=ax[0], loc='center')
ax[0].set_title('Coordinates of Item 2'); ax[0].axis('off');
```
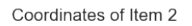

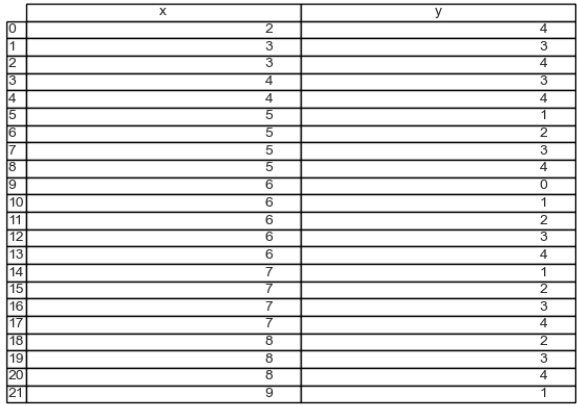

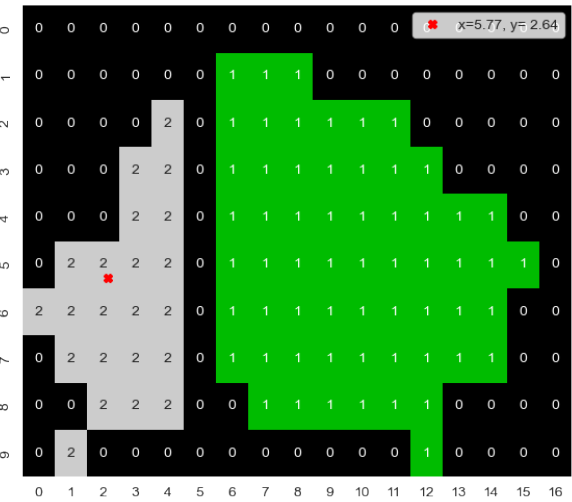

# <span id="page-30-0"></span>**4.3 Center of Mass (COM): With a single object**

If the gray values are kept (or other meaningful ones are used), this can be seen as a weighted center of volume or center of mass (using  $I_{qy}$  to distinguish it from the labels)

#### **4.3.1 Define a center**

$$
\begin{aligned} \Sigma I_{gy} &= \frac{1}{N} \sum_{\vec{v} \in I_{id}} I_{gy}(\vec{v}) \\ \bar{x} &= \frac{1}{\Sigma I_{gy}} \sum_{\vec{v} \in I_{id}} (\vec{v} \cdot \vec{i}) I_{gy}(\vec{v}) \\ \bar{y} &= \frac{1}{\Sigma I_{gy}} \sum_{\vec{v} \in I_{id}} (\vec{v} \cdot \vec{j}) I_{gy}(\vec{v}) \\ \bar{z} &= \frac{1}{\Sigma I_{gy}} \sum_{\vec{v} \in I_{id}} (\vec{v} \cdot \vec{k}) I_{gy}(\vec{v}) \end{aligned}
$$

#### **4.3.2 Demonstrating the center of mass**

```
xx, yy = np.meshgrid(np.linspace(0, 10, 50),np.linspace(0, 10, 50))
gray_img = 100*(np.abs(xx*yy-7) + np.square(yy-4))+0.25gray_img *= np.abs(xx-5) < 3gray_img *= np.abs(yy-5) < 3gray\_img[gray\_img > 0] += 5seg\_img = (gray\_img > 0) .astype(int)
```

```
\mu, (ax1, ax2) = plt.subplots(1, 2, figsize=(14, 6), dpi=150)
sns.heatmap(gray_img,ax=ax1, cmap='bone_r', cbar=True)
ax1.set_title('Intensity Image')
sns.heatmap(seg_img, ax=ax2, cmap='bone', cbar=False)
ax2.set_title('Segmented Image');
```
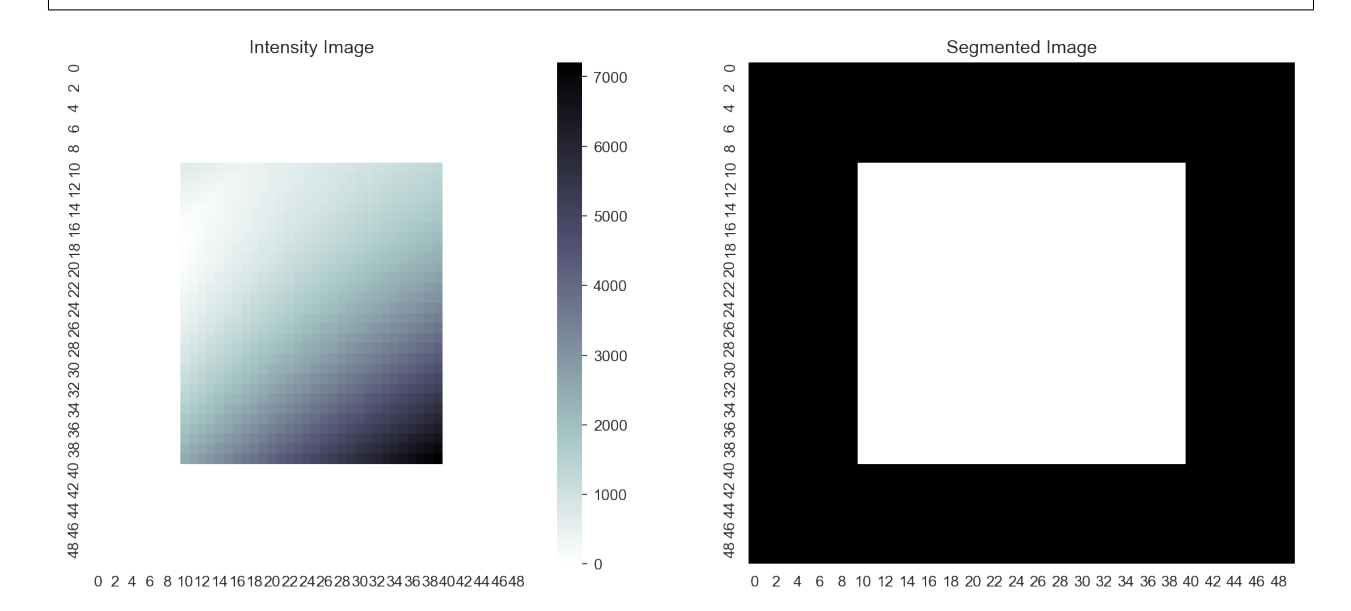

#### **4.3.3 Compare COM and COV**

```
# Collect information
x<sub>coord</sub>, y<sub>coord</sub>, i<sub>-</sub>val = [], [], []
for x in range(seg_img.shape[0]):
    for y in range(seg_img.shape[1]):
         if seq\_img[x, y] == 1:
              x coord += [x]y_coord += [y]
              i<sub>_val</sub> += [gray\_img[x, y]]x_coord = np.array(x_coord)
y_coord = np.array(y_coord)
i<sub>val</sub> = np . array (i<sub>val</sub>)
cov_x = np \cdot mean(x\_coord)cov_y = np \cdot mean(y_{coord})
```

```
com_x = np.mean(x_coord*i_val)/i_val.mean()
com_y = np.mean(y_coord*i_val)/i_val.mean()
_{-}, (ax1) = plt.subplots(1, 1, figsize=(6, 6), dpi=150)
im=ax1.matshow(gray_img,cmap='bone_r'); fig.colorbar(im,ax=ax1, shrink=0.8)
ax1.set_title('Intensity Image')
ax1.plot([cov_y], [cov_x], 'ro', label='COV: $x_v=$ {0:0.2f}, $y_v=${1:0.2f}'.
↪format(cov_x,cov_y), markersize=10)
ax1.plot([com_y], [com_x], 'bo', label='COM: $x_m=$ {0:0.2f}, $y_m=${1:0.2f}'.
↪format(com_x,com_y), markersize=10); ax1.legend();
```
![](_page_32_Figure_3.jpeg)

# <span id="page-32-0"></span>**4.4 Further object metrics**

The center tells the position of an object.

We want more! E.g. metrics like:

- Area
- Perimeter length
- Sphericity
- Orientation

… and more

regionprops gives us all this!

#### **4.4.1 Regionprops manual page**

```
from skimage.measure import regionprops
help(regionprops)
```

```
Help on function regionprops in module skimage.measure._regionprops:
regionprops(label_image, intensity_image=None, cache=True, coordinates=None, *, extra_
↪properties=None)
   Measure properties of labeled image regions.
   Parameters
    ----------
   label_image : (M, N[, P]) ndarray
       Labeled input image. Labels with value 0 are ignored.
        .. versionchanged:: 0.14.1
           Previously, ``label_image`` was processed by ``numpy.squeeze`` and
           so any number of singleton dimensions was allowed. This resulted in
           inconsistent handling of images with singleton dimensions. To
           recover the old behaviour, use
            ``regionprops(np.squeeze(label_image), ...)``.
    intensity_image : (M, N[, P][, C]) ndarray, optional
        Intensity (i.e., input) image with same size as labeled image, plus
        optionally an extra dimension for multichannel data.
        Default is None.
        .. versionchanged:: 0.18.0
           The ability to provide an extra dimension for channels was added.
    cache : bool, optional
        Determine whether to cache calculated properties. The computation is
       much faster for cached properties, whereas the memory consumption
        increases.
    coordinates : DEPRECATED
       This argument is deprecated and will be removed in a future version
        of scikit-image.
        See :ref:`Coordinate conventions <numpy-images-coordinate-conventions>`
        for more details.
        .. deprecated:: 0.16.0
           Use "rc" coordinates everywhere. It may be sufficient to call
            ``numpy.transpose`` on your label image to get the same values as
            0.15 and earlier. However, for some properties, the transformation
           will be less trivial. For example, the new orientation is
            :math:`\frac{\pi}{2}` plus the old orientation.
    extra_properties : Iterable of callables
        Add extra property computation functions that are not included with
        skimage. The name of the property is derived from the function name,
        the dtype is inferred by calling the function on a small sample.
        If the name of an extra property clashes with the name of an existing
        property the extra property wil not be visible and a UserWarning is
        issued. A property computation function must take a region mask as its
        first argument. If the property requires an intensity image, it must
```

```
accept the intensity image as the second argument.
Returns
-------
properties : list of RegionProperties
    Each item describes one labeled region, and can be accessed using the
    attributes listed below.
Notes
-----
The following properties can be accessed as attributes or keys:
**area** : int
   Number of pixels of the region.
**bbox** : tuple
    Bounding box ``(min_row, min_col, max_row, max_col)``.
    Pixels belonging to the bounding box are in the half-open interval
    ``[min_row; max_row)`` and ``[min_col; max_col)``.
**bbox_area** : int
    Number of pixels of bounding box.
**centroid** : array
    Centroid coordinate tuple ``(row, col)``.
**convex_area** : int
    Number of pixels of convex hull image, which is the smallest convex
    polygon that encloses the region.
**convex_image** : (H, J) ndarray
    Binary convex hull image which has the same size as bounding box.
**coords** : (N, 2) ndarray
    Coordinate list ``(row, col)`` of the region.
**eccentricity** : float
    Eccentricity of the ellipse that has the same second-moments as the
    region. The eccentricity is the ratio of the focal distance
    (distance between focal points) over the major axis length.
    The value is in the interval [0, 1).
    When it is 0, the ellipse becomes a circle.
**equivalent_diameter** : float
    The diameter of a circle with the same area as the region.
**euler_number** : int
    Euler characteristic of the set of non-zero pixels.
    Computed as number of connected components subtracted by number of
    holes (input.ndim connectivity). In 3D, number of connected
    components plus number of holes subtracted by number of tunnels.
**extent** : float
    Ratio of pixels in the region to pixels in the total bounding box.
    Computed as ``area / (rows * cols)``
**feret diameter max** : float
    Maximum Feret's diameter computed as the longest distance between
    points around a region's convex hull contour as determined by
    ``find_contours``. [5]_
**filled_area** : int
    Number of pixels of the region will all the holes filled in. Describes
    the area of the filled_image.
**filled_image** : (H, J) ndarray
    Binary region image with filled holes which has the same size as
    bounding box.
**image** : (H, J) ndarray
    Sliced binary region image which has the same size as bounding box.
```

```
**inertia_tensor** : ndarray
   Inertia tensor of the region for the rotation around its mass.
**inertia_tensor_eigvals** : tuple
   The eigenvalues of the inertia tensor in decreasing order.
**intensity_image** : ndarray
   Image inside region bounding box.
**label** : int
   The label in the labeled input image.
**local_centroid** : array
   Centroid coordinate tuple ``(row, col)``, relative to region bounding
   box.
**major_axis_length** : float
   The length of the major axis of the ellipse that has the same
   normalized second central moments as the region.
**max_intensity** : float
   Value with the greatest intensity in the region.
**mean_intensity** : float
   Value with the mean intensity in the region.
**min_intensity** : float
   Value with the least intensity in the region.
**minor_axis_length** : float
   The length of the minor axis of the ellipse that has the same
   normalized second central moments as the region.
**moments** : (3, 3) ndarray
   Spatial moments up to 3rd order::
       m_i = sum{ array(row, col) * row^i * col^j }
   where the sum is over the `row`, `col` coordinates of the region.
**moments_central** : (3, 3) ndarray
   Central moments (translation invariant) up to 3rd order::
       mu_i = sum{ array(row, col) * (row - row_c)^i * (col - col_c)^j }
   where the sum is over the `row`, `col` coordinates of the region,
   and `row_c` and `col_c` are the coordinates of the region's centroid.
**moments_hu** : tuple
   Hu moments (translation, scale and rotation invariant).
**moments_normalized** : (3, 3) ndarray
   Normalized moments (translation and scale invariant) up to 3rd order::
       nu_i j = mu_i j / m_00^{\circ}[(i+j)/2 + 1]where `m_00` is the zeroth spatial moment.
**orientation** : float
   Angle between the 0th axis (rows) and the major
   axis of the ellipse that has the same second moments as the region,
   ranging from `-pi/2` to `pi/2` counter-clockwise.
**perimeter** : float
   Perimeter of object which approximates the contour as a line
   through the centers of border pixels using a 4-connectivity.
**perimeter_crofton** : float
   Perimeter of object approximated by the Crofton formula in 4
   directions.
**slice** : tuple of slices
   A slice to extract the object from the source image.
**solidity** : float
```
```
Ratio of pixels in the region to pixels of the convex hull image.
   **weighted_centroid** : array
       Centroid coordinate tuple ``(row, col)`` weighted with intensity
       image.
   **weighted_local_centroid** : array
       Centroid coordinate tuple ``(row, col)``, relative to region bounding
       box, weighted with intensity image.
   **weighted_moments** : (3, 3) ndarray
       Spatial moments of intensity image up to 3rd order::
           wm\_ij = sum{ array(row, col) * row^i * col^j }where the sum is over the `row`, `col` coordinates of the region.
   **weighted_moments_central** : (3, 3) ndarray
       Central moments (translation invariant) of intensity image up to
       3rd order::
           wmu_ij = sum{ array(row, col) * (row - row_c)^i * (col - col_c)^j }
       where the sum is over the 'row', 'col' coordinates of the region,
       and `row_c` and `col_c` are the coordinates of the region's weighted
       centroid.
   **weighted_moments_hu** : tuple
       Hu moments (translation, scale and rotation invariant) of intensity
       image.
   **weighted_moments_normalized** : (3, 3) ndarray
      Normalized moments (translation and scale invariant) of intensity
       image up to 3rd order::
           wnu_i j = wmu_i j / wm_00^(i+i) /2 + 1where ``wm_00`` is the zeroth spatial moment (intensity-weighted area).
  Each region also supports iteration, so that you can do::
    for prop in region:
         print(prop, region[prop])
  See Also
   --------
  label
  References
   ----------
   .. [1] Wilhelm Burger, Mark Burge. Principles of Digital Image Processing:
          Core Algorithms. Springer-Verlag, London, 2009.
   .. [2] B. Jähne. Digital Image Processing. Springer-Verlag,
          Berlin-Heidelberg, 6. edition, 2005.
   .. [3] T. H. Reiss. Recognizing Planar Objects Using Invariant Image
          Features, from Lecture notes in computer science, p. 676. Springer,
          Berlin, 1993.
   .. [4] https://en.wikipedia.org/wiki/Image_moment
   .. [5] W. Pabst, E. Gregorová. Characterization of particles and particle
          systems, pp. 27-28. ICT Prague, 2007.
          https://old.vscht.cz/sil/keramika/Characterization_of_particles/CPPS%20_
↪English%20version_.pdf
```

```
Examples
--------
>>> from skimage import data, util
>>> from skimage.measure import label, regionprops
>>> img = util.img_as_ubyte(data.coins()) > 110
>>> label_img = label(img, connectivity=img.ndim)
>>> props = regionprops(label_img)
>>> # centroid of first labeled object
>>> props[0].centroid
(22.72987986048314, 81.91228523446583)
>>> # centroid of first labeled object
>>> props[0]['centroid']
(22.72987986048314, 81.91228523446583)
Add custom measurements by passing functions as ``extra_properties``
>>> from skimage import data, util
>>> from skimage.measure import label, regionprops
>>> import numpy as np
>>> img = util.img_as_ubyte(data.coins()) > 110
>>> label_img = label(img, connectivity=img.ndim)
>>> def pixelcount(regionmask):
... return np.sum (regionmask)
>>> props = regionprops(label_img, extra_properties=(pixelcount,))
>>> props[0].pixelcount
7741
>>> props[1]['pixelcount']
42
```
#### **4.4.2 Let's try regionprops on our image**

```
from skimage.measure import regionprops
all_regs = regionprops(seg_img, intensity_image=gray_img)
attr={}
for c_reg in all_regs:
   for k in dir(c_reg):
        if not k.startswith('_') and ('image' not in k):
            attr[k]=getattr(c_reg, k)
attr_df=pd.DataFrame.from_dict(attr, orient="index")
attr_df
```

```
0
area 900
bbox (10, 10, 40, 40)
bbox_area 900
centroid (24.5, 24.5)
convex_area 900
coords [[10, 10], [10, 11], [10, 12], [10, 13], [10, ...
eccentricity 0.0
equivalent_diameter 33.851375
euler_number 1
extent the contract of the contract of the contract of the contract of the contract of the contract of the contract of the contract of the contract of the contract of the contract of the contract of the contract of the con
feret_diameter_max 41.725292
filled_area 900
```
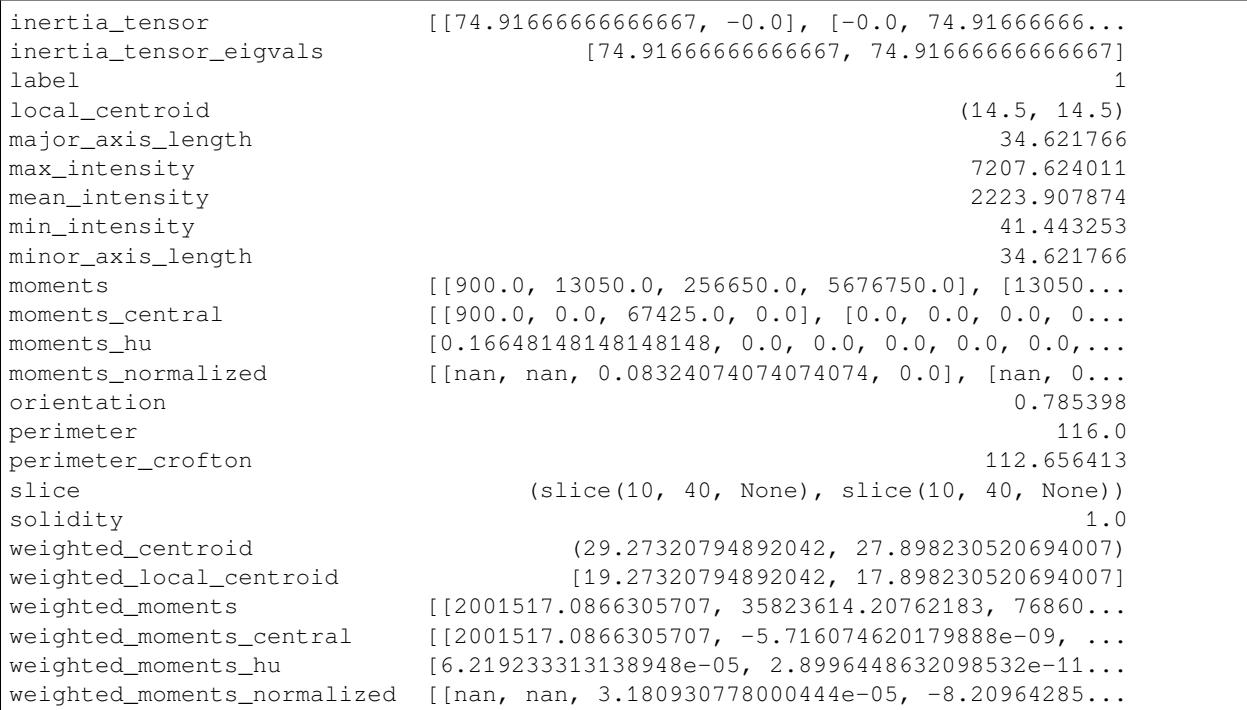

#### **4.4.3 Lots of information**

We can tell a lot about each object now, but...

- Too abstract
- Too specific

Ask biologists in the class if they ever asked

- "How long is a cell in the  $x$  direction?"
- "how about  $y$ ?"

# **4.5 Extents: With a single object**

Exents or caliper lenghts are the size of the object in a given direction. Since the coordinates of our image our  $x$  and  $y$ the extents are calculated in these directions

Define extents as the minimum and maximum values along the projection of the shape in each direction  $\text{SExt}_x = \left\{ \forall \vec{v} \in I_{id} : max(\vec{v} \cdot \vec{i}) - min(\vec{v} \cdot \vec{i}) \right\} \text{Ext}_y = \left\{ \forall \vec{v} \in I_{id} : max(\vec{v} \cdot \vec{j}) - min(\vec{v} \cdot \vec{j}) \right\} \text{Ext}_z =$  $\{\forall \vec{v} \in I_{id} : max(\vec{v} \cdot \vec{k}) - min(\vec{v} \cdot \vec{k})\}$ \$

### **4.5.1 Where is this information useful?**

#### **Let's look at a car item**

```
seg_img = imread('figures/aachen_label.png') == 26
seg\_img = seg\_img[::4, ::4]seg_img = seg_img[110:130:2, 378:420:3] > 0
seg_img = np.pad(seg_img, 3, mode='constant')
\mu (ax1) = plt.subplots(1, 1,
                        figsize=(7, 7),
                        dpi=100)
ax1.matshow(seg_img,
            cmap='bone_r');
```
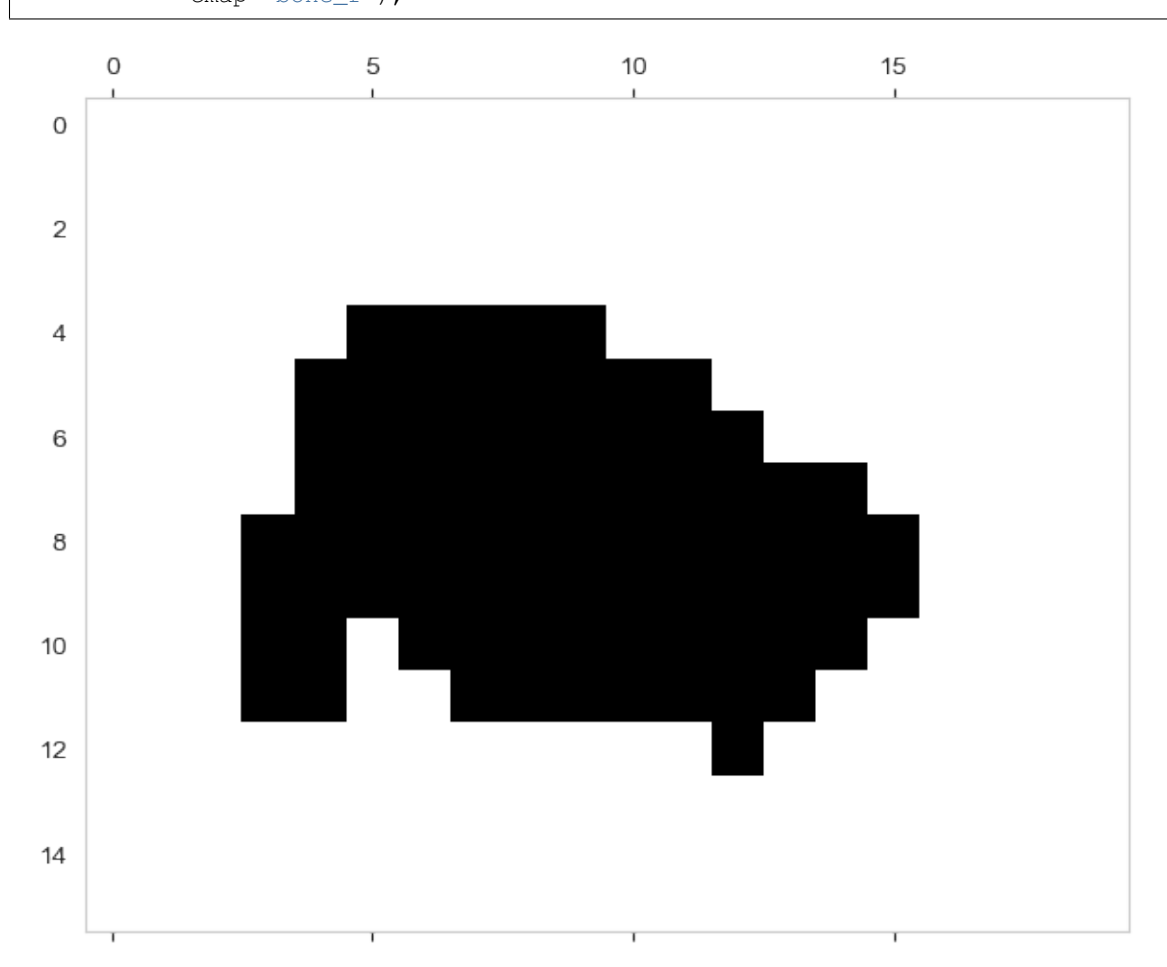

#### **4.5.2 Finding a bounding box**

```
x_coord, y_coord = [], []
for x in range(seg_img.shape[0]):
    for y in range(seg_img.shape[1]):
        if seg_img[x, y] == 1:
           x\_{coord} += [x]y_coord += [y]xmin = np.min(x\_coord)xmax = np.max(x\_coord)ymin = np.min(y_coord)
ymax = np.max(y_coord)
print('X -> ', 'Min:', xmin,'Max:', xmax)
print('Y -> ', 'Min:', ymin,'Max:', ymax)
```
X -> Min: 4 Max: 12 Y -> Min: 3 Max: 15

#### **4.5.3 Draw the box**

```
\mu (ax1) = plt.subplots(1, 1, figsize=(7, 7), dpi=100)
ax1.matshow(seg_img, cmap='bone_r')
xw = (xmax-xmin)
yw = (ymax-ymin)
c_bbbox = [Rectangle(xy=(ymin, xmin),
                    width=yw,
                    height=xw
                    )]
c_bb_patch = PatchCollection(c_bbox,
                              facecolor='none',
                              edgecolor='red',
                              linewidth=4,
                              alpha=0.5)
ax1.add_collection(c_bb_patch);
```
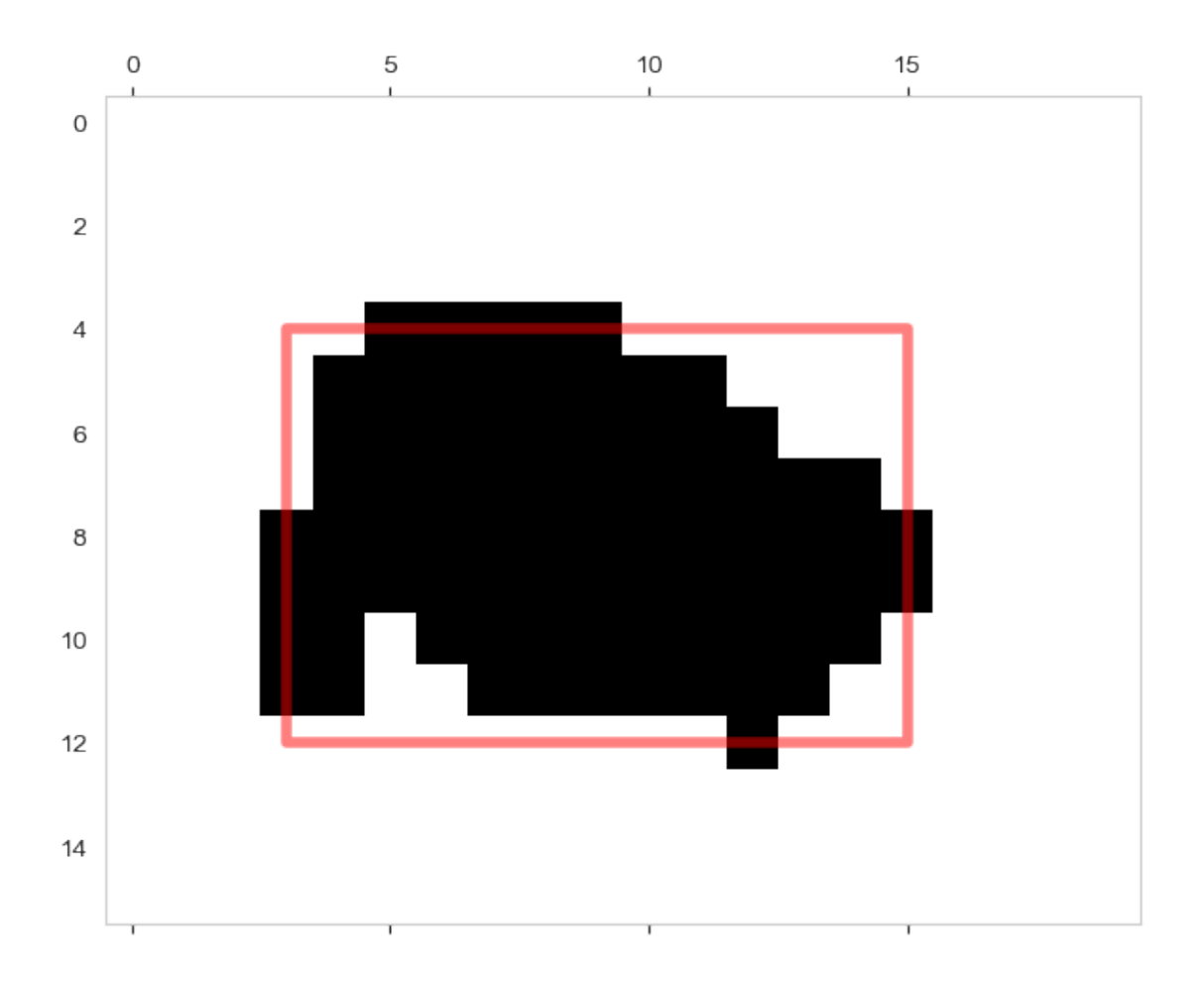

**CHAPTER**

**FIVE**

# **USING REGIONPROPS ON REAL IMAGES**

So how can we begin to apply the tools we have developed?

We take the original car scene from before.

```
car_img = np.clip(imread('figures/aachen_img.png')
                  [75:150]*2.0, 0, 255).astype(np.uint8)
lab\_img = label(imread('figures/aachen\_label.png')[::4, ::4] == 26 [75:150]fig, (ax1, ax2) = plt.subplots(2, 1, figsize=(20, 8))ax1.imshow(car_img)
ax1.set_title('Input Image');
plt.colorbar(ax2.imshow(lab_img, cmap='nipy_spectral',interpolation='None'))
ax2.set_title('Labeled Image');
```
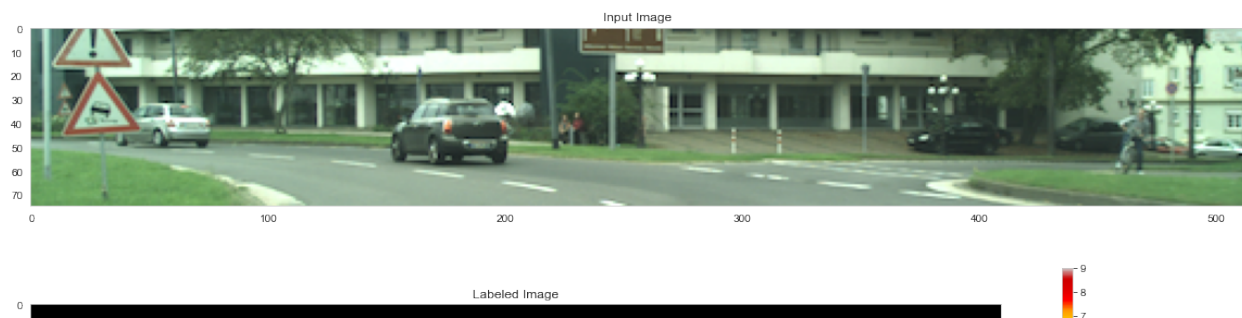

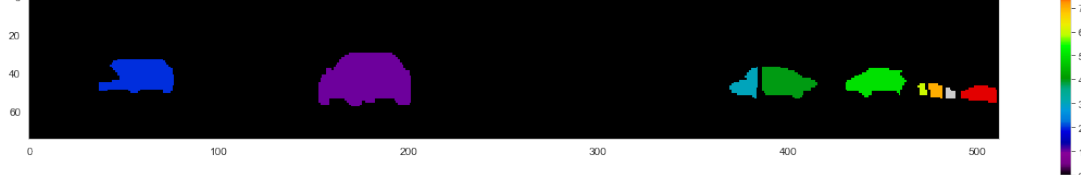

# **5.1 Shape Analysis**

We can perform shape analysis and calculate basic shape parameters for each object

```
all_regions = regionprops(lab_img)
print('Found ', len(all_regions), 'regions')
fig, ax1 = plt.subplots(1, 1, figsize=(12, 6), dpi=100)ax1.imshow(car_img)
```

```
bbox\_list = []for c_reg in all_regions:
   ax1.plot(c_reg.centroid[1], c_reg.centroid[0], 'o', markersize=5)
   bbox_list += [Rectangle(xy=(c_reg.bbox[1],c_reg.bbox[0]),
                            width=c_reg.bbox[3]-c_reg.bbox[1],
                            height=c_reg.bbox[2]-c_reg.bbox[0]
                            )]
c_bb_patch = PatchCollection(bbox_list,
                             facecolor='none',
                             edgecolor='red',
                             linewidth=4,
                              alpha=0.5)
ax1.add_collection(c_bb_patch);
```
Found 9 regions

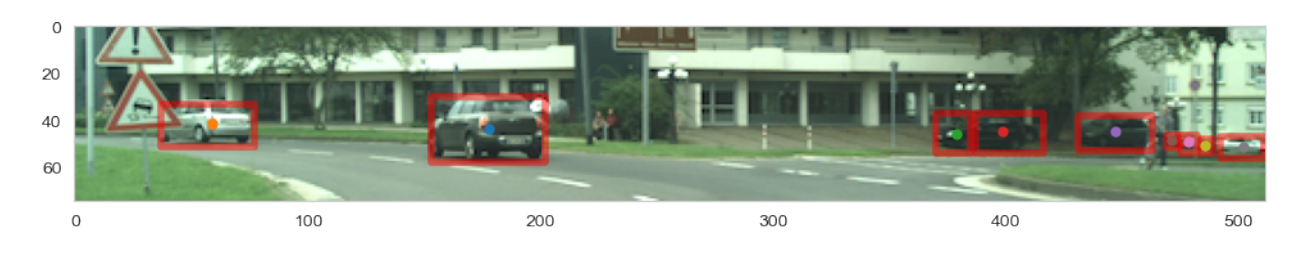

# **5.2 Statistics**

We can then generate a table full of these basic parameters for each object. In this case, we add color as an additional description

```
def ed_img(in_img):
    # shrink an image to a few pixels
   cur_img = in_img.copy()
   while cur_img.max() > 0:
       last_img = cur_img
        cur_img = erosion(cur_img, disk(1))
   return last_img
# guess color name based on rgb value
color_name_class = KNeighborsClassifier(1)
c_names = sorted(webcolors.CSS3_NAMES_TO_HEX.keys())
color_name_class.fit([tuple(webcolors.name_to_rgb(k)) for k in c_names],c_names)
reg\_df = pd.DataFrame([dict (label = c_reg.label, bbox = c_reg.bbox,area = c_{reg.area}, centroid = c_{reg.centroid},
                            color = color_name_class.predict(np.mean(car_img[ed_
\rightarrowimg(lab_img == c_reg.label)], 0)[:3].reshape((1, -1)))[0])
                       for c_reg in all_regions])
fig, m_axs = plt.subplots(np.floor(len(all_regions)/3).astype(int),3, figsize=(10,10))
for c_ax, c_reg in zip(m_axs.ravel(), all_regions):
    c_ax.imshow(car_img[c_reg.bbox[0]:c_reg.bbox[2],c_reg.bbox[1]:c_reg.bbox[3]])
    c_ax.axis('off'); c_ax.set_title('Label {} '.format(c_reg.label))
```
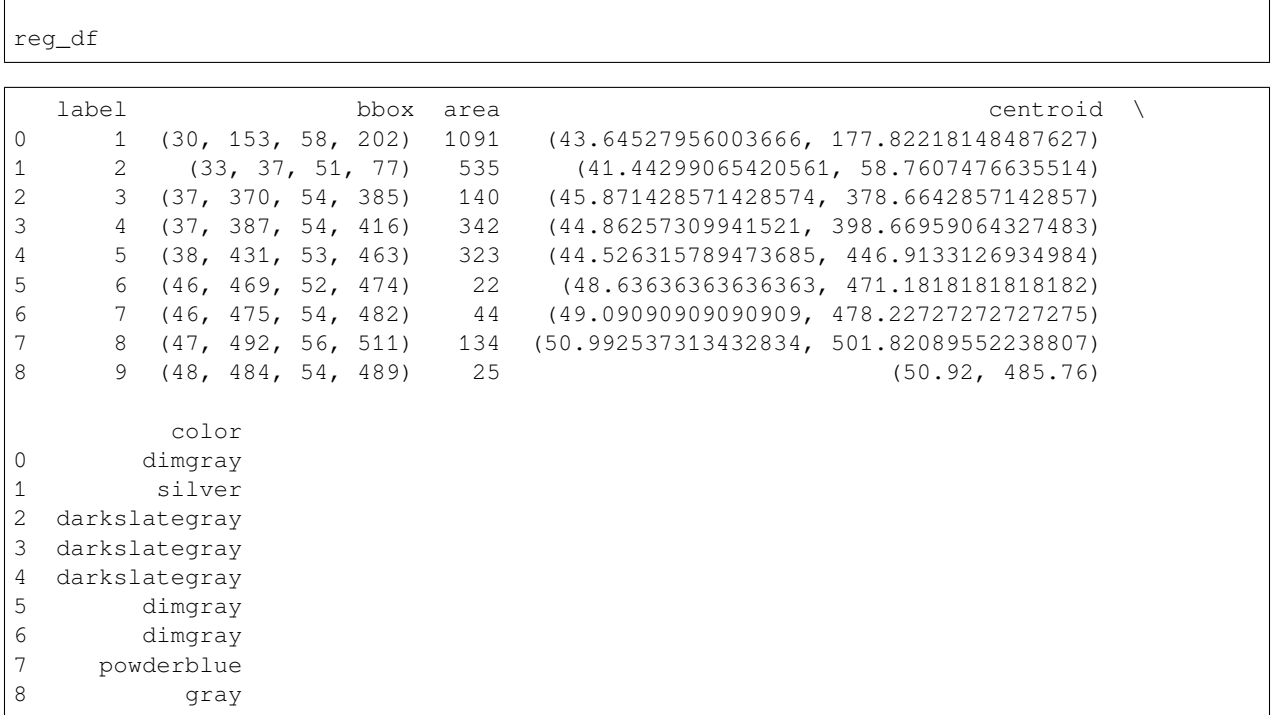

 $\overline{1}$ 

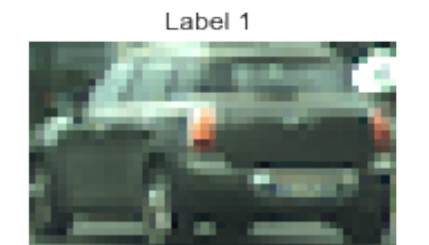

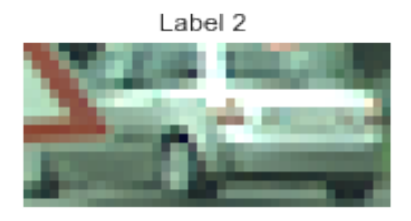

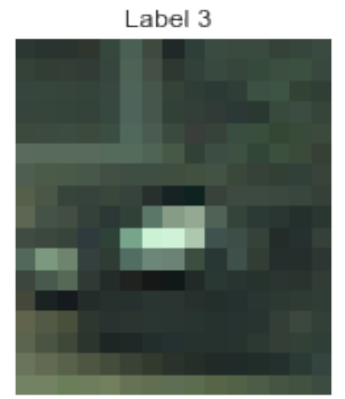

Label 6

Label 4

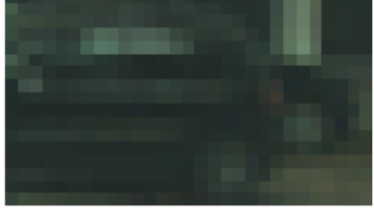

Label 5

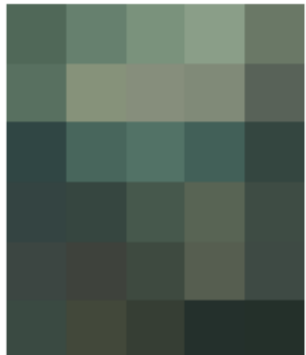

Label 9

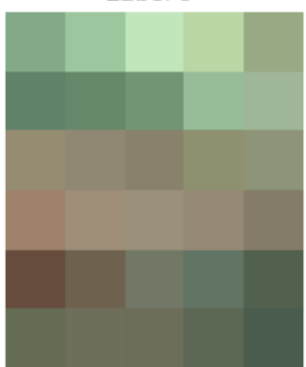

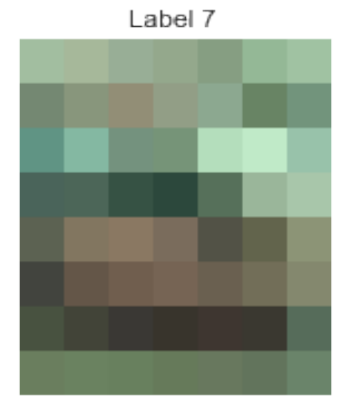

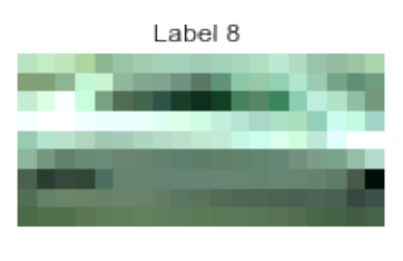

**40 Chapter 5. Using regionprops on real images**

#### **CHAPTER**

# **OBJECT ANISOTROPY**

# **6.1 Anisotropy: What is it?**

By definition (New Oxford American): **varying in magnitude according to the direction of measurement.**

It allows us to define metrics in respect to one another and thereby characterize shape.

- Is it:
	- **–** tall and skinny,
	- **–** short and fat,
	- **–** or perfectly round?

# **6.2 A very vague definition**

It can be mathematically characterized in many different very much unequal ways (in all cases 0 represents a sphere)

$$
A_{iso1} = \frac{\text{Longest Side}}{\text{Shortest Side}} - 1
$$

 $\$A_{iso2}$  =  $\xrightarrow[{\rm{Longest \: Side-Shortest \: Side}} < br/~ > < br/~$   $>A_{iso3}$  =  $\xrightarrow[{\rm{Average \: Side \: Length}} ~ - 1 < br/~ > < br/~$   $A_{iso4}$  =  $\frac{\text{Longest Side}}{\text{Average Side Length}}$   $< b r / > < b r / > \cdots \rightarrow a d$  nauseum\$

```
from collections import defaultdict
from skimage.measure import regionprops
import seaborn as sns
import numpy as np
import matplotlib.pyplot as plt
%matplotlib inline
```
#### **6.2.1 Let's define some of these metrics**

```
xx, yy = np.meshqrid(np.linspace(-5, 5, 100),
                     np.linspace(-5, 5, 100))
def side_len(c_reg): return sorted(
    [c_reg.bbox[3]-c_reg.bbox[1], c_reg.bbox[2]-c_reg.bbox[0]])
aiso_funcs = [lambda x: side_length(x)[-1]/side_length(x) [0]-1,lambda x: (side_len(x)[-1]-side_len(x)[0])/side_len(x)[-1],
              lambda x: side_length(x)[-1]/np_mean(side_length(x))-1,lambda x: (side_len(x)[-1]-side_len(x)[0])/np.mean(side_len(x))]
def ell_func(a, b): return np.sqrt(np.square(xx/a)+np.square(yy/b)) <= 1
```
#### **6.2.2 How does the anisotropy metrics respond?**

In this demonstration, we look into how the four different anisotropy metrics respond to different radius ratios of an ellipse. The ellipse is nicely aligned with the x- and y- axes, therefore we can use the bounding box to identify the side lengths as diameters in the two directions. These side lengths will be used to compute the aniotropy with our four metrics.

Much of the code below is for the animated display.

```
ab_list = [(2, 2), (2, 3), (2, 4), (2, 5), (1.5, 5),(1, 5), (0.5, 5), (0.1, 5), (0.05, 5)]
func_pts = defaultdict(list)fig, m\_axs = plt.subplots(2, 3, figsize=(9, 6), dpi=100)def update_frame(i):
    plt.cla()
    a, b = ab\_list[i]c_iimq = ell_func(a, b)
   reg_info = regionprops(c_img.astype(int))[0]
   m_axs[0, 0].imshow(c_img, cmap='gist_earth')
    m_axs[0, 0].set_title('Shape #{}'.format(i+1))
    for j, (c_func, c_ax) in enumerate(zip(aiso_funcs, m_axs.flatten()[1:]), 1):
        func_pts[j] += [c_func(req_info)]c_ax.plot(func_pts[i], 'r-')c_ax.set_title('Anisotropy #{}'.format(j))
        c_ax.set_ylim(-.1, 3)m_axs.flatten()[-1].axis('off')
# write animation frames
\text{anim\_code} = \text{FuncAnimation}(\text{fig},update_frame,
                          frames=len(ab_list)-1,
                          interval=500,
                          repeat_delay=2000).to_html5_video()
plt.close('all')
HTML(anim_code)
```
<IPython.core.display.HTML object>

#### **CHAPTER**

### **SEVEN**

# **STATISTICAL TOOLS**

### **7.1 Useful Statistical Tools**

While many of the topics covered in

- Linear Algebra
- and Statistics courses

might not seem very applicable to real problems at first glance.

at least a few of them come in handy for dealing distributions of pixels

*(they will only be briefly covered, for more detailed review look at some of the suggested material)*

# **7.2 Principal Component Analysis - PCA**

• Similar to K-Means insofar as we start with a series of points in a vector space and want to condense the information.

With PCA

- doesn't search for distinct groups,
- we find a linear combination of components which best explain the variance in the system.

To read [Principal component analysis: a review and recent developments](https://doi.org/10.1098/rsta.2015.0202)

# **7.3 PCA definition**

- 1. Compute the covariance or correlation matrix from a set of images
- 2. Make an Eigen value or Singular Value Decomposition
- 3. Use
	- singular values to measure the importance of each eigen value
	- eigen vectors to transform the data

# **7.4 PCA on spectroscopy**

As an example we will use a very simple (simulated) example from spectroscopy:

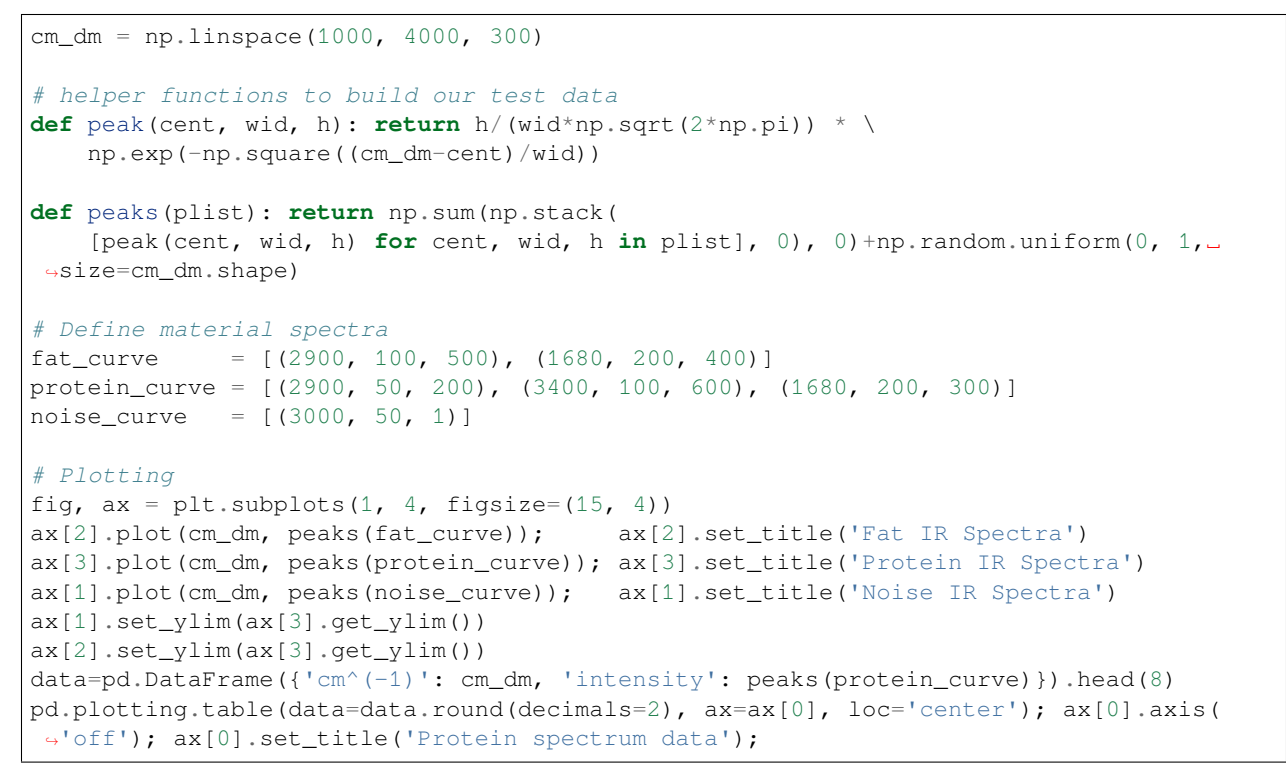

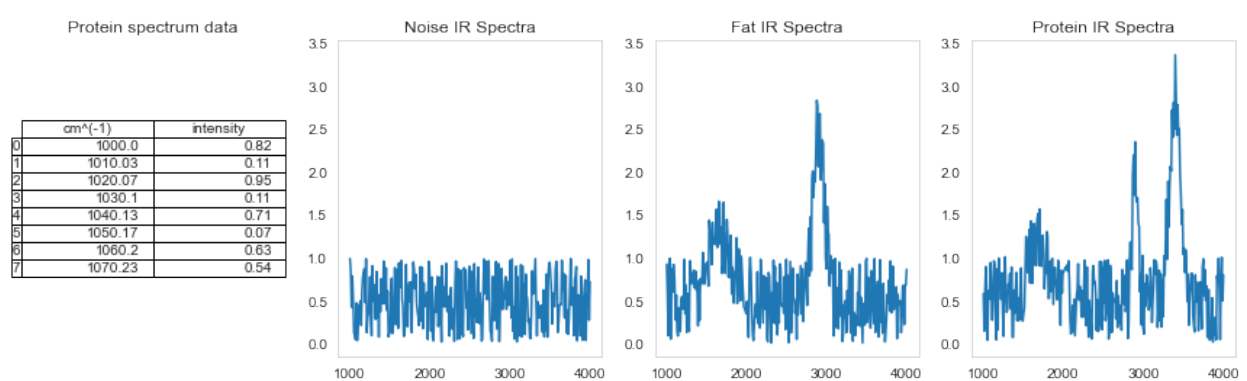

# **7.5 Test Dataset of a number of curves**

We want to sort cells or samples into groups of being

- more fat like
- or more protein like.

### **7.5.1 How can we analyze this data without specifically looking for peaks or building models?**

```
test_data = np.stack([peaks(c_curve) for _ in range(20)
                      for c_curve in [protein_curve, fat_curve, noise_curve]], 0)
fig, (ax1, ax2) = plt.subplots(1, 2, figsize=(14, 6))ax1.plot(test_data[:4].T, '.-')
ax1.legend(['Curve 1', 'Curve 2', 'Curve 3', 'Curve 4'])
ax1.set_title('Data curves with peaks')
ax2.scatter(test_data[:, 0], test_data[:,1], c=range(test_data.shape[0]),
            s=20, cmap='nipy_spectral')
ax2.set_title('Scatter plot of curve 1 and 2'); ax2.set_xlabel('Curve 1'); ax2.set_
↪ylabel('Curve 2');
```
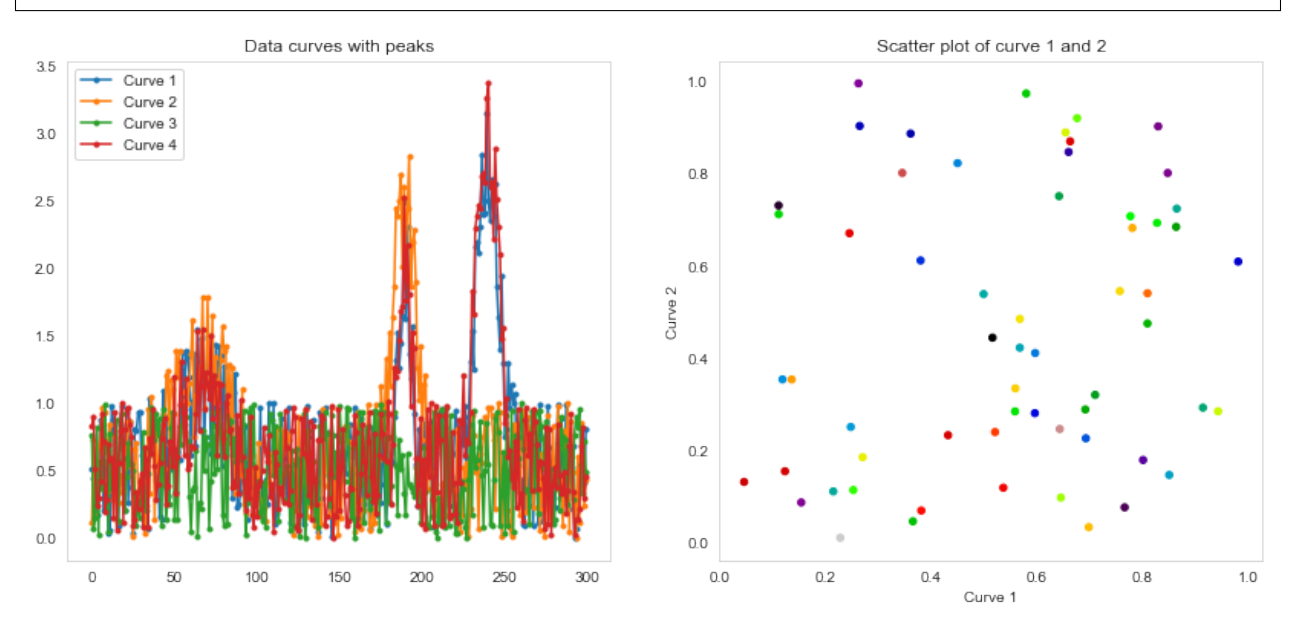

# **7.5.2 Fit the data with PCA**

```
from sklearn.decomposition import PCA
pca\_tool = PCA(5)pca_tool.fit(test_data)
PCA(n_components=5)
```
### **7.5.3 Plot principal components**

score\_matrix = pca\_tool.transform(test\_data)

```
fig, (ax1, ax2) = plt.subplots(1, 2, figsize=(14, 5), dpi=100)ax1.plot(cm_dm, pca_tool.components_[0, :], label='Component #1')
ax1.plot(cm_dm, pca_tool.components_[
         1, :], label='Component #2', alpha=pca_tool.explained_variance_ratio_[0])
ax1.plot(cm_dm, pca_tool.components_[
         2, :], label='Component #3', alpha=pca_tool.explained_variance_ratio_[1])
ax1.legend(), ax1.set_title('Components')
ax2.scatter(score_matrix[:, 0],
           score_matrix[:, 1])
ax2.set_xlabel('Component 1')
ax2.set_ylabel('Component 2');
```
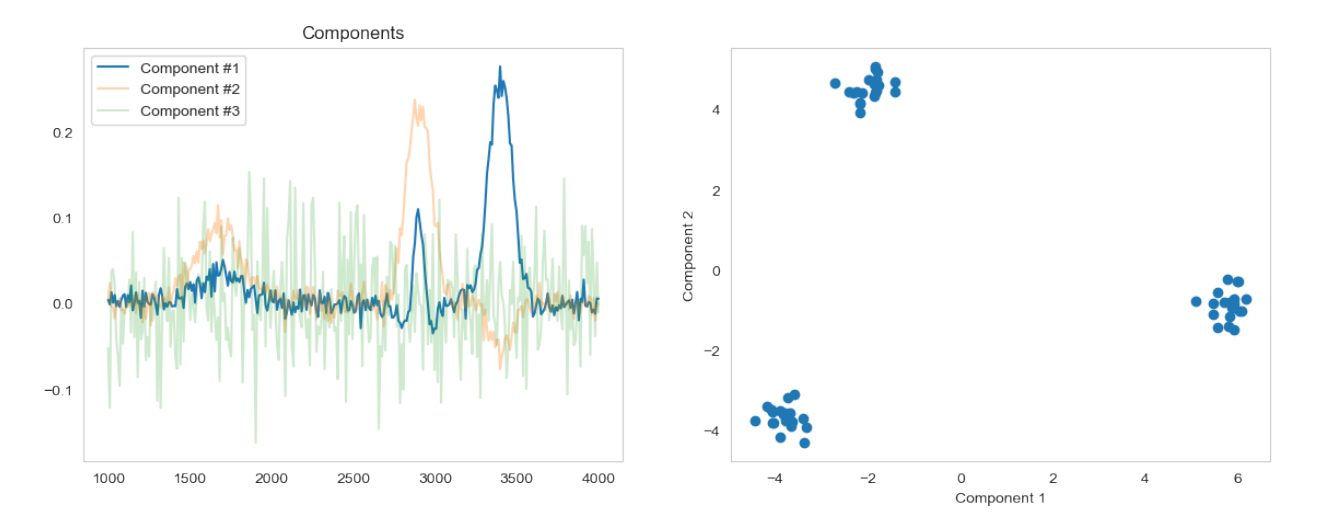

# **7.5.4 How important is each component?**

```
fig, ax1 = plt.subplots(1, 1, figsize=(8, 4), dpi=100)ax1.bar(x=range(pca_tool.explained_variance_ratio_.shape[0]),
        height=100*pca_tool.explained_variance_ratio_)
ax1.set_xlabel('Components')
ax1.set_ylabel('Explained Variance (%)');
```
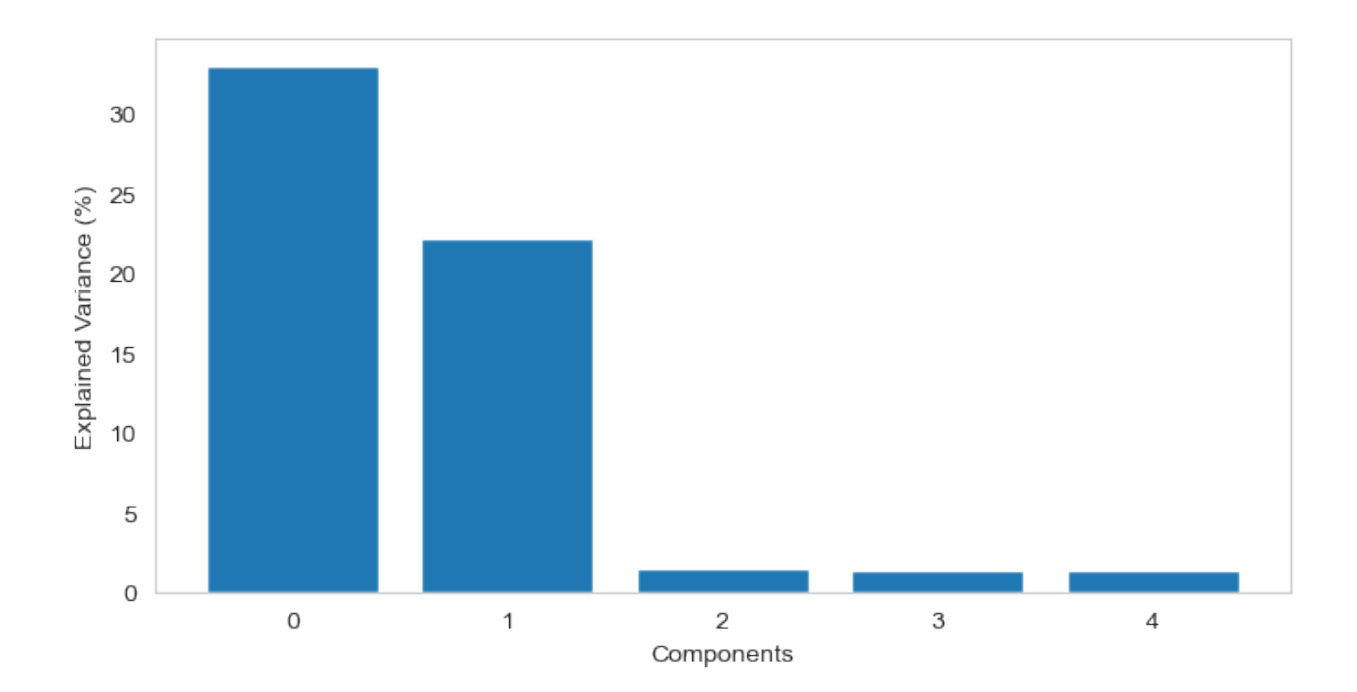

### **CHAPTER**

**EIGHT**

# **PCA IN MATERIALS SCIENCE**

Explore crystal textures in metals.

# **8.1 Bragg egde imaging - the imaging technique**

- Wavelength resolved neutron imaging provides spectral images
- Crystaline properties can be explored in the spectra
- Bragg edges appear when the Bragg criterion is fulfilled  $\$2d \sin \theta = n \lambda \$$

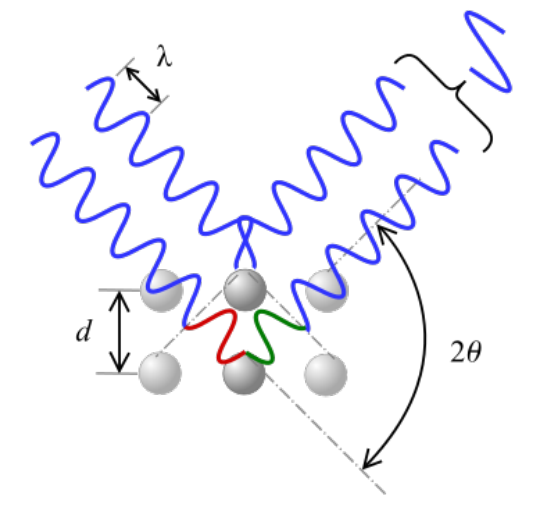

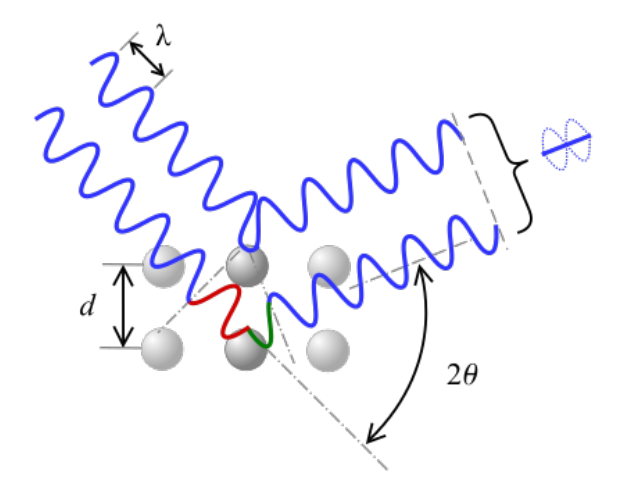

# **8.2 Bragg edge imaging example**

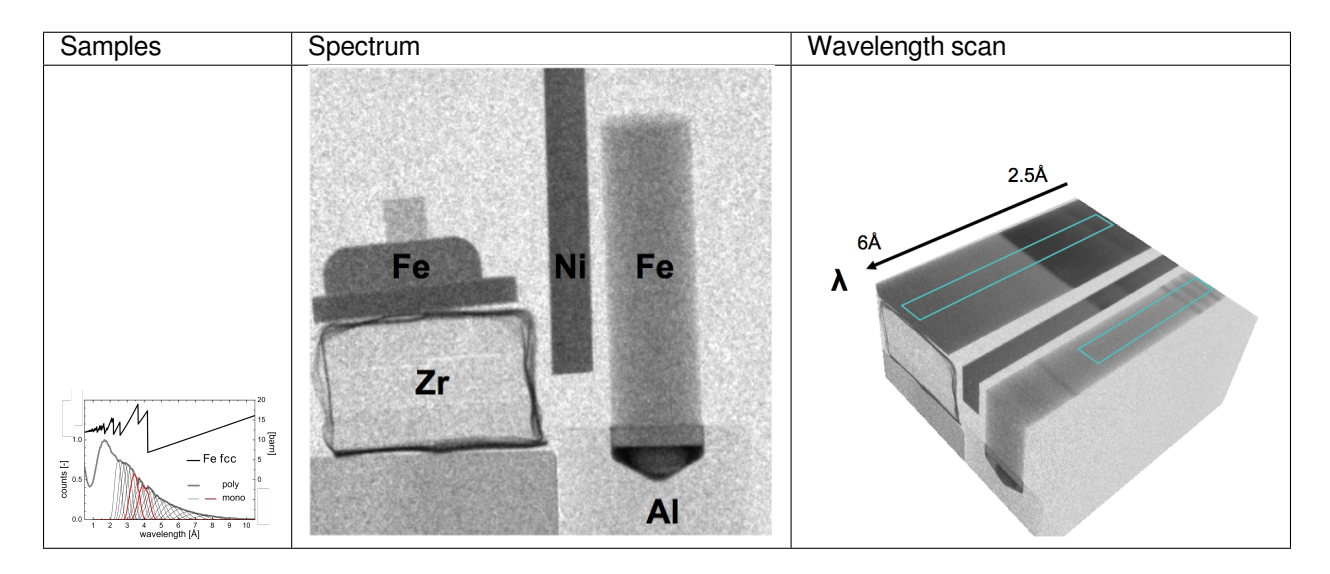

Images courtesy of S. Peetermans

# **8.3 Bragg edge imaging and PCA**

### **8.3.1 The data**

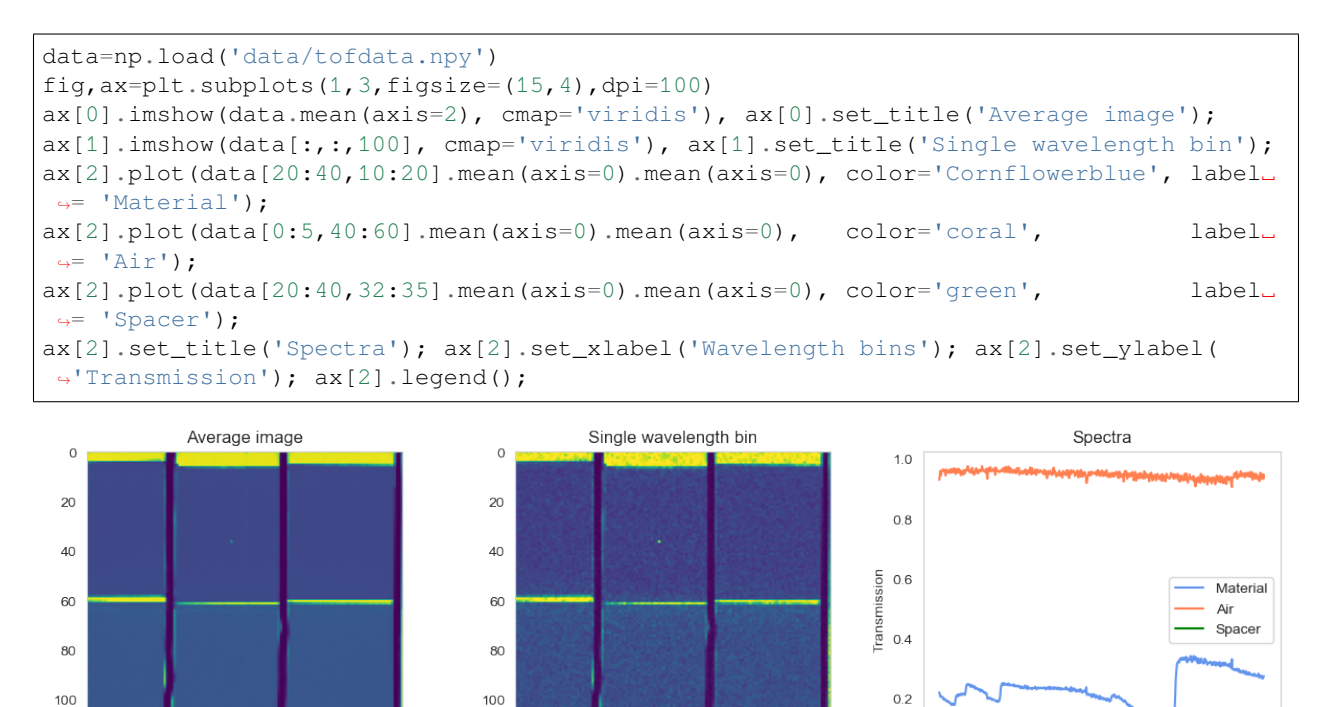

120

 $\mathbf 0$ 20 40 60 80 100 120

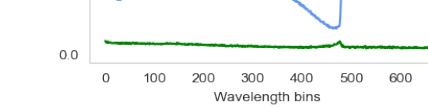

120

 $\,$  O 20 40 60  $80\,$ 100 120

#### **8.3.2 Prepare the data for analysis**

1. Rearrange the images into 1D arrays  $M \times N \times T \rightarrow M \cdot N \times T$ 

fdata=data.reshape(data.shape[0]\*data.shape[1],data.shape[2])

#### 1. Compute mean and standard deviation

```
m = np.reshape(fdata.mean(axis=0),(1,fdata.shape[1]))
mm = np. ones((fdata.shape[0], 1))*ms = np.reshape(fdata.std(axis=0), (1, fdata.shape[1]))ss = np.\text{ones} ((fdata.shape[0], 1)) *m
```
1. Normalize data

mfdata=(fdata-mm)/ss

#### **8.3.3 Run the PCA**

1. Initialize PCA with 5 components

 $pca\_tool = PCA(5)$ 

1. Fit data with PCA

pca\_tool.fit(mfdata)

PCA(n\_components=5)

### **8.3.4 Inspect the PCA fit**

```
score_matrix = pca_tool.transform(mfdata)
fig, ax = plt.subplots(1, 3, figsize=(15, 5), dpi=100)ax[0].semilogy(pca_tool.explained_variance_ratio_,'o-');
ax[0].set_title('Explained variance ratio'); ax[0].set_xlabel('Principal component #')
ax[1].plot(pca_tool.components_[0, :], label='Component #1')
ax[1].plot(pca_tool.components_[1, :], label='Component #2')
ax[1].plot(pca_tool.components_[2, :], label='Component #3')
ax[1].legend(); ax[1].set_title('Components')
ax[2].scatter(score_matrix[:, 0], score_matrix[:, 1]); ax[2].set_xlabel('Component 1
↪'); ax[2].set_ylabel('Component 2');
```
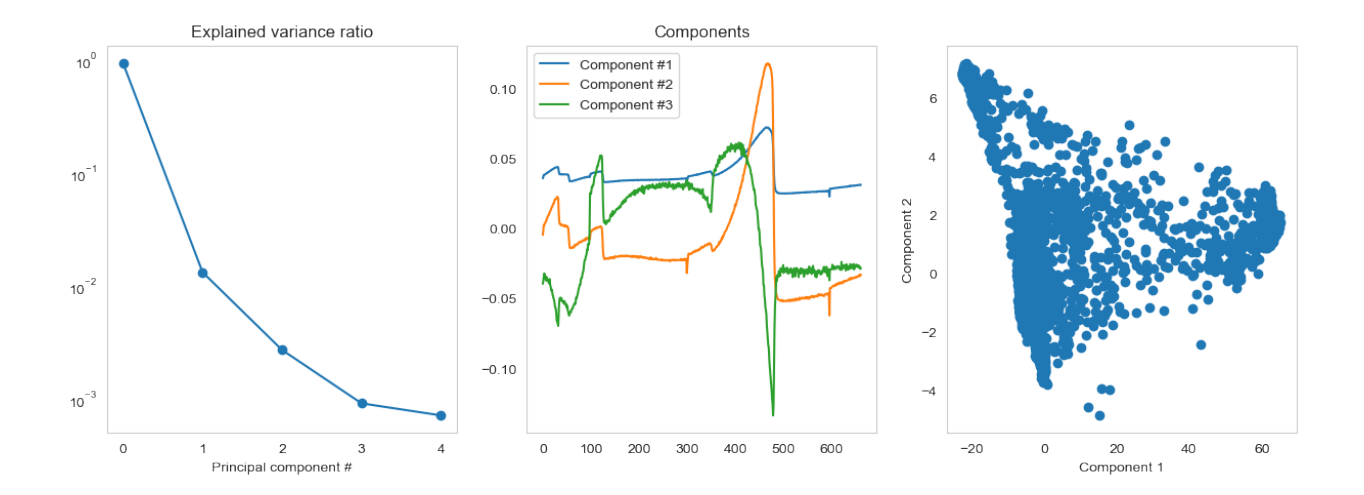

#### **8.3.5 Improve the scatter plot**

```
fig, ax = plt.subplots(1, 2, figsize=(15, 7), dpi=100)ax[0].scatter(score_matrix[:, 0], score_matrix[:, 1]); ax[1].set_xlabel('Component 1
↪'); ax[0].set_ylabel('Component 2');
ax[0].set_title(r'Marker $\alpha$=1');
ax[1].scatter(score_matrix[:, 0], score_matrix[:, 1], alpha=0.05); ax[1].set_xlabel(
↪'Component 1'); ax[1].set_ylabel('Component 2');
ax[1].set_title(r'Marker $\alpha$=0.05');
```
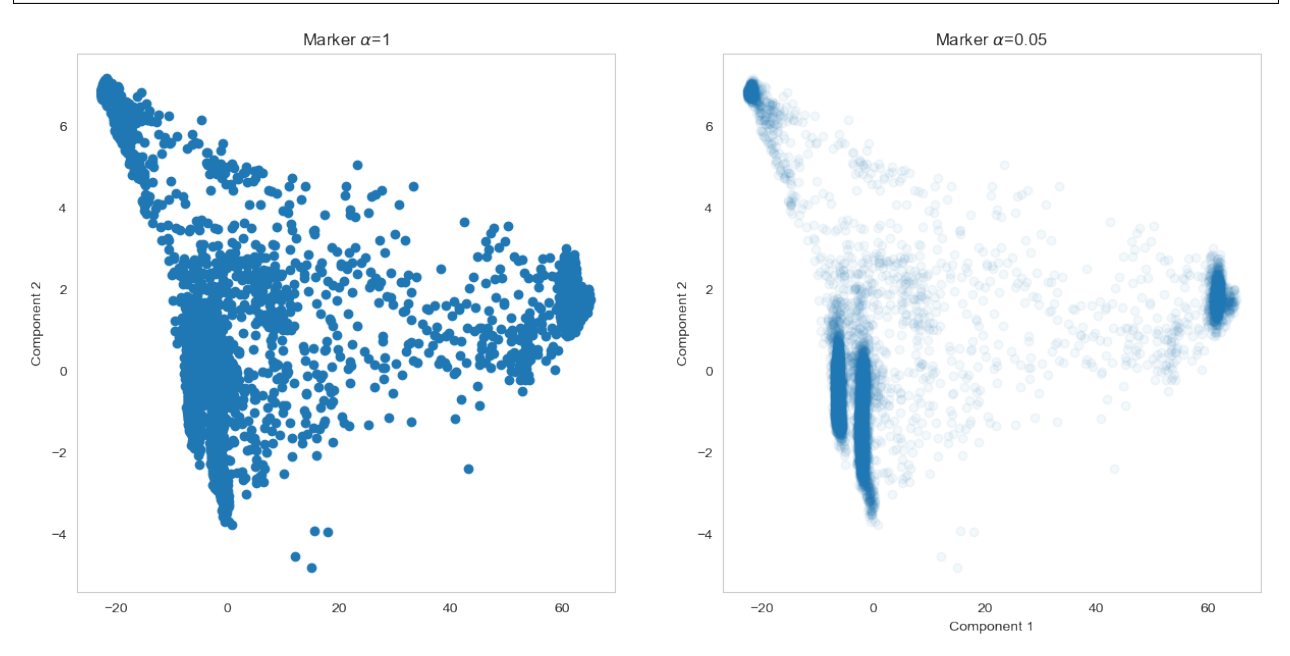

#### **8.3.6 Visualize the PCAs with color coding**

Inspired by [PCA in materials science](https://doi.org/10.1088/2399-6528/ab5575)

```
# Reshape the first three principal components
cdata = score matrix[:,:3].reshape([data.shape[0],data.shape[1],3])
# Normalize the chanels
for i in range(3) :
    \text{cdata}[:,j,i] = (\text{cdata}[:,j,i] - \text{cdata}[:,j,i] \text{ min}())/(\text{cdata}[:,j,i] \text{ max}() - \text{cdata}[:,j,i].
\sin())
fig, ax = plt.subplots(1, 2, figsize=(12, 6), dpi=150)
ax[0].imshow(data.mean(axis=2)); ax[0].set_title('White beam image')
ax[1].imshow(cdata); ax[1].set_title('PCA enhanced image');
```
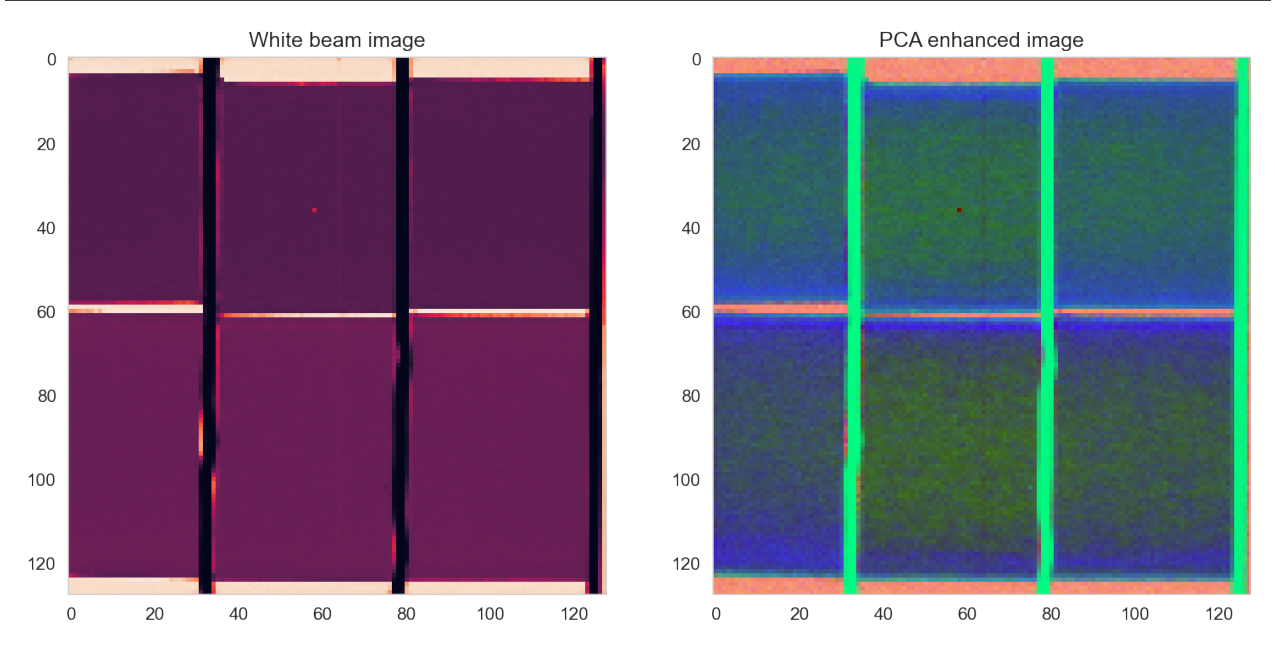

The PCA enhanced image does not represent a physical reality, but it can be used as a qualitative tool to guide the material analysis.

### **8.3.7 PCA and segmentation**

The next step is to use the enhanced image for segmentation:

```
fig, ax = plt.subplots(1, 2, figsize=(12, 6), dpi=150)
ax[0].imshow(cdata); ax[0].set_title('PCA enhanced image');
ax[1].scatter(score_matrix[:, 0], score_matrix[:, 1], alpha=0.05); ax[1].set_xlabel(
↪'Component 1'); ax[1].set_ylabel('Component 2');
ax[1].set_title(r'Principal components');
```
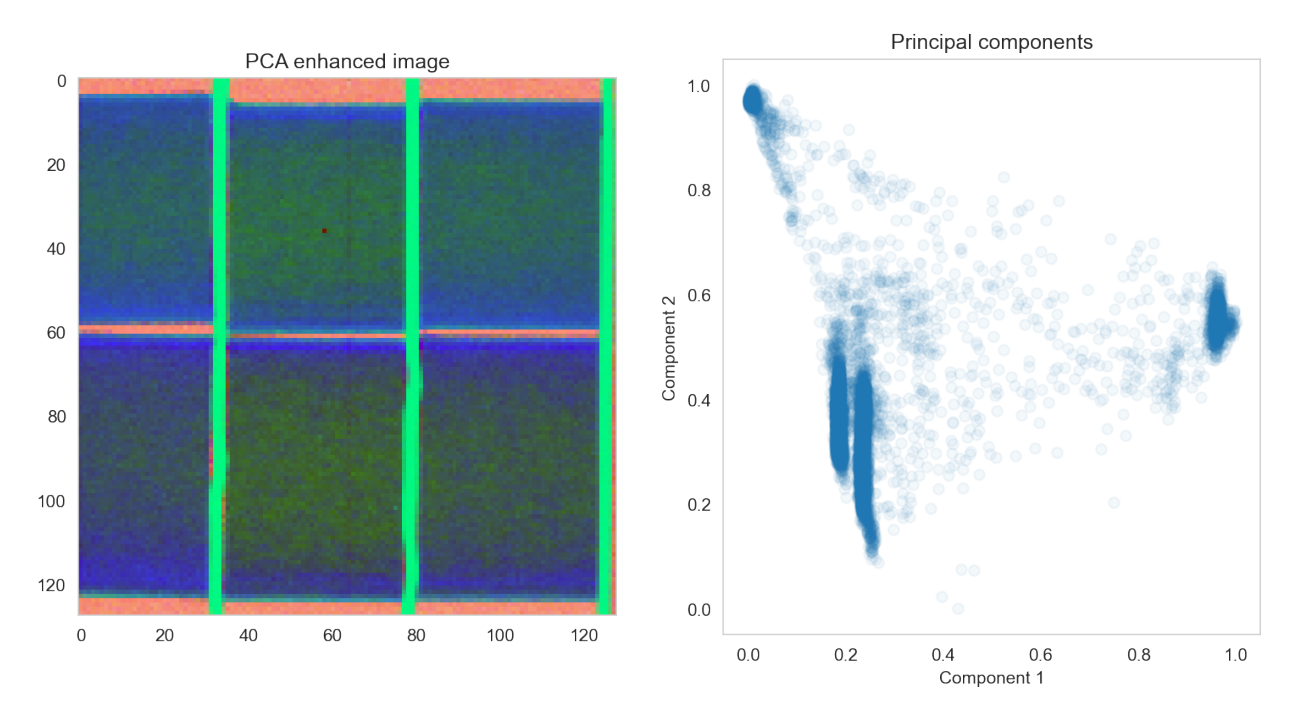

A project task…

1. Combine clustering and PCA to identify regions in the samples

#### **CHAPTER**

### **NINE**

# **PRINCIPAL COMPONENT ANALYSIS**

# **9.1 SciKit-learn Face Analyis**

Here we show a more imaging related example from the scikit-learn documentation where we do basic face analysis with scikit-learn.

```
from sklearn.datasets import fetch_olivetti_faces
from sklearn import decomposition
# Load faces data
try:
    dataset = fetch_olivetti_faces(
        shuffle=True, random_state=2018, data_home='.')
    faces = dataset.data
except Exception as e:
    print('Face data not available', e)
    faces = np.random.uniform(0, 1, (400, 4096))n_samples, n_features = faces.shape
n_{row}, n_{col} = 2, 3
n_{\text{components}} = n_{\text{row}} * n_{\text{col}}image\_shape = (64, 64)# global centering
faces\_centered = faces - faces .mean (axis=0)# local centering
faces_centered - faces_centered.mean(axis=1).reshape(n_samples, -1)
print("Dataset consists of %d faces" % n_samples)
```
Dataset consists of 400 faces

```
def plot_gallery(title, images, n_col=n_col, n_row=n_row):
   plt.figure(figsize=(2. * n_col, 2.26 * n_row))
   plt.suptitle(title, size=16)
   for i, comp in enumerate(images):
       plt.subplot(n_row, n_col, i + 1)
       vmax = max(comp.max(), -comp.min())plt.imshow(comp.reshape(image_shape), cmap=plt.cm.gray,
                   interpolation='nearest',
                   vmin=-vmax, vmax=vmax)
       plt.xticks(())
       plt.yticks(())
```

```
plt.subplots_adjust(0.01, 0.05, 0.99, 0.93, 0.04, 0.)
# #############################################################################
# List of the different estimators, whether to center and transpose the
# problem, and whether the transformer uses the clustering API.
estimators = [
    ('Eigenfaces - PCA using randomized SVD',
    decomposition.PCA(n_components=n_components, svd_solver='randomized',
                       whiten=True),
    True)]
# #############################################################################
# Plot a sample of the input data
plot_gallery("First centered Olivetti faces", faces_centered[:n_components])
# #############################################################################
# Do the estimation and plot it
for name, estimator, center in estimators:
   print("Extracting the top %d %s..." % (n_components, name))
   data = faces
   if center:
        data = faces_centered
   estimator.fit(data)
   if hasattr(estimator, 'cluster_centers_'):
       components_ = estimator.cluster_centers_
   else:
        components_ = estimator.components_
    plot_gallery(name,
                 components_[:n_components])
plt.show()
```
Extracting the top 6 Eigenfaces - PCA using randomized SVD...

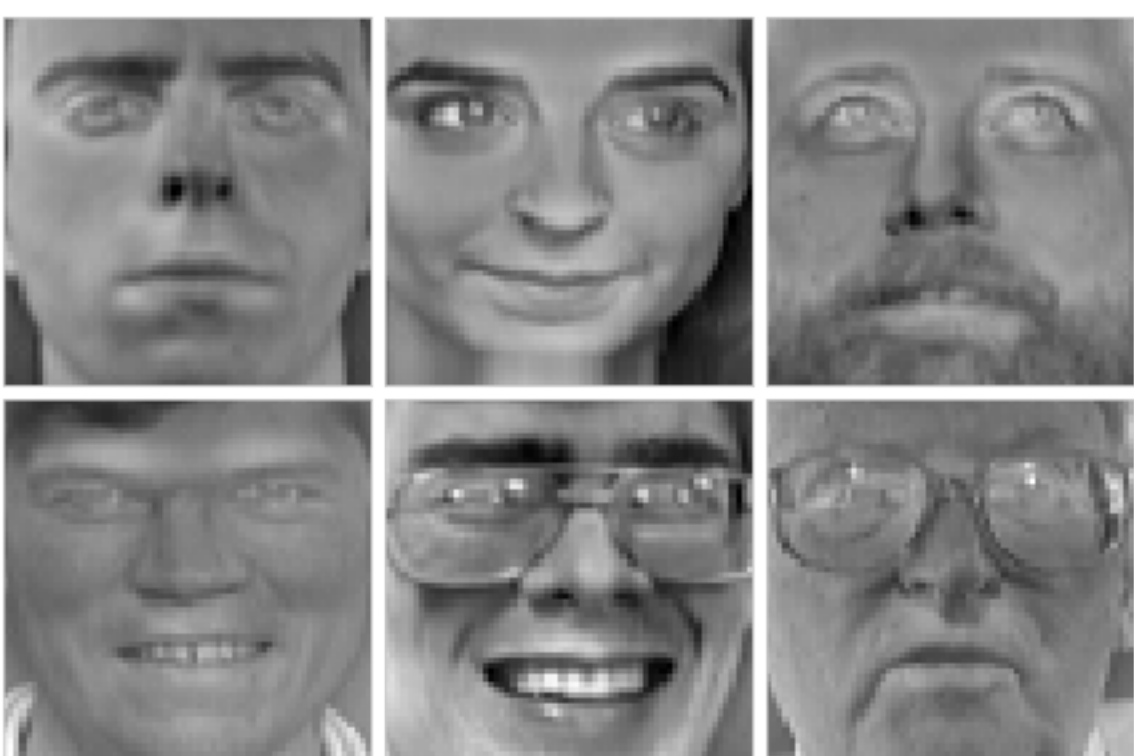

# First centered Olivetti faces

# Eigenfaces - PCA using randomized SVD

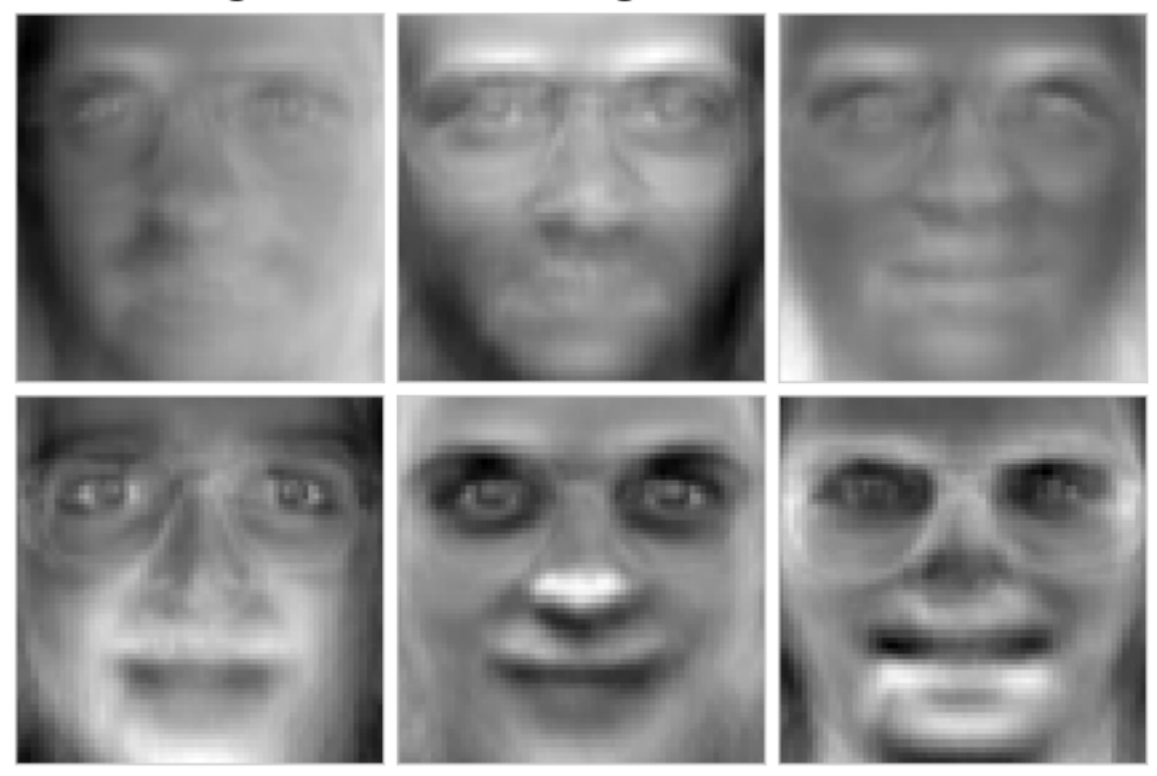

### **APPLIED PCA: SHAPE TENSOR**

### **10.1 How do these statistical analyses help us?**

Going back to a single cell, we have the a distribution of  $x$  and  $y$  values.

- are not however completely independent
- greatest variance does not normally lie in either x nor y alone.

A principal component analysis of the voxel positions, will calculate two new principal components (the components themselves are the relationships between the input variables and the scores are the final values.)

• An optimal rotation of the coordinate system

We start off by calculating the covariance matrix from the list of  $x, y$ , and  $z$  points that make up our object of interest.

$$
COV(I_{id}) = \frac{1}{N} \sum_{\forall \vec{v} \in I_{id}} \begin{bmatrix} \vec{v}_x \vec{v}_x & \vec{v}_x \vec{v}_y & \vec{v}_x \vec{v}_z \\ \vec{v}_y \vec{v}_x & \vec{v}_y \vec{v}_y & \vec{v}_y \vec{v}_z \\ \vec{v}_z \vec{v}_x & \vec{v}_z \vec{v}_y & \vec{v}_z \vec{v}_z \end{bmatrix}
$$

We then take the eigentransform of this array to obtain the eigenvectors (principal components,  $\vec{\Lambda}_{1...3}$ ) and eigenvalues (scores,  $\lambda_{1...3}$ )

$$
COV(I_{id}) \longrightarrow \underbrace{\begin{bmatrix} \vec{\Lambda}_{1x} & \vec{\Lambda}_{1y} & \vec{\Lambda}_{1z} \\ \vec{\Lambda}_{2x} & \vec{\Lambda}_{2y} & \vec{\Lambda}_{2z} \\ \vec{\Lambda}_{3x} & \vec{\Lambda}_{3y} & \vec{\Lambda}_{3z} \end{bmatrix}}_{\text{Eigenvectors}}* \underbrace{\begin{bmatrix} \lambda_1 & 0 & 0 \\ 0 & \lambda_2 & 0 \\ 0 & 0 & \lambda_3 \end{bmatrix}}_{\text{Eigenvalues}}*\underbrace{\begin{bmatrix} \vec{\Lambda}_{1x} & \vec{\Lambda}_{1y} & \vec{\Lambda}_{1z} \\ \vec{\Lambda}_{2x} & \vec{\Lambda}_{2y} & \vec{\Lambda}_{2z} \\ \vec{\Lambda}_{3x} & \vec{\Lambda}_{3y} & \vec{\Lambda}_{3z} \end{bmatrix}}_{\text{Eigenvectors}}
$$

The principal components tell us about the orientation of the object and the scores tell us about the corresponding magnitude (or length) in that direction.

```
seg_img = imread('figures/aachen_label.png') == 26
seg\_img = seg\_img[::4, ::4]seg\_img = seg\_img[130:110:-2, 378:420:3] > 0seg\_img = np.pad(seg\_img, 3, mode='constant')seq\_img[0, 0] = 0\_, (ax1) = plt.subplots(1, 1, figsize=(7, 7), dpi=100)
ax1.matshow(seg_img, cmap='bone_r');
```
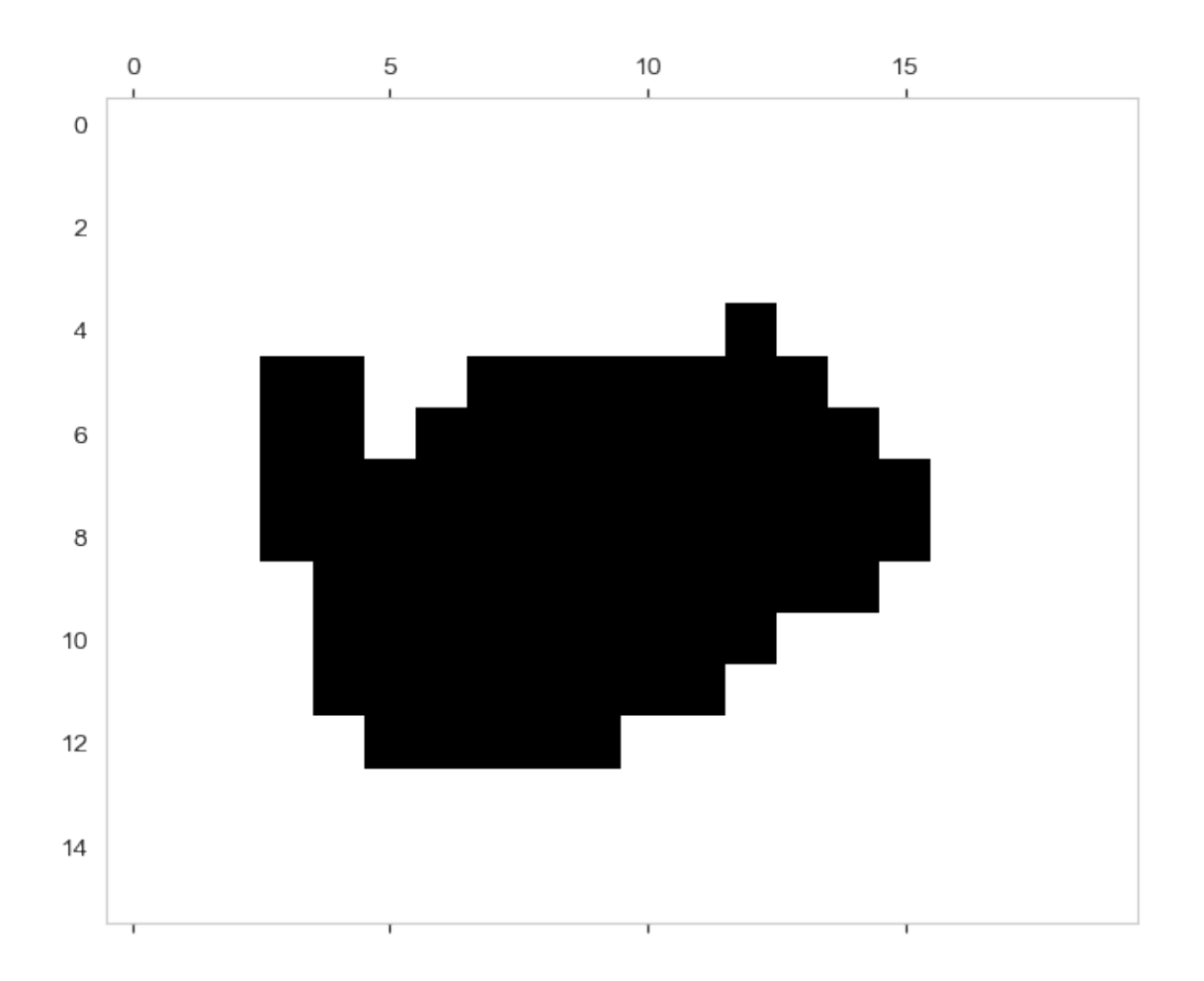

### **10.1.1 Eigenvectors of the positions**

```
\lambda (ax1) = plt.subplots(1, 1,
                        figsize=(7, 7),
                        dpi=100)
x_coord, y_coord = np.where(seg_img > 0) # Get object coordinates
xy_pts = np.stack([x_coord, y_coord], 1) # Build a N x 2 matrix
ax1.plot(xy_pts[:, 1]-np.mean(xy_pts[:, 1]),
         xy_pts[:, 0]-np.mean(xy_pts[:, 0]), 's', color='lightgreen', label='Points',␣
↪markersize=10)
ax1.plot([0, shape_pca.explained_variance_[0]/2*shape_pca.components_[0, 1]],
         [0, shape_pca.explained_variance_[0]/2*shape_pca.components_[0, 0]], '-',
↪color='blueviolet', linewidth=4,
         label='PCA1')
ax1.plot([0, shape_pca.explained_variance_[1]/2*shape_pca.components_[1, 1]],
         [0, shape_pca.explained_variance_[1]/2*shape_pca.components_[1, 0]], '-',\Box↪color='orange', linewidth=4,
         label='PCA2')
ax1.legend();
```
---------------------------------------------------------------------------

NameError Traceback (most recent call last)

```
Input In [56], in <cell line: 9>()
     6 xy_pts = np.stack([x_coord, y_coord], 1) # Build a N x 2 matrix
     7 ax1.plot(xy_pts[:, 1]-np.mean(xy_pts[:, 1]),
     8 xy_pts[:, 0]-np.mean(xy_pts[:, 0]), 's', color='lightgreen', label=
↪'Points', markersize=10)
  --> 9 ax1.plot([0, shape_pca.explained_variance_[0]/2*shape_pca.components_[0, 1]],
    10 [0, shape_pca.explained\_variance_{0}/2*shape_pca.components_{0}, 0],
 ↪'-', color='blueviolet', linewidth=4,
    11 label='PCA1')
    12 ax1.plot([0, shape_pca.explained_variance_[1]/2*shape_pca.components_[1, 1]],
    13 [0, shape_pca.explained_variance_[1]/2*shape_pca.components_[1, 0]],
 ↪'-', color='orange', linewidth=4,
    14 label='PCA2')
    15 ax1.legend()
```
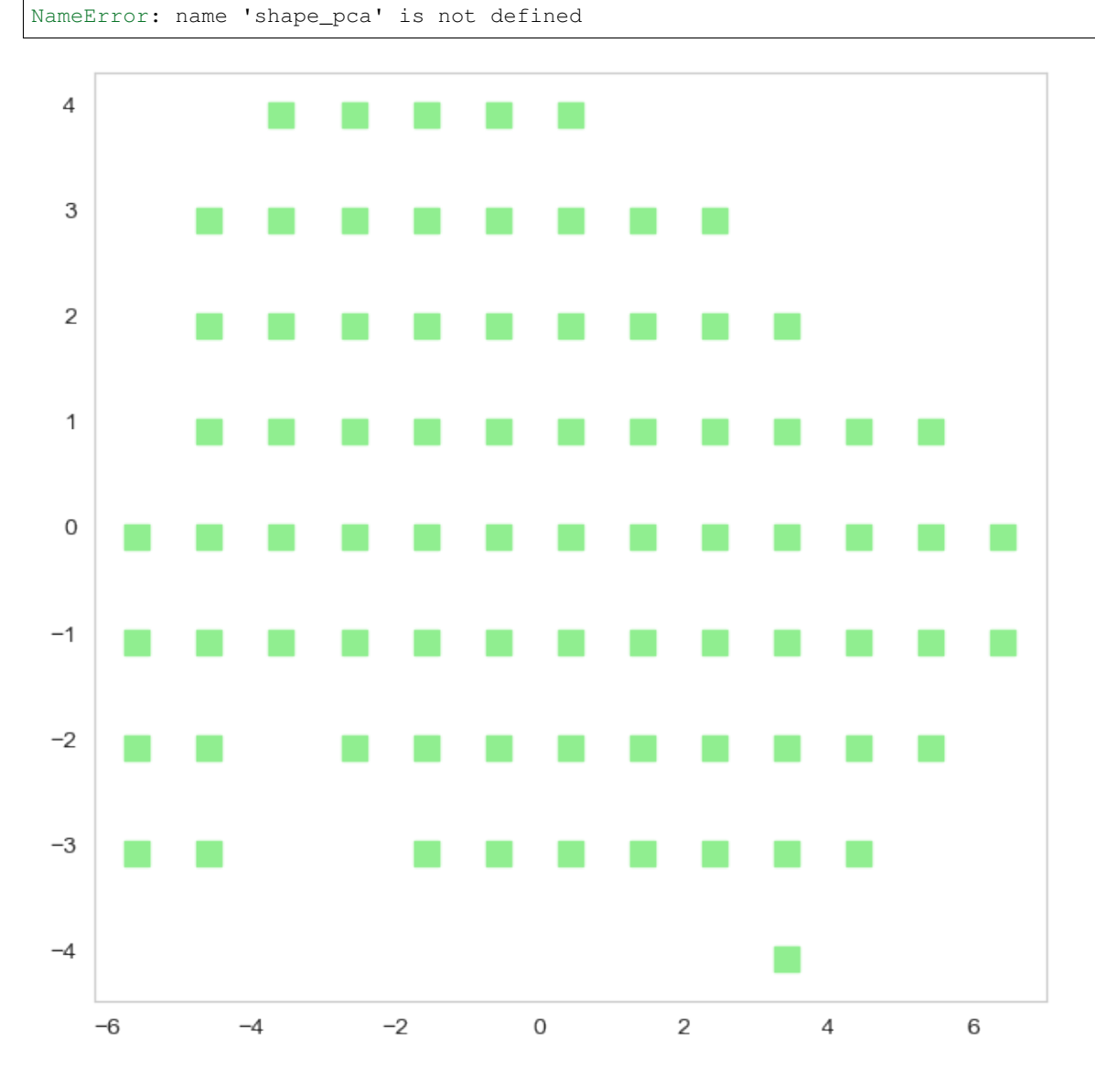

### **10.1.2 Rotate object using eigenvectors**

```
from sklearn.decomposition import PCA
x_coord, y_coord = np.where(seg_img > 0) # Get object coordinates
xy_pts = np.stack([x_coord, y_coord], 1) # Build a N x 2 matrix
shape_pca = PCA()shape_pca.fit(xy_pts)
pca_xy_vals = shape_pca.transform(xy_pts)
\rightarrow (ax1) = plt.subplots(1, 1,
                        figsize=(7, 7),
                        dpi=100)
ax1.plot(pca_xy_vals[:, 0], pca_xy_vals[:, 1], 's', color='limegreen', markersize=10);
```
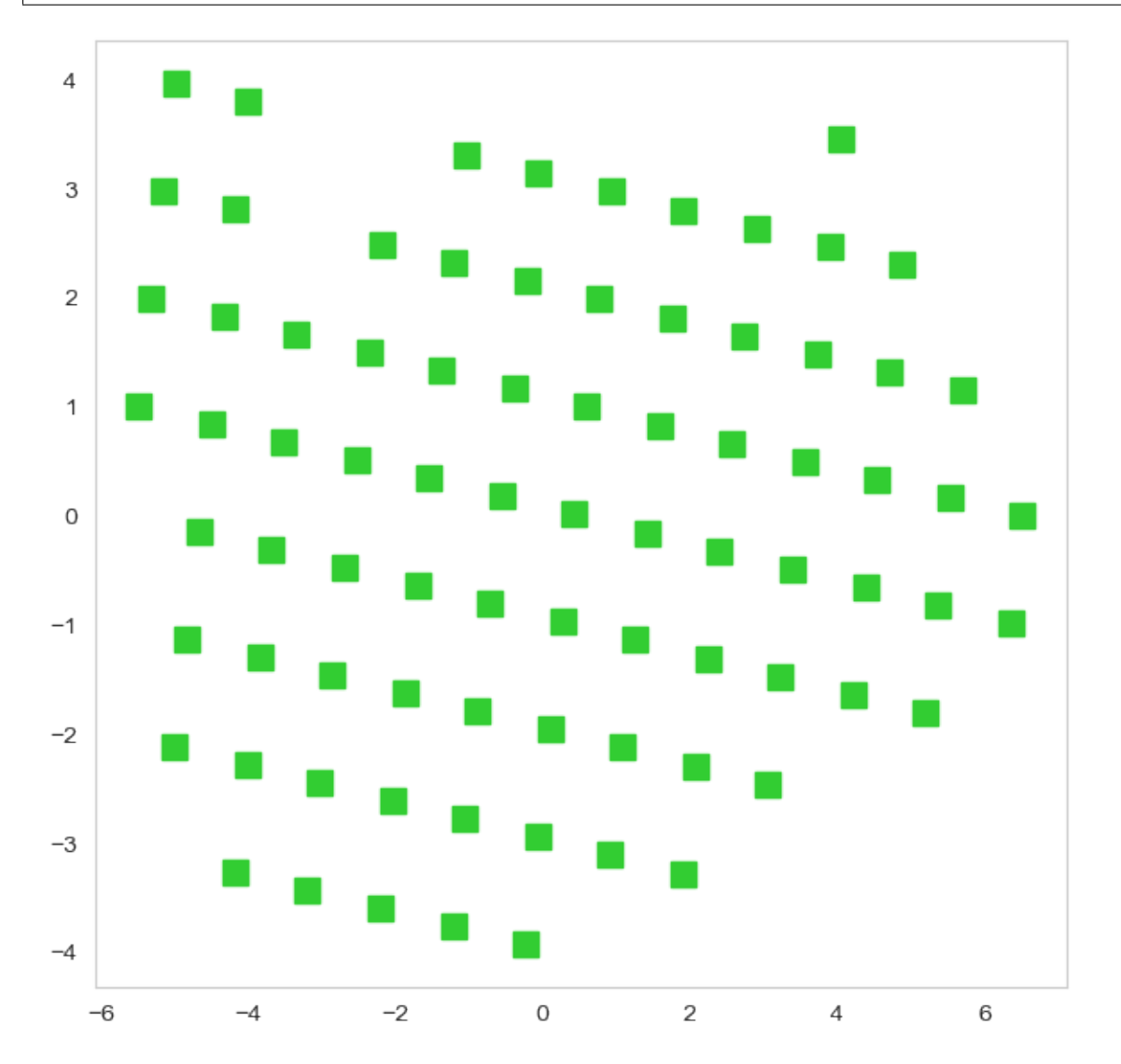

# **10.2 Principal Component Analysis: Take home message**

- We calculate the statistical distribution individually for  $x$ ,  $y$ , and  $z$  and the 'correlations' between them.
- From these values we can estimate the orientation in the direction of largest variance
- We can also estimate magnitude
- These functions are implemented as princomp or pca in various languages and scale well to very large datasets.

# **10.3 Principal Component Analysis: Elliptical Model**

While the eigenvalues and eigenvectors are in their own right useful

- Not obvious how to visually represent these tensor objects
- Ellipsoidal (Ellipse in 2D) representation alleviates this issue

### **10.3.1 Ellipsoidal Representation**

- 1. Center of Volume is calculated normally
- 2. Eigenvectors represent the unit vectors for the semiaxes of the ellipsoid
- 3.  $\sqrt{\text{Eigenvalues}}$  is proportional to the length of the semiaxis  $(l = \sqrt{5\lambda_i})$ , derivation similar to moment of inertia tensor for ellipsoids.
## **ELEVEN**

## **NEXT TIME ON QBI**

So, while bounding box and ellipse-based models are useful for many object and cells, they do a very poor job with other samples

## **11.1 Why**

- We assume an entity consists of connected pixels (wrong)
- We assume the objects are well modeled by an ellipse (also wrong)

## **11.2 What to do?**

- Is it 3 connected objects which should all be analzed seperately?
- If we could **divide it**, we could then analyze each spart as an ellipse
- Is it one network of objects and we want to know about the constrictions?
- Is it a cell or organelle with docking sites for cell?
- Neither extents nor anisotropy are very meaningful, we need a **more specific metric** which can characterize

## **TWELVE**

## **SUMMARY**

# **12.1 Component labeling**

- What is it
- What is the impact of difference neighborhoods

## **12.2 Object description**

- Center of objects
- Bounding boxes extents

## **12.3 Principal component analysis**

- Definition
- PCA in spectroscopy
- PCA to analyze shapes

### **THIRTEEN**

## **ADVANCED SHAPE AND TEXTURE**

Quantitative Big Imaging ETHZ: 227-0966-00L

Part 2

## **13.1 Literature / Useful References**

#### **13.1.1 Books**

- Jean Claude, Morphometry with R
- [Online](http://link.springer.com/book/10.1007%2F978-0-387-77789-4) through ETHZ
- [Buy it](http://www.amazon.com/Morphometrics-R-Use-Julien-Claude/dp/038777789X)
- John C. Russ, "The Image Processing Handbook",(Boca Raton, CRC Press)
- Available [online](http://dx.doi.org/10.1201/9780203881095) within domain [ethz.ch](http://ethz.ch) (or [proxy.ethz.ch](http://proxy.ethz.ch) / public VPN)

#### **13.1.2 Papers / Sites**

- Thickness
- [1](http://scikit-image.org/docs/dev/auto_examples/features_detection/plot_glcm.html) Hildebrand, T., & Ruegsegger, P. (1997). A new method for the model-independent assessment of thickness in three-dimensional images. Journal of Microscopy, 185(1), 67–75. doi:10.1046/j.1365-2818.1997.1340694.x
- Curvature
- <http://mathworld.wolfram.com/MeanCurvature.html>
- [2] "Computation of Surface Curvature from Range Images Using Geometrically Intrinsic Weights"\*, T. Kurita and P. Boulanger, 1992.
- <http://radiomics.io>

### **13.2 Outline**

- Motivation (Why and How?)
- What are Distance Maps?
- What are thickness maps?
- Characteristic Shapes
- Texture Analysis

## **13.3 Learning Objectives**

#### **13.3.1 Motivation (Why and How?)**

#### **Objects**

- How can we measure sizes in complicated objects?
- How do we measure sizes relavant for diffusion or other local processes?
- How do we investigate surfaces in more detail and their shape?
- How can we compare shape of complex objects when they grow?
- Are there characteristic shape metrics?

#### **Patterns**

- How to we quantify patterns inside images?
- How can compare between different patterns?
- How can we quantify as radiologists say *looking evil*?

## **13.4 Let's load some modules for the notebook**

```
import os
from tqdm import tqdm
import numpy as np
import pandas as pd
import matplotlib.pyplot as plt
import seaborn as sns
from scipy import ndimage
from matplotlib.animation import FuncAnimation
from IPython.display import HTML
```
(continued from previous page)

```
from scipy.ndimage import distance_transform_edt
import skimage.transform
from skimage.feature.texture import greycomatrix
from skimage.util import montage as montage2d
from skimage.morphology import binary_opening, binary_closing, disk
from skimage.io import imread
from skimage.filters import gaussian
from skimage import measure
from skimage.color import label2rgb
from mpl_toolkits.mplot3d.art3d import Poly3DCollection
import plotly.offline as py
import plotly.graph_objs as go
import plotly.figure_factory as FF
import ipyvolume as p3
%matplotlib inline
plt.rcParams["figure.figsize"] = (8, 8)
plt.rcParams["figure.dpi"] = 150
plt.rcParams["font.size"] = 14
plt.rcParams['font.family'] = ['sans-serif']
plt.rcParams['font.sans-serif'] = ['DejaVu Sans']
plt.style.use('default')
sns.set_style("whitegrid", {'axes.grid': False})
```
### **FOURTEEN**

## **DISTANCE MAPS: WHAT ARE THEY?**

A distance map is:

- A map (or image) of distances.
- Each point in the map is the distance that point is from a given feature of interest (surface of an object, ROI, center of object, etc)
- Different metrics are used:
	- **–** Euclidean (and approximations)
	- **–** City block (4-connected)
	- **–** Checkerboard (8-connected)

### **14.1 What does a distance map look like?**

```
def generate_dot_image(size=100, rad_a=1, rad_b=None):
   xx, yy = np.message(-1, 1, size), np.linspace(-1, 1, size))
   if rad_b is None:
       rad_b = rad_a
   return np.sqrt(np.square(xx/rad_a)+np.square(yy/rad_b)) <= 1.0
img_bw = generate_dot_image(10, 0.8)
sns.heatmap(img_bw, annot=True, fmt="d", cmap='gray'); plt.gca().set_aspect(aspect=
↪'equal')
```
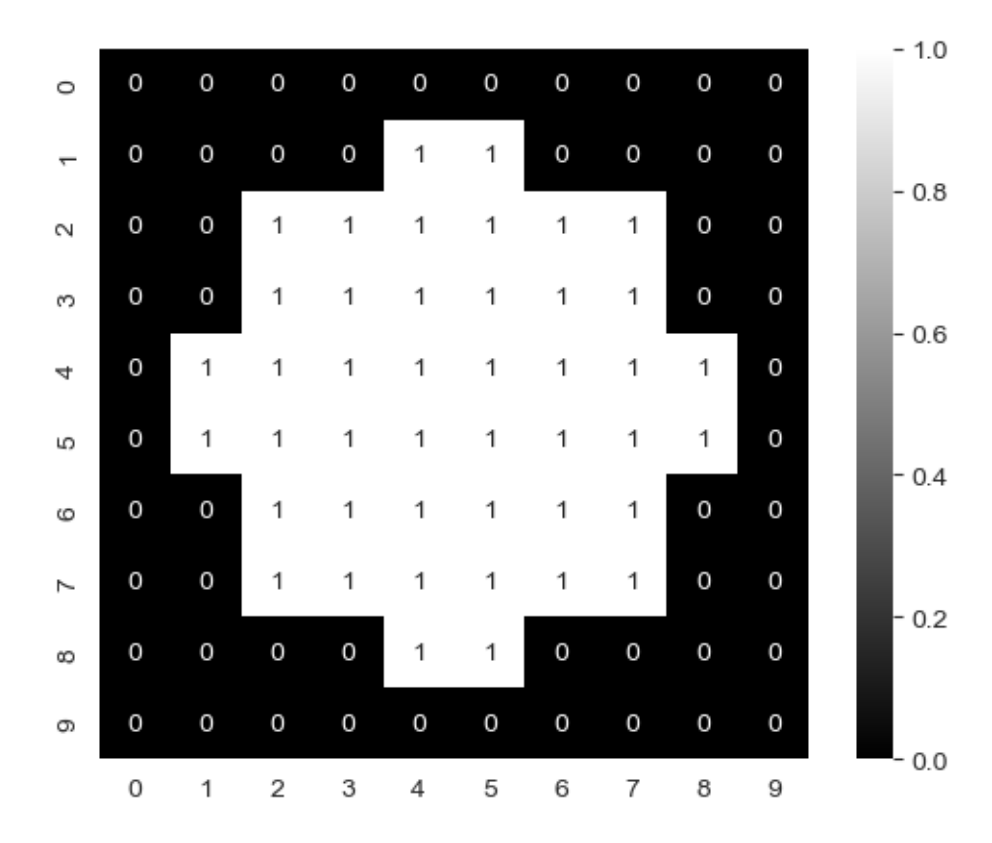

## **14.1.1 The Euclidean distance map**

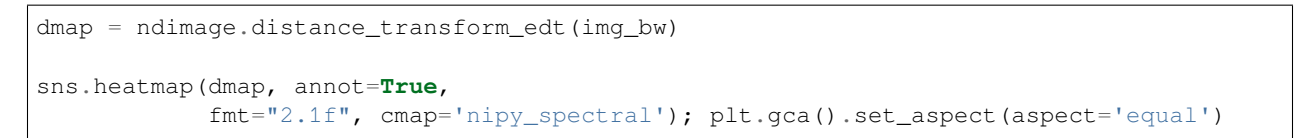

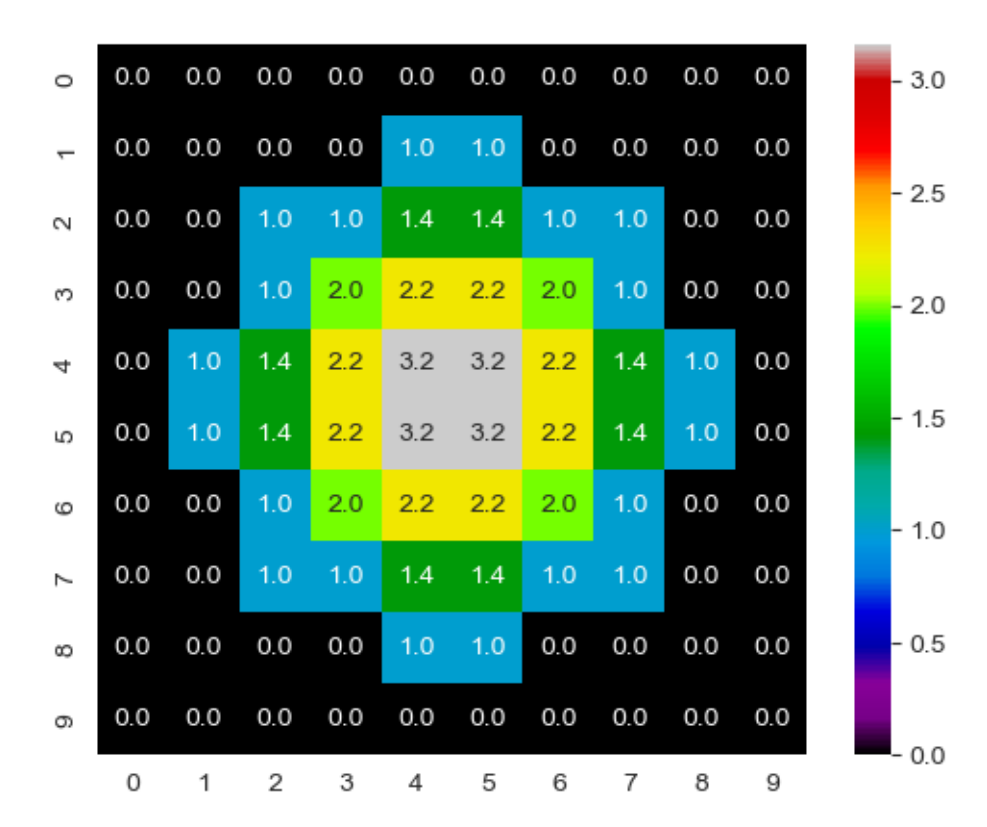

### **14.1.2 The distance map depends on the neighborhood**

```
from timeit import timeit
dmap_list = [ndimage.distance_transform_edt,
             ndimage.distance_transform_bf, ndimage.distance_transform_cdt]
fig, m_0axs = plt.subplots(1, len(dmap_list), figsize=(20, 6))
for dmap_func, c_ax in zip(dmap_list, m_axs):
   ms_time = timeit(lambda: dmap_func(img_bw), number=10000)/10000*1e6
   dmap = dmap_{t} = func(img_bw)sns.heatmap(dmap, annot=True,
                fmt="2.1f", cmap='nipy_spectral', ax=c_ax, cbar=False)
    c_ax.set_title('{}\n{} - {} us'.format(dmap_func.__doc__.split('\n')[1].strip(),
                                           dmap func. name
                                           '%2.2f' % ms_time))
```
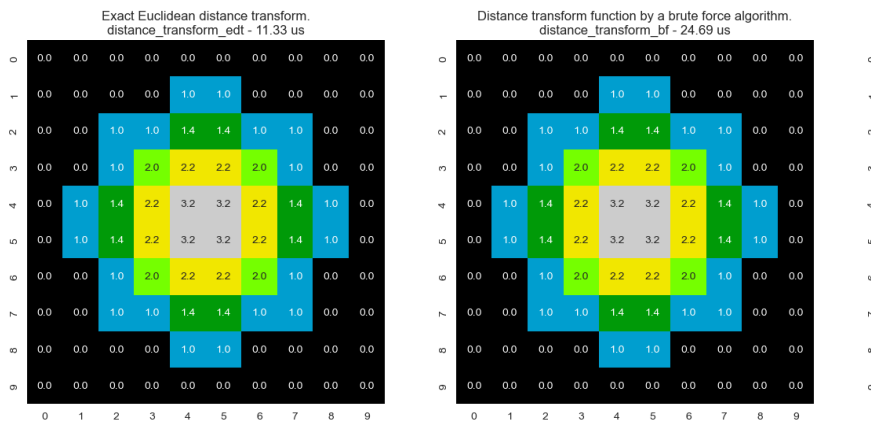

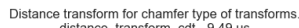

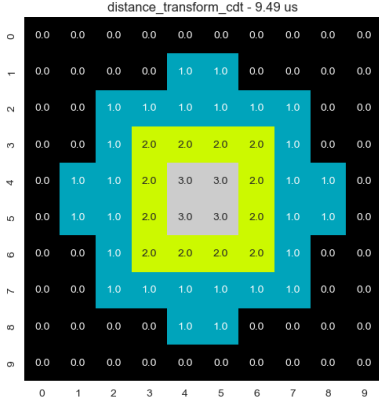

### **14.1.3 Distance maps in python**

help(ndimage.distance\_transform\_edt)

```
Help on function distance_transform_edt in module scipy.ndimage.morphology:
distance_transform_edt(input, sampling=None, return_distances=True, return_
↪indices=False, distances=None, indices=None)
   Exact Euclidean distance transform.
   In addition to the distance transform, the feature transform can
   be calculated. In this case the index of the closest background
   element to each foreground element is returned in a separate array.
   Parameters
    ----------
    input : array_like
       Input data to transform. Can be any type but will be converted
        into binary: 1 wherever input equates to True, 0 elsewhere.
    sampling : float, or sequence of float, optional
       Spacing of elements along each dimension. If a sequence, must be of
       length equal to the input rank; if a single number, this is used for
       all axes. If not specified, a grid spacing of unity is implied.
    return_distances : bool, optional
       Whether to calculate the distance transform.
       Default is True.
   return_indices : bool, optional
       Whether to calculate the feature transform.
       Default is False.
   distances : float64 ndarray, optional
       An output array to store the calculated distance transform, instead of
        returning it.
        `return_distances` must be True.
       It must be the same shape as `input`.
    indices : int32 ndarray, optional
       An output array to store the calculated feature transform, instead of
       returning it.
        `return_indicies` must be True.
        Its shape must be `(input.ndim,) + input.shape`.
```
(continued from previous page)

```
Returns
-------
distances : float64 ndarray, optional
   The calculated distance transform. Returned only when
    `return_distances` is True and `distances` is not supplied.
   It will have the same shape as the input array.
indices : int32 ndarray, optional
    The calculated feature transform. It has an input-shaped array for each
    dimension of the input. See example below.
    Returned only when `return_indices` is True and `indices` is not
   supplied.
Notes
-----
The Euclidean distance transform gives values of the Euclidean
distance::
               n
 y_i = sqrt(sum (x[i]-b[i])**2)i
where b[i] is the background point (value 0) with the smallest
Euclidean distance to input points x[i], and n is the
number of dimensions.
Examples
--------
>>> from scipy import ndimage
>>> a = np.array(([0,1,1,1,1],
\ldots [0,0,1,1,1],
\ldots [0,1,1,1,1],
\ldots [0,1,1,1,0],
\ldots [0, 1, 1, 0, 0]))
>>> ndimage.distance_transform_edt(a)
array([[ 0. , 1. , 1.4142, 2.2361, 3. ],<br>
[ 0. , 0. , 1. , 2. , 2. ],
                     [ 0. , 0. , 1. , 2. , 2. ],
      [ 0. , 1. , 1.4142, 1.4142, 1. ],
      [ 0. , 1. , 1.4142, 1. , 0. ],
       [0, 1, 1, 1, 1, 0, 0, 0, 1]With a sampling of 2 units along x, 1 along y:
>>> ndimage.distance_transform_edt(a, sampling=[2,1])
array([[ 0. , 1. , 2. , 2.8284, 3.6056],
       \begin{bmatrix} 0. & , 0. & , 1. & , 2. & , 3. & \end{bmatrix},<br>
\begin{bmatrix} 0. & , 1. & , 2. & , 2.2361, 2. & \end{bmatrix}[ 0. , 1. , 2. , 2.2361, 2. ],
       [0, , 1, , 2, , 1, , 0, ][0, , 1, , 1, , 1, , 0, , 0, ]]Asking for indices as well:
>>> edt, inds = ndimage.distance_transform_edt(a, return_indices=True)
>>> inds
array([[[0, 0, 1, 1, 3],
        [1, 1, 1, 1, 3],[2, 2, 1, 3, 3],
        [3, 3, 4, 4, 3],
```
(continued from previous page)

```
[4, 4, 4, 4, 4],
       [0, 0, 1, 1, 4],[0, 1, 1, 1, 4],[0, 0, 1, 4, 4],[0, 0, 3, 3, 4],[0, 0, 3, 3, 4]])
With arrays provided for inplace outputs:
>>> indices = np.zeros(((np.ndim(a),) + a.shape), dtype=np.int32)
>>> ndimage.distance_transform_edt(a, return_indices=True, indices=indices)
array([[ 0. , 1. , 1.4142, 2.2361, 3. ],<br>
[ 0. , 0. , 1. , 2. , 2. ],
      [ 0. , 0. , 1. , 2. , 2. ],
       [ 0. , 1. , 1.4142, 1.4142, 1. ],
       [0, , 1, 1, , 1.4142, 1, , 0, 1,[0. , 1. , 1. , 1. , 0. , 0. ]]>>> indices
array([[[0, 0, 1, 1, 3],
       [1, 1, 1, 1, 3],[2, 2, 1, 3, 3],[3, 3, 4, 4, 3],[4, 4, 4, 4, 4]],
       [10, 0, 1, 1, 4],[0, 1, 1, 1, 4],[0, 0, 1, 4, 4],[0, 0, 3, 3, 4],[0, 0, 3, 3, 4]]
```
## **14.2 Why does speed matter?**

As for the question why speed matters,

- for small images clearly the more efficient approaches don't make much of a difference,
- how about data from a Synchrotron measurement 2160x2560x2560 (SLS)?
- even worse when we have series of large volumes…

Now, time becomes much more important

#### **14.2.1 Extrapolated execution time**

```
img_bw = generate_dot_image(512, 0.75)
sls_fact = 2160*2560*2560(np.prod(img_bw.shape)dmap_list = [ndimage.distance_transform_edt,
            ndimage.distance_transform_bf, ndimage.distance_transform_cdt]
fig, m\_axs = plt.subplots(1, len(dmap_list), figsize=(20, 6))for dmap_func, c_ax in zip(dmap_list, m_axs):
   ms_time = timeit(lambda: dmap_func(img_bw), number=1)*1e3
   dmap = dmap_func(img_bw)
   c_ax.matshow(dmap, cmap='nipy_spectral')
   c_ax.set_title('{0}\n{1} : {2:0.2f} ms\n For SLS scan {3:0.2f} h'.format(dmap_
↪func.__doc__.split('\n')[1].strip(),
                                                               dmap_func.__name__,
```
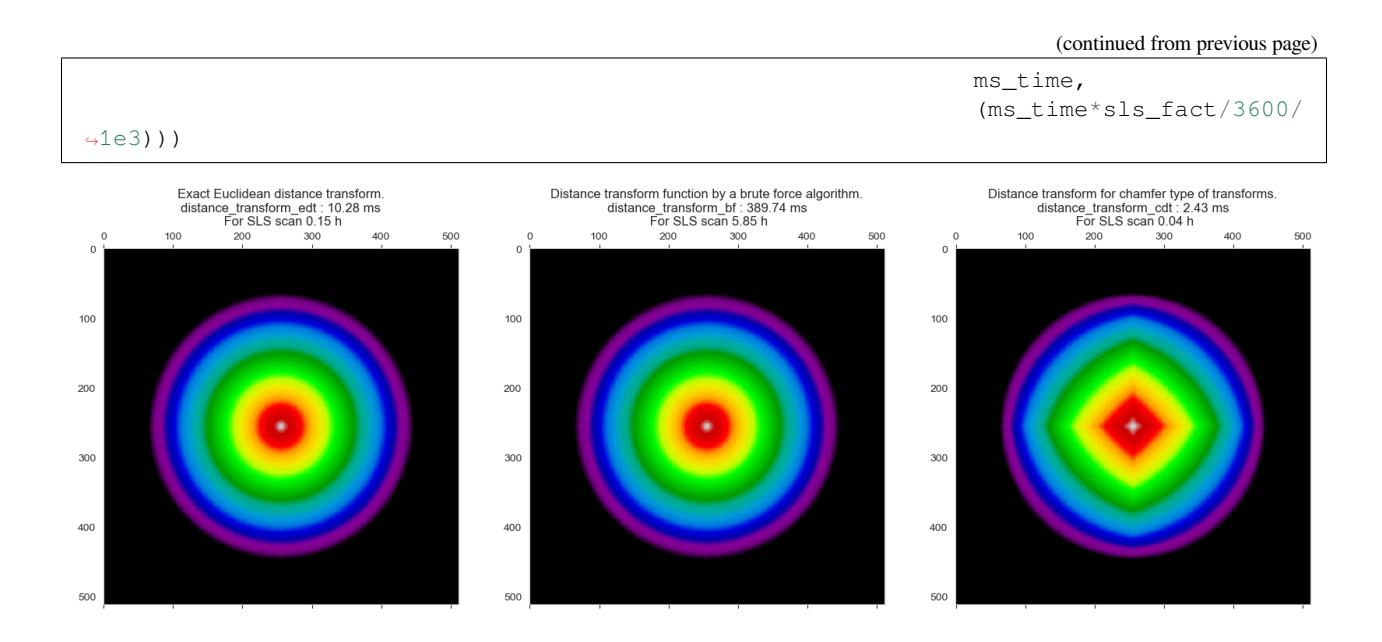

## **14.3 Distance map - Definition**

If we start with an image as a collection of points divided into two categories

- $Im(x, y) = {Foreground, Background}$
- We can define a distance map operator  $(dist)$  that transforms the image into a distance map

 $dist(\vec{x}) = \min(||\vec{x} - \vec{y}|| \forall \vec{y} \in$  Background)

We will use Euclidean distance  $||\vec{x} - \vec{y}||$  for this class but there are other metrics which make sense when dealing with other types of data like Manhattan/City-block or weighted metrics.

```
def simple_distance_iteration(last_img):
    cur_img = last_img.copy()
    for x in range(last_img.shape[0]):
        for y in range(last_img.shape[1]):
            if last_img[x, y] >= 0:
                i<sub>_</sub>xy = last_img[x, y]
                for xp in [-1, 0, 1]:
                     if (x+xp \leq last\_img.shape[0]) and (x+xp \geq 0):
                         for yp in [-1, 0, 1]:
                             if (y+yp < 1ast_img.shape[1]) and (y+yp > = 0):
                                  p_dist = np.sqrt(np.square(xp)+np.square(yp)) #␣
 ↪Distance metric
                                  if \ cur\_img[x+xp, y+yp] > (last\_img[x, y]+p\_dist):cur_img[x+xp, y+yp] = last_img[x, y]+p_dist
    return cur_img
```
### **14.3.1 A test image for distance transform**

```
fig, ax=plt.subplots(1,1, figsize=(10,8), dpi=100)img_bw = generate_dot_image(10, 1.0)
sns.heatmap(img_bw, ax=ax, annot=True,
           fmt="d", cmap='gray',cbar=False);
ax.set_aspect(aspect='equal')
```
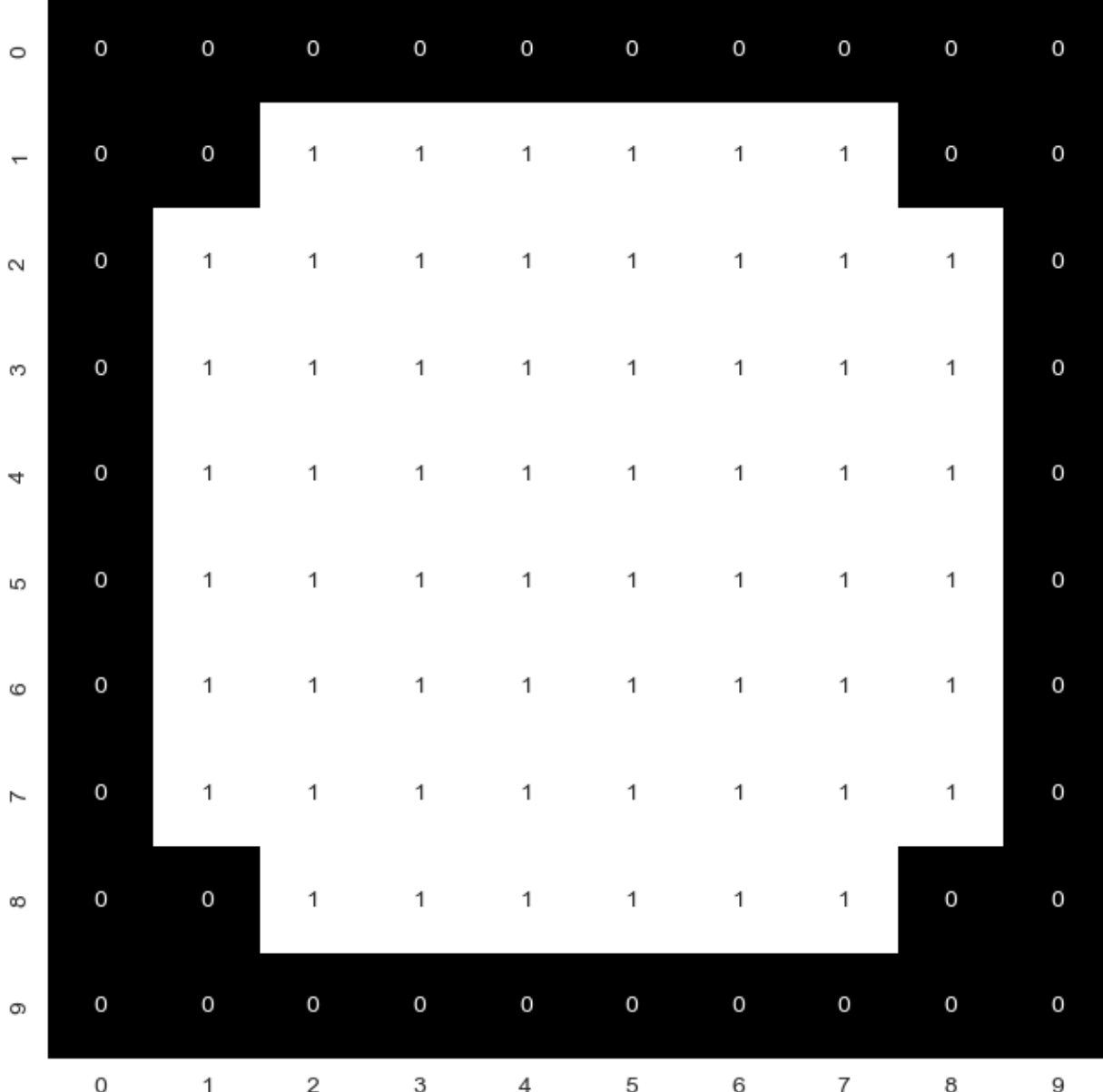

#### **14.3.2 Animating the iterations**

```
fig, c_ax = plt.subplots(1, 1, figsize=(5, 5), dpi=100)img_base = (img_bw*255).astype(np.float32)
img_list = [img_base]
for i in range(5):
   img_base = simple_distance_iteration(img_base)
    img_list += [img_base]
def update_frame(i):
   plt.cla()
    sns.heatmap(img_list[i],annot=True,
                fmt="2.1f",cmap='nipy_spectral',ax=c_ax, cbar=False,
                vmin=0, vmax=5)
   c_ax.set_title('Iteration #{}'.format(i+1))
# write animation frames
anim_code = FuncAnimation(fig, update_frame, frames=5,interval=1000,repeat_
↪delay=2000).to_html5_video()
plt.close('all')
HTML(anim_code)
```
<IPython.core.display.HTML object>

## **14.4 Distance Maps: Types**

Using this rule a distance map can be made for the euclidean metric

Similarly the Manhattan or city block distance metric can be used where the distance is defined as  $\sum_i |\vec{x}-\vec{y}|_i\$ 

```
def simple_distance_iteration(last_img):
   cur_img = last_img.copy()
   for x in range(last_img.shape[0]):
       for y in range(last_img.shape[1]):
            if last_img[x, y] >= 0: \qquad # Is img(x, y) foreground?
                i<sub>_</sub>xy = last_img[x, y]
                for xp in [-1, 0, 1]: # Scan neighborhood
                    if (x+xp \leq last\_img.shape[0]) and (x+xp \geq 0):
                        for yp in [-1, 0, 1]:
                            if (y+yp < last\_img.shape[1]) and (y+yp > = 0):
                                p_dist = np.abs(xp)+np.abs(yp) # Distance metric
                                if \ cur\_img[x+xp, y+yp] > (last\_img[x, y]+p\_dist):cur\_img[x+xp, y+yp] = last\_img[x, y]+p\_distreturn cur_img
```
#### **14.4.1 Animating City-block distance**

```
fig, c_ax = plt.subplots(1, 1, figsize=(5, 5), dpi=120)img_base = (img_bw*255).astype(np.float32)
img_list = [img_base]
for i in range(5):
    img_base = simple_distance_iteration(img_base)
    img_list += [img_base]
def update_frame(i):
    plt.cla()
    sns.heatmap(img_list[i], annot=True, fmt="2.0f",
                 cmap='nipy_spectral', ax=c_ax, cbar=False,
                 vmin=0, vmax=5)
    c_ax.set_title('Iteration #{}'.format(i+1))
    c_ax.set_aspect(1)
# write animation frames
\text{anim\_code} = \text{FuncAnimation}(\text{fig}, \text{update\_frame}, \text{frames=5},interval=1000, repeat_delay=2000).to_html5_video()
plt.close('all')
HTML(anim_code)
```
<IPython.core.display.HTML object>

## **14.5 Distance Maps: Precaution**

The distance map is one of the crictical points where the resolution of the imaging system is important.

- We measure distances computationally in pixels or voxels
- but for them to have a meaning physically they must be converted
- Isotropic imaging  $(1 \mu m x 1 \mu m x 1 \mu m)$  is **fine**

#### **14.5.1 Anisotropic**

Options to handle anisotropic voxels:

- as part of filtering, resample and convert to an isotropic scale.
- custom distance map algorithms
	- **–** use the side-lengths of the voxels to calculate distance rather than assuming 1x1x1

## **14.6 What does the Distance Maps show?**

We can create 2 distance maps

- 1. Foreground  $\rightarrow$  Background
- Information about the objects size and interior
- 1. Background  $\rightarrow$  Foreground
- Information about the distance / space between objects

```
def generate_dot_image(size=100, rad_a=1, rad_b=None):
   xx, yy = np.message(-1, 1, size), np.linspace(-1, 1, size))
   if rad_b is None:
       rad_b = rad_a
    return np.sqrt(np.square(xx/rad_a)+np.square(yy/rad_b)) <= 1.0
img_bw = generate_dot_image(10, 0.5, 1.0)
fig, (ax1, ax2, ax3) = plt.subplots(1, 3, figsize=(20, 6))sns.heatmap(img_bw, annot=True,
            fmt="d", cmap='gray', ax=ax1), ax1.set_title('Bilevel image')
sns.heatmap(ndimage.distance_transform_edt(img_bw),
            annot=True,
            fmt="2.1f", cmap='nipy_spectral', ax=ax2), ax2.set_title('Foreground to␣
↪Background')
sns.heatmap(ndimage.distance_transform_edt(1-img_bw),
            annot=True,
            fmt="2.1f", cmap='nipy_spectral', ax=ax3),ax3.set_title('Background to␣
 ↪Foreground');
```
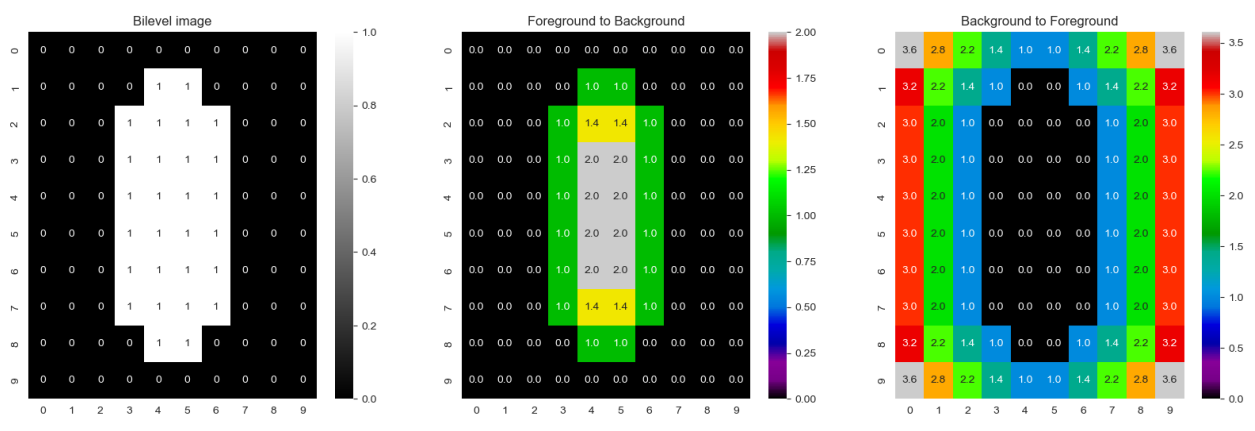

## **14.7 Distance Map**

One of the most useful components of the distance map is that it is *relatively* insensitive to small changes in connectivity.

- Component Labeling would find radically different results for these two images
- One has 4 small circles
- One has 1 big blob

#### **14.7.1 Some code for the demo**

```
def update_frame(i):
    [tax.cla() for tax in m_axs.flatten()]
    ((c_ax, c_hist, c_dmean), (c_lab, c_labhist, c_lmean)) = m_axssns.heatmap(img_list[i],
                annot=True,
                fmt="2.0f",
                cmap='nipy_spectral',
                ax=c_ax,
                cbar=False,
                vmin=0,
                vmax=5)
   c_ax.set_title('DMap #{}'.format(i+1))
   c_hist.hist(img_list[i].ravel(),
                np.linspace(0, 3, 6))
   c_hist.set_title('Mean: %2.2f\nStd: %2.2f' % (np.mean(img_list[i][img_list[i] >␣
\rightarrow 0]),
                                                    np.std(img_list[i][img_list[i] >␣
\rightarrow 0])))
    c_dmean.plot(range(i+1), [np.mean(img_list[k][img_list[k] > 0])
                               for k in range(i+1)], 'r+-')
   c_dmean.set_ylim(0, 2)
   c_dmean.set_title('Avergage Distance')
   lab\_img = ndimagerlabel(img\_list[i] > 0)[0]
   sns.heatmap(lab_img,
                annot=True,
                fmt="d",
                cmap='nipy_spectral',
                ax=c_lab,
                cbar=False,
                vmin=0,
                vmax=2)
   c_lab.set_title('Component Labeled')
   def avg_area(c_img):
        l\_img = ndimagerlabel(c\_img > 0)[0]
        return np.mean([np.sum(1\_img == k) for k in range(1, 1\_img.max() + 1)])
   n, -1 = c_{\text{labhist.hist}}(lab\_img[lab\_img > 0].ravel(),0, 1, 2, 3], rwidth=0.8)
    c_labhist.set_title('# Components: %d\nAvg Area: %d' %
                         (lab_img.max(), avg_area(img_list[i])))
```
(continued from previous page)

```
c_lmean.plot(range(i+1),
                  [avg_area(img_list[k]) for k in range(i+1)], 'r+-')
    c_lmean.set_ylim(0, 150)
    c_lmean.set_title('Average Area')
fig, m\_axs = plt.subplots(2, 3, figsize=(12, 8), dipi=100)img_list = []
for i in np.linspace(0.6, 1.3, 7):
    img_bw = np.concatenate([generate_dot_image(12, 0.7, i),
                              generate_dot_image(12, 0.6, i)], 0)
    img_base = ndimage.distance_transform_edt(img_bw)
    img_list += [img_base]
# write animation frames
\text{anim\_code} = \text{FuncAnimation}(\text{fig},update_frame,
                           frames=len(img_list)-1,
                           interval=1000,
                           repeat_delay=2000).to_html5_video()
plt.close('all')
```
### **14.7.2 Animate the distances**

In this example we grow two objects and observe how the maximum distance changes compared to the area of labeled object. Initially, the two metrics behave similarly. It becomes interesting when the two objects grow into each other. Then the labeling only finds a single object and the area is double compared to before the merge. The distance, however, stay within the same magnitude thoughout the entire growing sequence.

```
HTML(anim_code)
```

```
<IPython.core.display.HTML object>
```
### **FIFTEEN**

## **DISTANCE MAP OF REAL IMAGES**

We now have a basic idea of how the distance map works we can now try to apply it to real images

## **15.1 The bone slice**

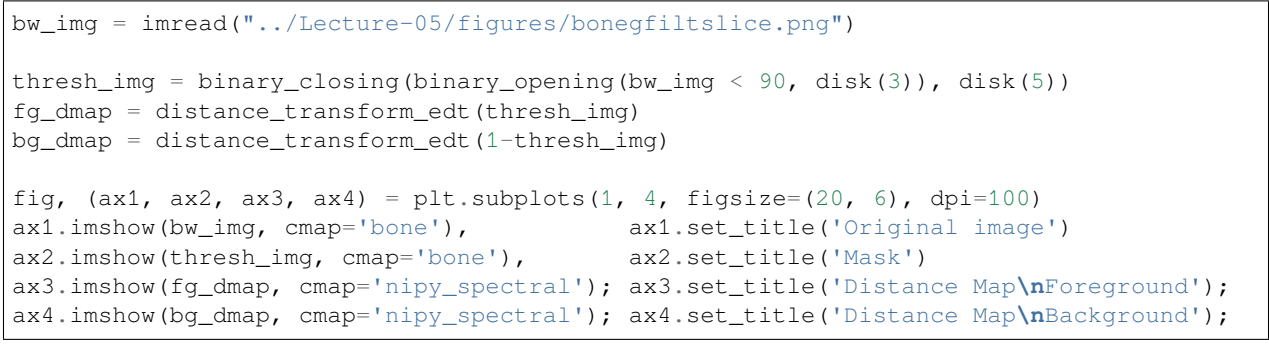

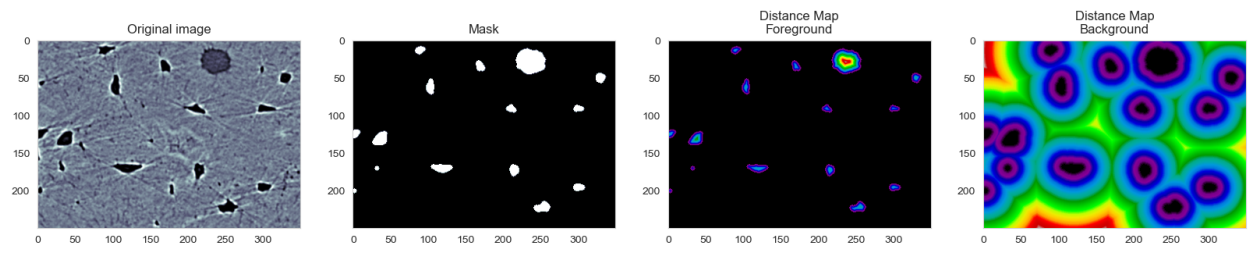

## **15.2 The cortex**

```
cortex_img = imread("figures/example_poster.tif")[::2, ::2]/2048
cortex_mask = imread("figures/example_poster_mask.tif")[::1, ::1, 0]/255.0
cortex_dmap = distance_transform_edt(cortex_mask,distances=True)
fig, (ax1, ax2, ax3) = plt.subplots(1, 3, figsize=(20, 6), dpi=100)ax1.imshow(cortex_img, cmap='bone'), ax1.set_title('Brain image')
ax2.imshow(cortex_mask, cmap='bone'), ax2.set_title('Cortex mask')
ax3.imshow(cortex_dmap, cmap='nipy_spectral'); ax3.set_title('Distance map of cortex
\leftrightarrow<sup>'</sup>);
```
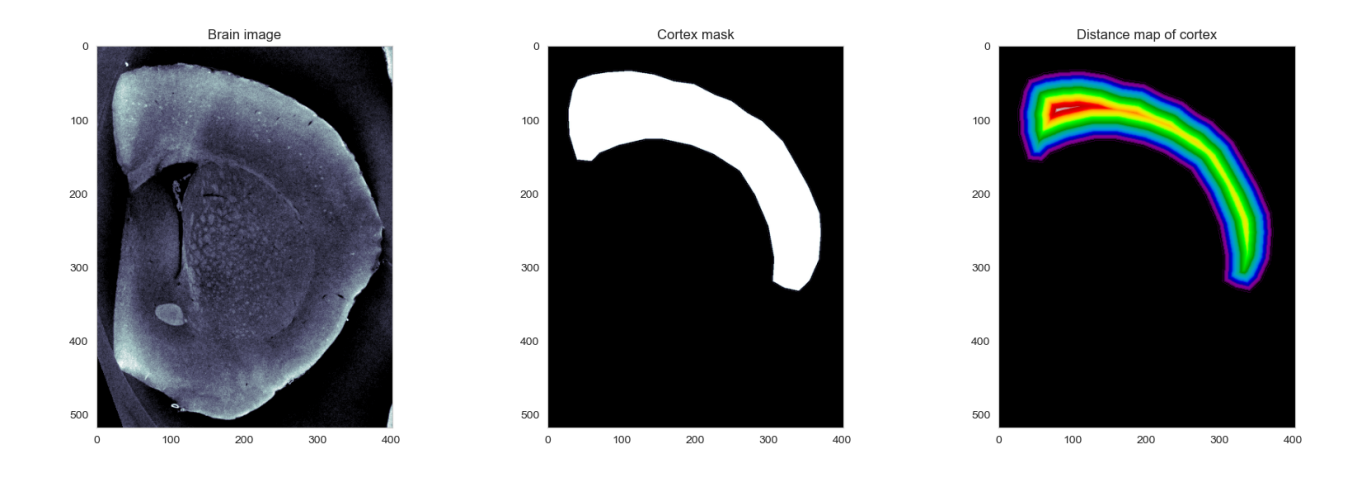

## **15.3 How can we utilize this information?**

- So we can see in the distance map some information about the size of the object,
- but the raw values and taking a histogram do not seem to provide this very clearly

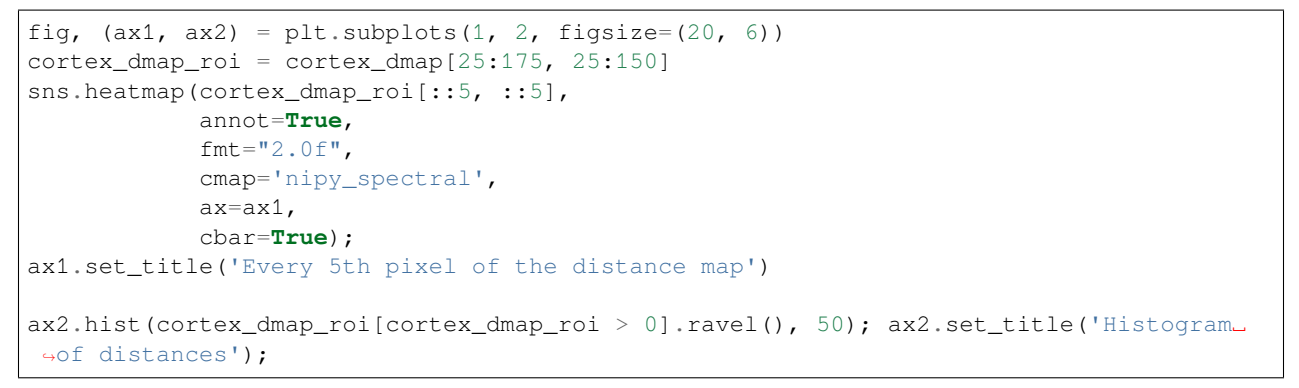

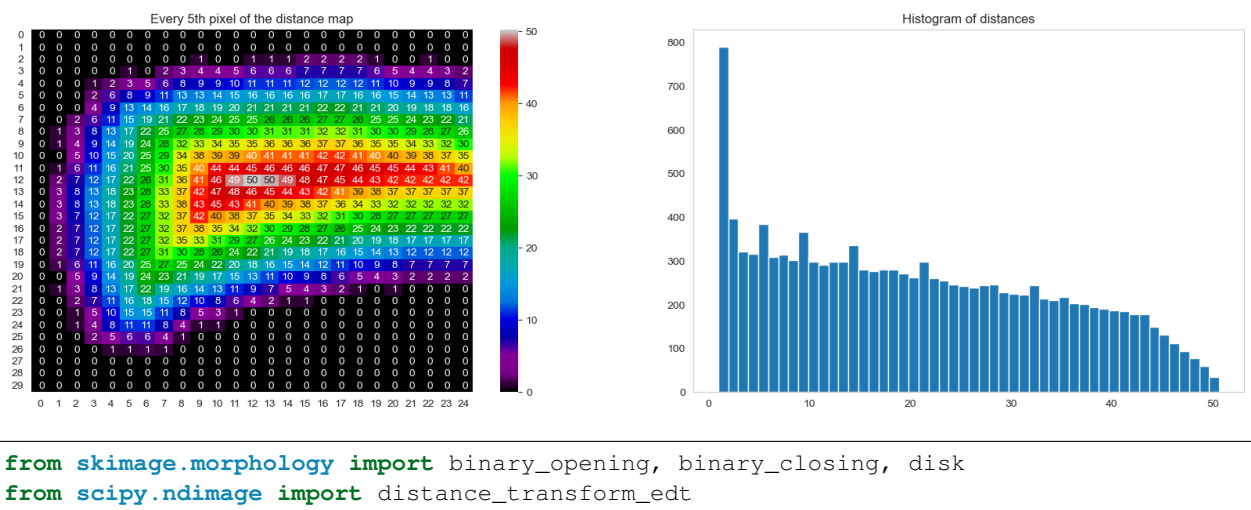

**import numpy as np import matplotlib.pyplot as plt from skimage.io import** imread %**matplotlib** inline

# **15.4 Demo isoline average**

### **SIXTEEN**

## **THE THICKNESS MAP**

Thickness is a metric for assessing the size and structure of objects in a very generic manner. For every point  $\vec{x}$  in the image you find the largest sphere which:

- contains that point
- is entirely contained within the object

The thickness map is quantifying the regional sizes compared to the distance map which describes distances from pixel to pixel. That is, in the thickness map all pixels belonging to a sphere that can be inscribed in the object will have the value of the sphere radius. There will be many overlapping spheres and it is always the largest radius that defines the pixel value.

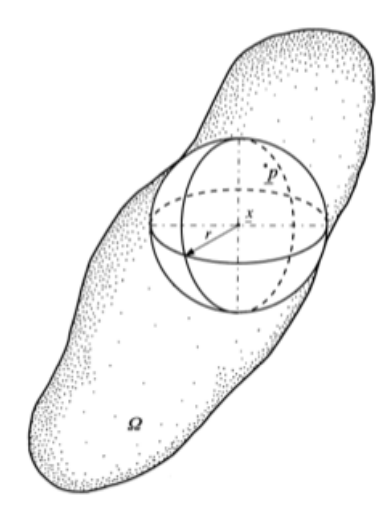

Fig. 16.1: The largest sphere inscribed in the object.

In the comparison below, you can see that the distance map has a greater representation of short distances while the thickness map has large areas with great distances.

The thickness map has many names. So, when you hear terms like pore radius map or pore size map, then it is all the same thing. One little difference would be that the thickness map indicates that you are measuring solid objects while the pore size map focuses on the voids between the objects.

Taken from [Hildebrand 1997](https://doi.org/10.1046/j.1365-2818.1997.1340694.x)

- The image shows a typical object
- The sphere centered at point  $p$  with a radius  $r$  is the largest that fits

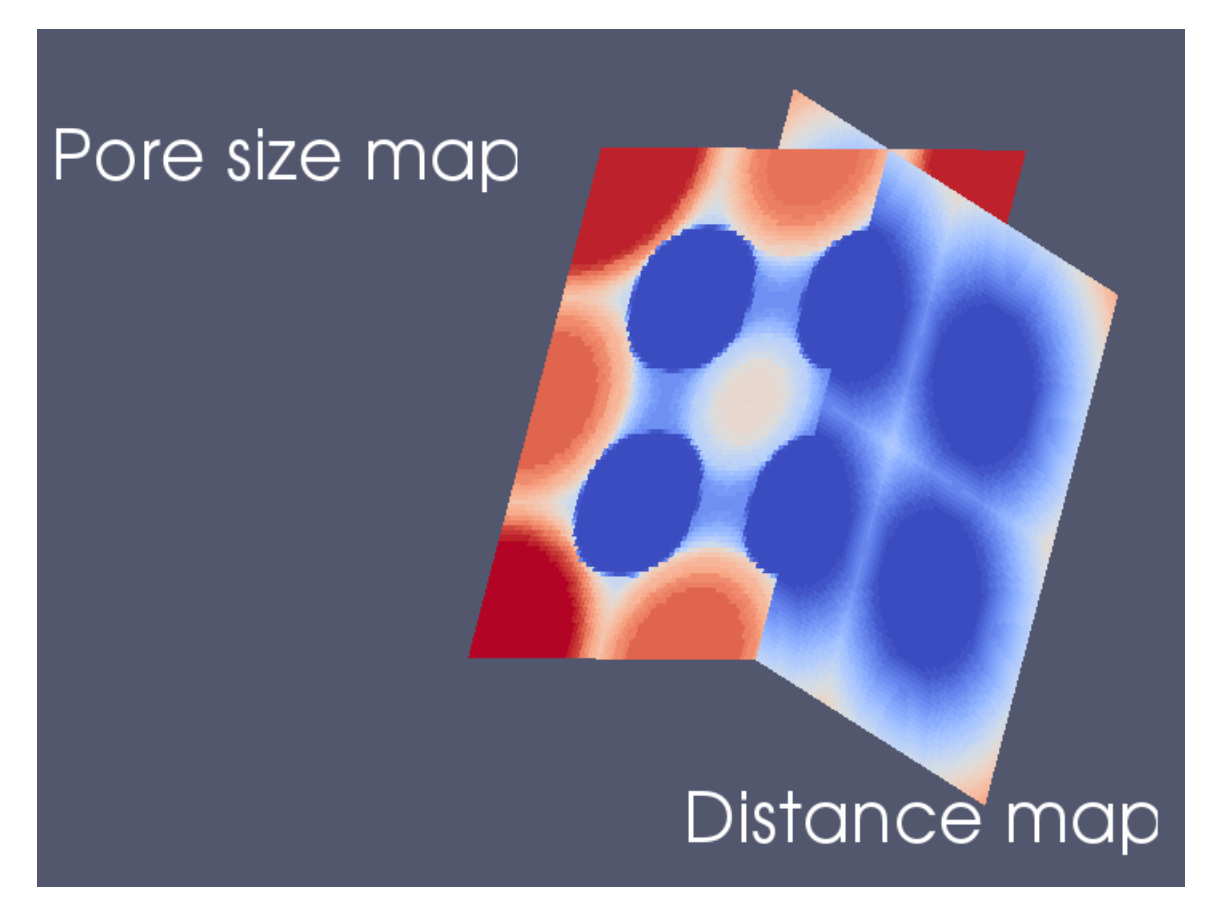

Fig. 16.2: Comparing the thickness map to the distance map.

## **16.1 Applications**

- Ideal for spherical and cylindrical objects since it shows their radius
- Also relevant for flow and diffusion since it can highlight bottlenecks in structure (then called pore radius map) [Lehmann 2006](https://doi.org/10.2136/vzj2004.0177)

## **16.2 A thickness map implementation**

```
def simple_thickness_func(distance_map):
    dm = distance_map.ravel()
    th map = distance map.ravel().copy()
   xx, yy = [v.\text{ravel}() \text{ for } v \text{ in } np.\text{meshgrid}(\text{range(distance\_map.shape[1]),range(distance_map.shape[0]))]
    for idx in np.argsort(-dm):
        dval = dm[idx]
        if dval > 0:
            p_mask = (np.square(xx-xx[idx]) +
                       np.square(yy-yy[idx])) <= np.square(dval)
            p_mask &= th_map < dval
            th_map[p_mask] = dval
    th_map[dm == 0] = 0 # make sure zeros stay zero (rounding errors)
    return th_map.reshape(distance_map.shape)
```
## **16.3 Thickness map on foregrund and background**

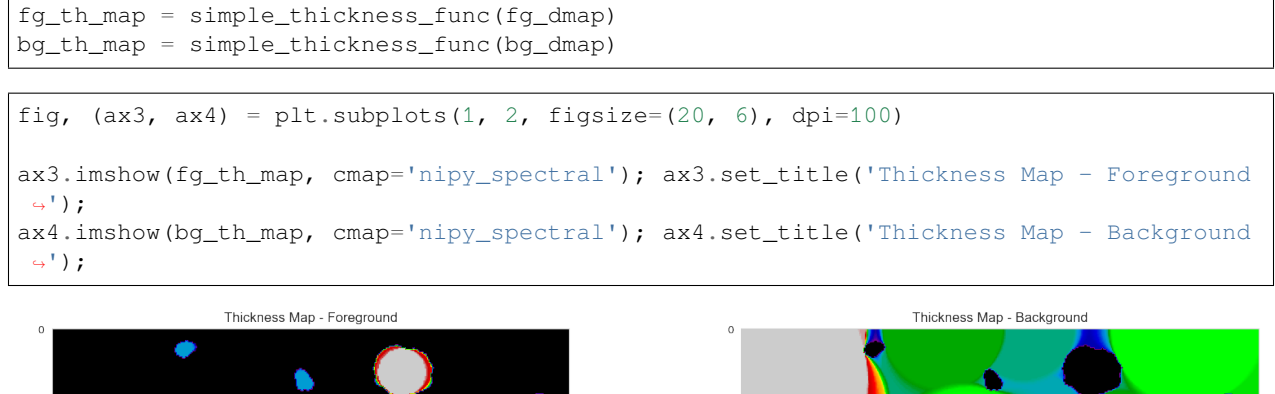

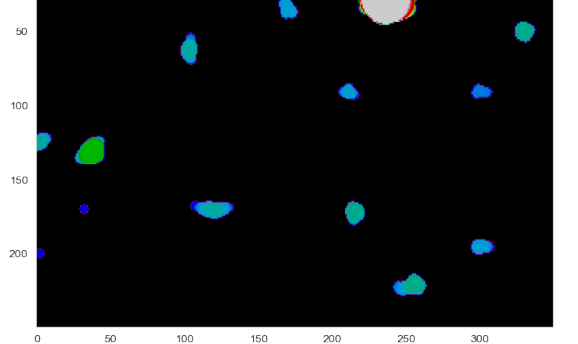

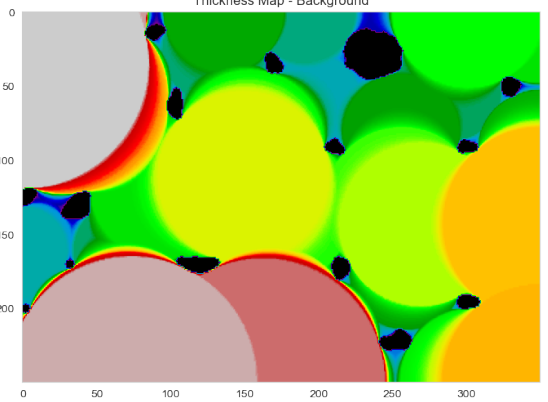

## **16.4 Thickness distributions**

```
fig, (ax3, ax4) = plt.subplots(1, 2, figsize=(20, 6), dpi=100)ax3.hist(fg_th_map[fg_th_map > 0].ravel(), 20); ax3.set_title('Thickness Map -\lnot↪Foreground');
ax4.hist(bg_th_map[bg_th_map > 0].ravel(), 20); ax4.set\_title('Thichness Map -↪Background');
```
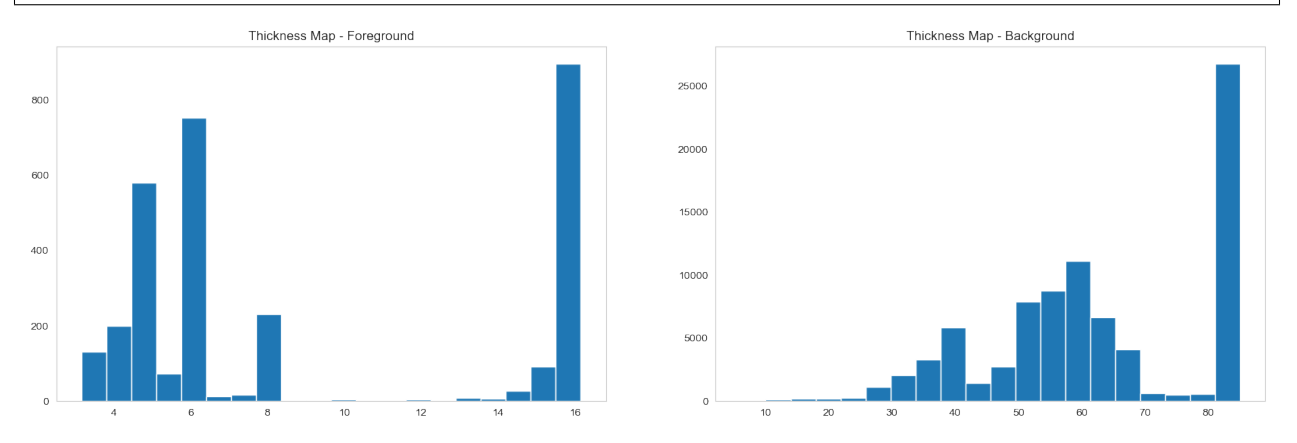

### **SEVENTEEN**

## **DISTANCE MAPS IN 3D**

- Distance maps work in more than two dimensions and can be used in n-d problems.
- Beyond 3D requires serious thought about what the meaning of this distance is.

## **17.1 Let's load a 3D image**

We need some data to demonstrate the distance transform of 3D images. This an image of oblatoid grains which are aligned with the major axis in the vertical direction.

```
def montage_pad(x): return montage2d(
    np.pad(x, [(0, 0), (10, 10), (10, 10)], mode='constant', constant_values=0))
bw_img = 255 - imread("data/plateau_border.tif")[:, 100:400, 100:400][:, ::2, ::2]
print('Loaded Image:', bw_img.shape, bw_img.max())
fig, (ax1, ax2) = plt.subplots(1, 2, figsize=(18, 8))ax1.imshow(montage_pad(bw_img[::10]), cmap='bone');ax1.set_title('Axial Slices')
ax2.imshow(montage_pad(bw_img.swapaxes(0, 1)[::10]), cmap='bone'); ax2.set_title(
↪'Sagittal Slices');
```
Loaded Image: (154, 150, 150) 255

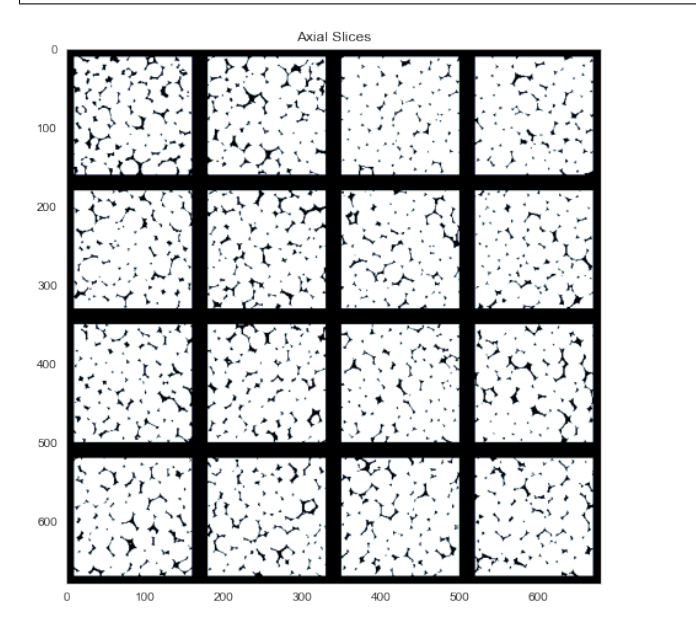

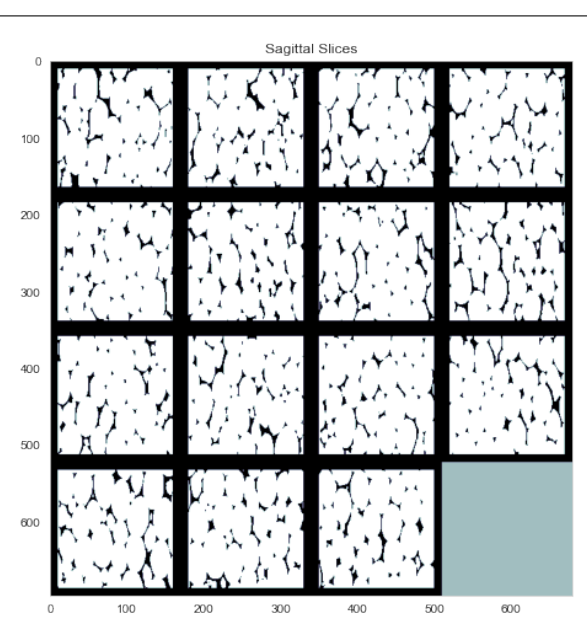

## **17.2 Inspecting the data in 3D**

```
def show_3d_mesh(image, thresholds, edgecolor='none', alpha=0.5):
   p = image[::-1]. swapaxes (1, 2)cmap = plt.cm.get_cmap('nipy_spectral_r')
   fig = plt.fique(figsize=(10, 10))ax = fig.add_subplot(111, projection='3d')
    for i, c_threshold in list(enumerate(thresholds)):
        verts, faces, \overline{\phantom{a}}, = measure.marching_cubes(p, c_threshold)
        mesh = Poly3DCollection(verts[faces], alpha=alpha, edgecolor=edgeloor,r)\rightarrowlinewidth=0.1)
        mesh.set_facecolor(cmap(i / len(thresholds))[:3])
        ax.add_collection3d(mesh)
    ax.set_xlim(0, p.shape[0]); ax.set_ylim(0, p.shape[1]); ax.set_zlim(0, p.shape[2])
    ax.view_init(45, 45)
    return fig
smooth_pt_img = gaussian(bw_img[::2, ::2, ::2]*1.0/bw_img.max(), 1.5)
show_3d_mesh(smooth_pt_img, [smooth_pt_img.mean()],
             alpha=0.75, edgecolor='black');
```
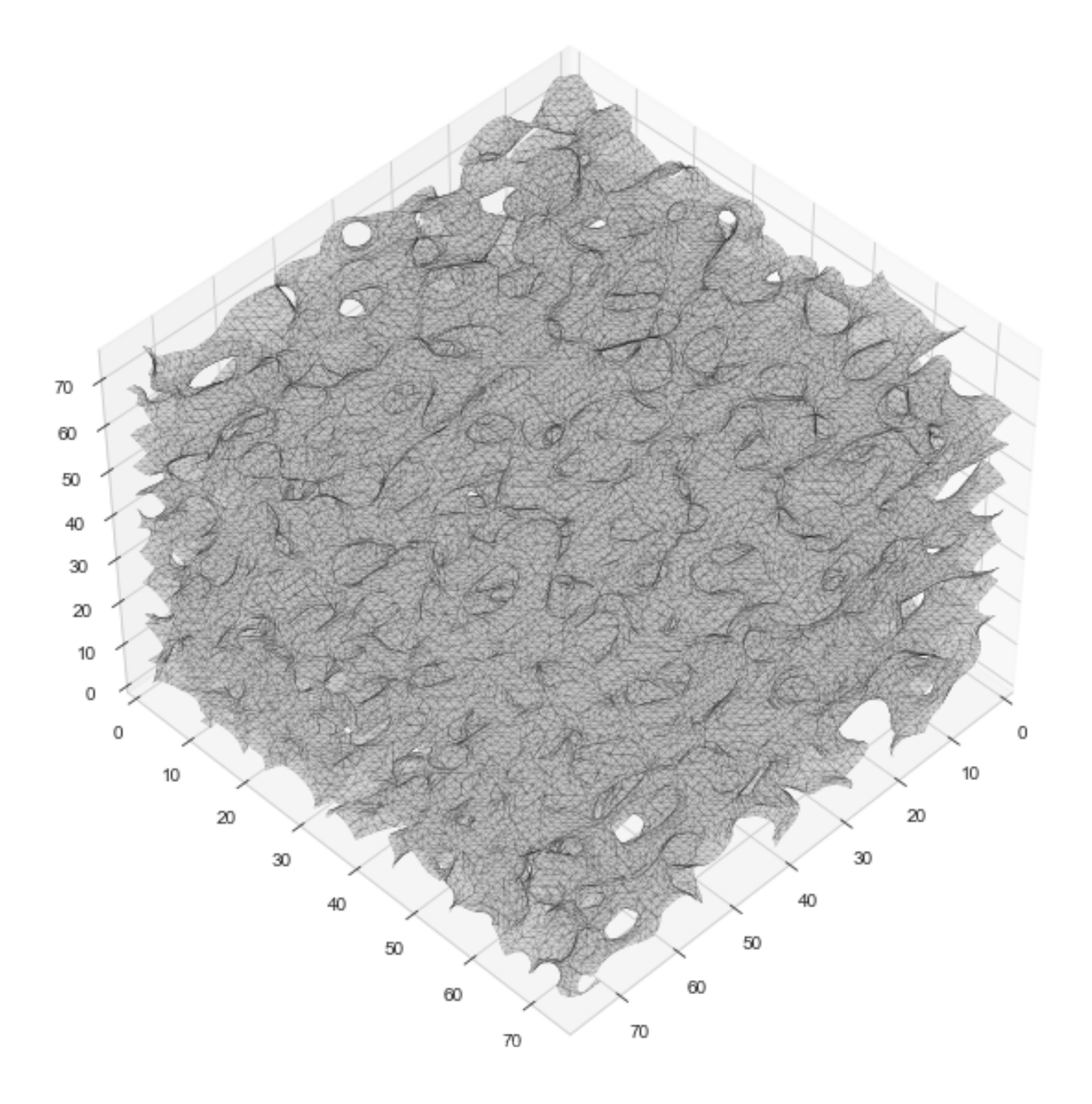

### **17.2.1 Rendering the mesh as a surface**

```
py.init_notebook_mode()
verts, faces, _{-1} = measure.marching_cubes(
    # you can make it bigger but the file-size gets HUUUEGE
    smooth_pt_img[:20, :20, :20],
    smooth_pt_img.mean())
x, y, z = zip(*verts)ff_fig = FF.create_trisurf(x=x, y=y, z=z,
                           simplices=faces,
                           title="Foam Plataeu Border",
                           aspectratio=dict(x=1, y=1, z=1),
```
(continued from previous page)

```
plot_edges=False)
c_mesh = ff_fig['data'][0]
c_mesh.update(lighting=dict(ambient=0.18,
                             diffuse=1,
                             fresnel=0.1,
                             specular=1,
                             roughness=0.1,
                             facenormalsepsilon=1e-6,
                             vertexnormalsepsilon=1e-12))
c_mesh.update(flatshading=False)
py.iplot(ff_fig)
```
## **17.3 Look at the distance transform**

```
bubble_dist = distance_transform_edt(bw_img)
fig, (ax1, ax2) = plt.subplots(1, 2, figsize=(18, 8))ax1.imshow(montage_pad(bubble_dist[::10]), cmap='nipy_spectral')
ax1.set_title('Distance maps - Axial Slices')
ax2.imshow(montage_pad(bubble_dist.swapaxes(0, 1)[::10]), cmap='nipy_spectral')
ax2.set_title('Distance maps - Sagittal Slices');
```
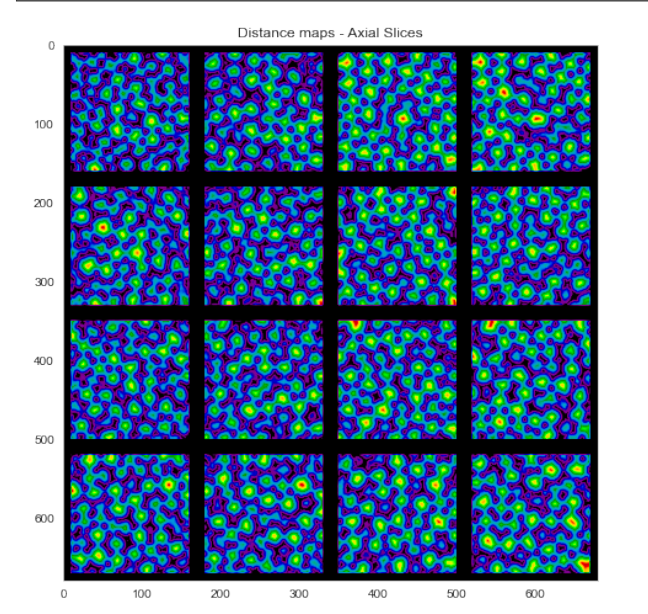

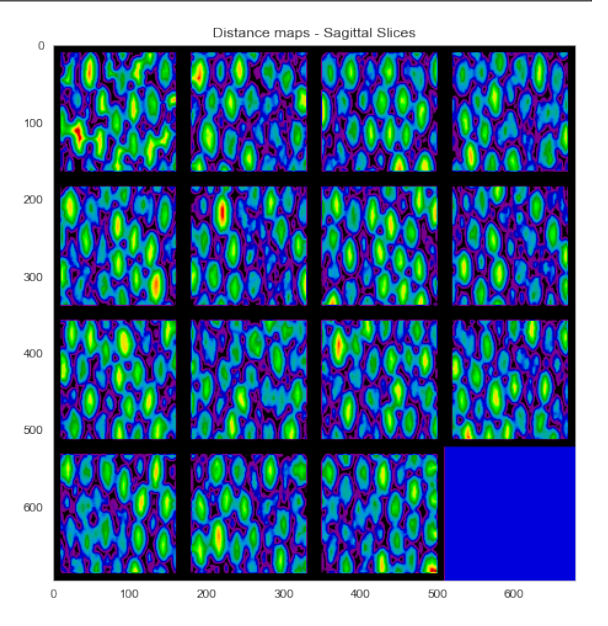

### **EIGHTEEN**

### **THICKNESS IN 3D IMAGES**

While the examples and demonstrations so far have been shown in 2D, the same exact technique can be applied to 3D data as well. For example for this liquid foam structure

- The thickness can be calculated of the background (air) voxels in the same manner.
- With care, this can be used as a proxy for bubble size distribution in systems where all the bubbles are connected to it is difficult to identify single ones.

```
from skimage.feature import peak_local_max
bubble_candidates = peak_local_max(bubble_dist, min_distance=12)
print('Found', len(bubble_candidates), 'bubbles')
thickness_map = np.zeros(bubble_dist.shape, dtype=np.float32)
xx, yy, zz = np. meshgrid(np.arange(bubble_dist.shape[1]),
                         np.arange(bubble_dist.shape[0]),
                         np.arange(bubble_dist.shape[2])
                         )
# sort candidates by size
sorted_candidates = sorted(
   bubble_candidates, key=lambda xyz: bubble_dist[tuple(xyz)])
for label_idx, (x, y, z) in enumerate(sorted_candidates):
   cur_bubble\_radius = bubble\_dist[x, y, z]cur_bubble = (np.power(xx-float(y), 2) +
                  np.power(yy-float(x), 2) +
                  np.power(zz-float(z), 2)) \leq np.power(cur_bubble_radius, 2)
    thickness_map[cur_bubble] = cur_bubble_radius
```
Found 98 bubbles

```
fig, (ax1, ax2, ax3) = plt.subplots(1, 3, figsize=(12, 4), dpi=150)for i, (cax, clabel) in enumerate(zip([ax1, ax2, ax3], ['xy', 'zy', 'zx'])):
   cax.imshow(np.max(thickness_map, i).squeeze(),
               interpolation='none', cmap='jet')
   cax.set_title('%s Projection' % clabel)
   cax.set_xlabel(clabel[0])
   cax.set_ylabel(clabel[1])
```
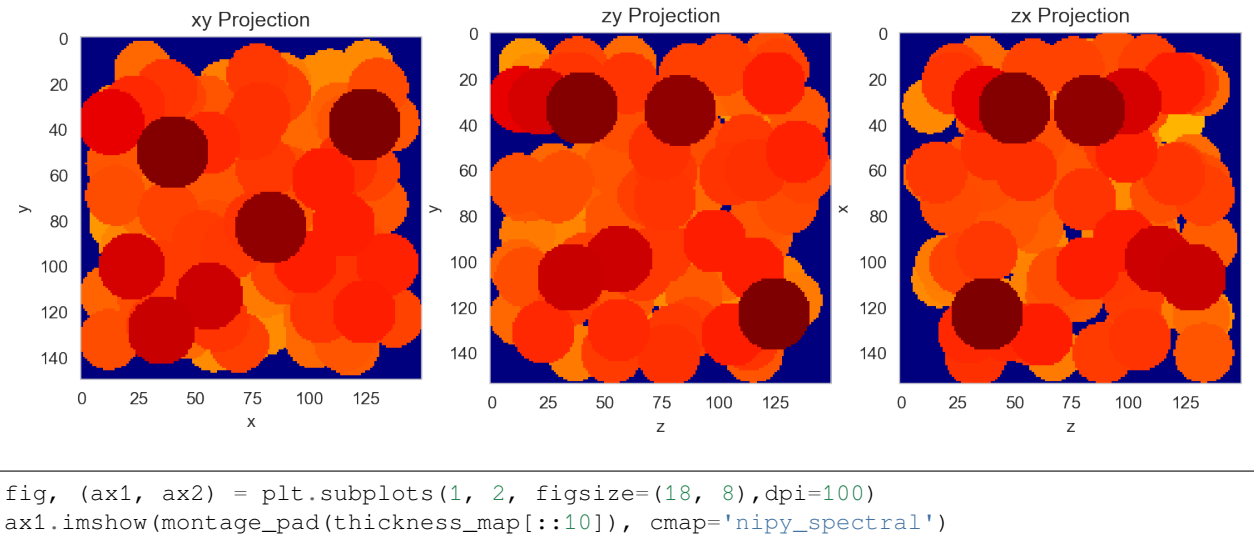

ax1.set\_title('Axial Slices') ax2.imshow(montage\_pad(thickness\_map.swapaxes( 0, 1)[::10]), cmap='nipy\_spectral') ax2.set\_title('Sagittal Slices');

Axial Slices

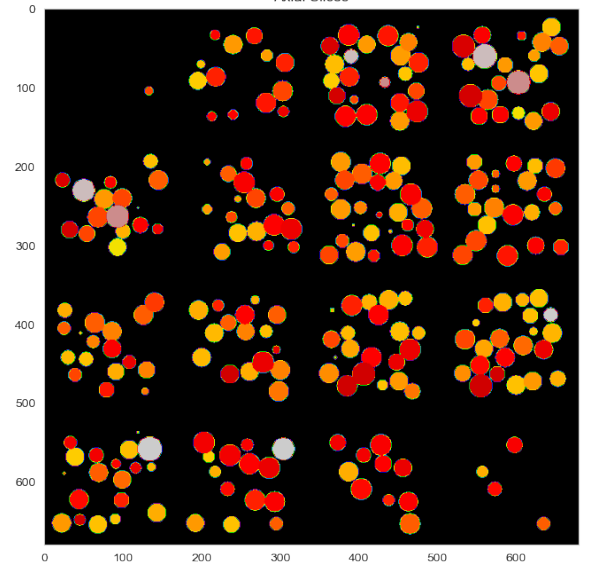

Sagittal Slices

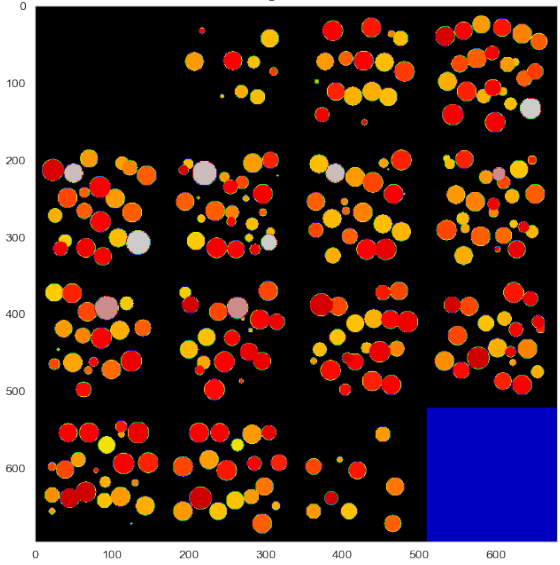
### **NINETEEN**

### **INTERACTIVE 3D VIEWS**

Here we can show the thickness map in an interactive 3D manner using the ipyvolume tools (probably only works in the Chrome browser)

```
fig = p3. figure()
# create a custom LUT
temp_tf = plt.cm.nipy_spectral(np.linspace(0, 1, 256))
# make transparency more aggressive
temp_tf[:, 3] = np.linspace(-.3, 0.5, 256).clip(0, 1)
tf = p3.transferfunction.TransferFunction(rgba=temp_tf)
p3.volshow((thickness_map[::2, ::2, ::2]/thickness_map.max()).astype(np.float32),
           lighting=True,
           max_opacity=0.5,
           tf=tf,
           controls=True)
p3.show()
p3.save('bubbles.html')
```
/Users/kaestner/miniforge3/lib/python3.9/site-packages/ipyvolume/serialize.py:92:␣ ↪RuntimeWarning:

invalid value encountered in true\_divide

VBox(children=(Figure(camera=PerspectiveCamera(fov=45.0, position=(0.0, 0.0, 2.0),␣ ↪projectionMatrix=(1.0, 0.0,…

### **TWENTY**

# **INTERFACES / SURFACES**

Many physical and chemical processes occur at surfaces and interfaces and consequently these structures are important in material science and biology. For this lecture surface and interface will be used interchangebly and refers to the boundary between two different materials (calcified bone and soft tissue, magma and water, liquid and gas) Through segmentation we have identified the unique phases in the sample under investigation.

- Segmentation identifying volumes (3D) or areas (2D)
- Interfaces are one dimension lower corresponding to surface area (3D) or perimeter (2D)
- Interfaces are important for
- connectivity of cell networks, particularly neurons
- material science processes like coarsening or rheological behavior
- chemical processes (surface-bound diffusion, catalyst action)

## **TWENTYONE**

# **SURFACE AREA / PERIMETER**

We see that the dilation and erosion affects are strongly related to the surface area of an object:

- the more surface area
- the larger the effect of a single dilation or erosion step.

# **TWENTYTWO**

# **MESHING**

The process of turning a (connected) set of pixels into a list of vertices and edges

- For these vertices and edges we can define forces.
- Most crucially this comes when looking at physical processes like deformation.
- Meshes are also useful for visualization.

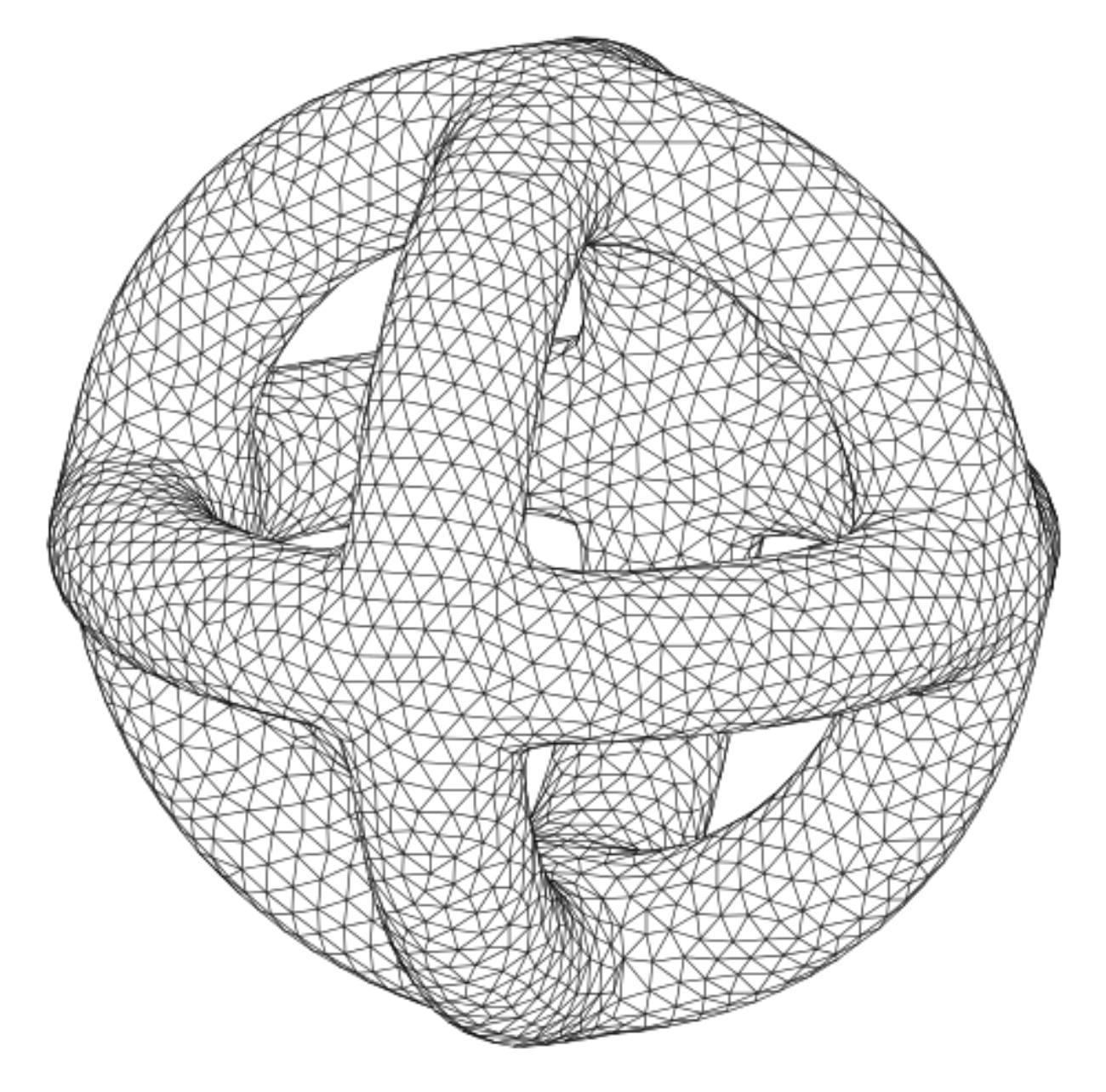

#### **Example**

Looking at stress-strain relationships in mechanics using Hooke's Model

$$
\vec{F} = k(\vec{x}_0 - \vec{x})
$$

the force needed to stretch one of these edges is proportional to how far it is stretched.

# **22.1 Meshing of images**

Since we uses voxels to image and identify the volume we can use the voxels themselves as an approimation for the surface of the structure.

• Each 'exposed' face of a voxel belongs to the surface

From this we can create a mesh by

- adding each exposed voxel face to a list of surface squares.
- adding connectivity information for the different squares (shared edges and vertices)

A wide variety of methods of which we will only graze the surface [\(http://en.wikipedia.org/wiki/Image-based\\_meshing\)](http://en.wikipedia.org/wiki/Image-based_meshing)

# **22.2 Marching Cubes**

#### **Why**

Voxels are very poor approximations for the surface and are very rough (they are either normal to the x, y, or z axis and nothing between).

Because of their inherently orthogonal surface normals, any analysis which utilizes the surface normal to calculate another value (growth, curvature, etc) is going to be very inaccurate at best and very wrong at worst.

#### **How** [\(https://en.wikipedia.org/wiki/Marching\\_cubes\)](https://en.wikipedia.org/wiki/Marching_cubes)

The image is processed one voxel at a time and the neighborhood (not quite the same is the morphological definition) is checked at every voxel. From this configuration of values, faces are added to the mesh to incorporate the most simple surface which would explain the values.

- 1. The 2x2x2 neighborhood is checked at every voxel.
- 2. Different faces are assigned depending on the neighborhood configuration.

This algortihm is nicely explained in this [video](https://youtu.be/M3iI2l0ltbE)

[Marching tetrahedra](http://en.wikipedia.org/wiki/Marching_tetrahedra) is for some applications a better suited approach

# **CHAPTER TWENTYTHREE**

# **CURVATURE**

Curvature is a metric related to the surface or interface between phases or objects.

• It is most easily understood in its 1D sense or being the radius of the circle that matchs the local shape of a curve

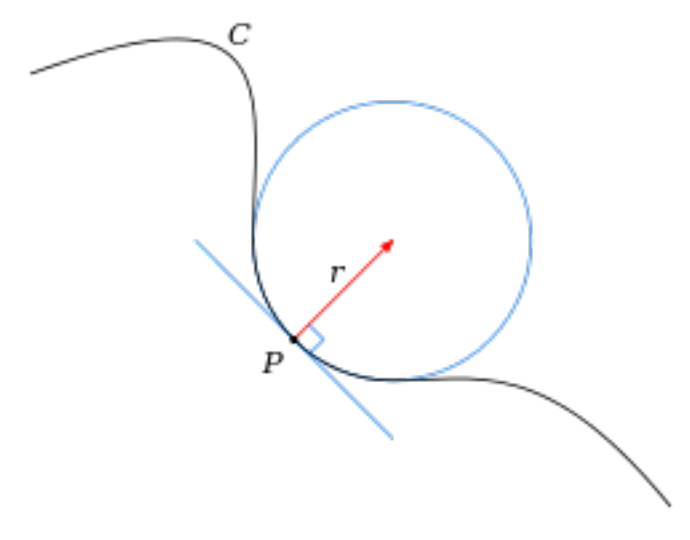

• Mathematically it is defined as

$$
\kappa = \frac{1}{R}
$$

- Thus a low curvature means the value means a very large radius
- and high curvature means a very small radius

# **23.1 Curvature: Surface Normal**

In order to meaningfully talk about curvatures of surfaces, we first need to define a consistent frame of reference for examining the surface of an object.

We thus define a surface normal vector as a vector oriented orthogonally to the surface away from the interior of the object  $\rightarrow \vec{N}$ 

#### **23.2 Curvature in 3D**

With the notion of surface normal defined  $(\vec{N})$ , we can define many curvatures at point  $\vec{x}$  on the surface.

- This is because there are infinitely many planes which contain both point  $\vec{x}$  and  $\vec{N}$
- More generally we can define an angle  $\theta$  about which a single plane containing both can be freely rotated
- We can then define two principal curvatures by taking the maximum and minimum of this curve

 $\kappa_1 = \max(\kappa(\theta))$  $\kappa_2 = \min(\kappa(\theta))$ 

#### **23.2.1 Mean Curvature**

The mean of the two principal curvatures  $$H = \frac{1}{2}(\kappa_1 + \kappa_2)$$ \$

#### **23.2.2 Gaussian Curvature**

The product of the two principal curvatures  $f{K} = \kappa_1 \kappa_2$ 

- positive for spheres (or spherical inclusions)
- curvatures agree in sign
- negative for saddles (hyperboloid surfaces)
- curvatures disgree in sign
- 0 for planes

### **23.3 Curvature: 3D Examples**

Examining a complex structure with no meaningful ellipsoidal or watershed model.

The images themselves show the type of substructures and shapes which are present in the sample.

- the comparative amount of surface at, above, and below 0
- from spherical particles into annealed mesh of balls

### **23.4 Characteristic Shape**

Characteristic shape can be calculated by

- measuring principal curvatures and normalizing them by scaling to the structure size.
- A distribution of these curvatures then provides shape information on a structure indepedent of the size.

For example a structure transitioning from a collection of perfectly spherical particles to a annealed solid will go

- **from** having many round spherical faces with positive gaussian curvature
- **to** many saddles and more complicated structures with 0 or negative curvature.

# **23.5 Curvature: Take Home Message**

It provides another metric for characterizing complex shapes

- Particularly useful for examining interfaces
- Folds,
- saddles,
- and many other types of points that are not characterized well with ellipsoids or thickness maps
- Provides a scale-free metric for assessing structures
- Can provide visual indications of structural changes

### **OTHER TECHNIQUES**

There are hundreds of other techniques which can be applied to these complicated structures, but they go beyond the scope of this course.

Many of them are model-based which means they work well but only for particular types of samples or images.

Of the more general techniques several which are easily testable inside of FIJI are

- Directional Analysis = Looking at the orientation of different components using Fourier analysis (*Analyze*  $\rightarrow$  *Directionality*)
- Tubeness / Surfaceness (*Plugins*  $\rightarrow$  *Analyze*  $\rightarrow$ ) characterize binary images and the shape at each point similar to curvature but with a different underlying model

### **24.1 References to other techniques**

- Fractal Dimensionality = A metric for assessing the structure as you scale up and down by examining various spatial relationships
- Ma, D., Stoica, A. D., & Wang, X.-L. (2009). Power-law scaling and fractal nature of medium-range order in metallic glasses. Nature Materials, 8(1), 30–4. doi:10.1038/nmat2340
- Two (or more) point correlation functions = Used in theoretical material science and physics to describe random materials and can be used to characterize distances, orientations, and organization in complex samples
- Jiao, Y., Stillinger, F., & Torquato, S. (2007). Modeling heterogeneous materials via two-point correlation functions: Basic principles. Physical Review E, 76(3). doi:10.1103/PhysRevE.76.031110
- Andrey, P., Kiêu, K., Kress, C., Lehmann, G., Tirichine, L., Liu, Z., … Debey, P. (2010). Statistical analysis of 3D images detects regular spatial distributions of centromeres and chromocenters in animal and plant nuclei. PLoS Computational Biology, 6(7), e1000853. doi:10.1371/journal.pcbi.1000853
- Haghpanahi, M., & Miramini, S. (2008). Extraction of morphological parameters of tissue engineering scaffolds using two-point correlation function, 463–466. Retrieved from [http://portal.acm.org/citation.cfm?id=1713360.](http://portal.acm.org/citation.cfm?id=1713360.1713456) [1713456](http://portal.acm.org/citation.cfm?id=1713360.1713456)

## **TWENTYFIVE**

### **TEXTURE ANALYSIS**

The world is full of patterns (aka Textures)

[Example taken from](https://www.cs.auckland.ac.nz/~georgy/research/texture/thesis-html/node5.html)

Some metrics to characterize textures [Haralick texture features](http://murphylab.web.cmu.edu/publications/boland/boland_node26.html)

### **25.1 Sample Textures**

Let's create some sample textures

```
x, y = np. meshgrid(range(8), range(8))
def blur_img(c_img): return (ndimage.zoom(c_img.astype('float'),
                                                   3,
                                                   order=3,
                                                   prefilter=False)*4).astype(int).clip(1, 4)-1
text_imgs = [blur_img(c_img)
               for c_img in [x % 2,
                                 y % 2,
                                 (x \frac{6}{6} 2+y \frac{8}{6} 2)/2.0,
                                 (x \text{ } 6 \text{ } 4+y \text{ } 8 \text{ } 2)/2.5,
                                 (x \text{ } 4+y \text{ } 3)/3.5,
                                 ((x+y) \, \hat{ } \, \hat{ } \, 3)(2.0]fig, m\_axs = plt.subplots(2, 3, figsize=(20, 10))for c_ax, c_img in zip(m_axs.flatten(), text_imgs):
   c_ax.imshow(c_img,cmap='viridis', vmin=0, vmax=3)
```
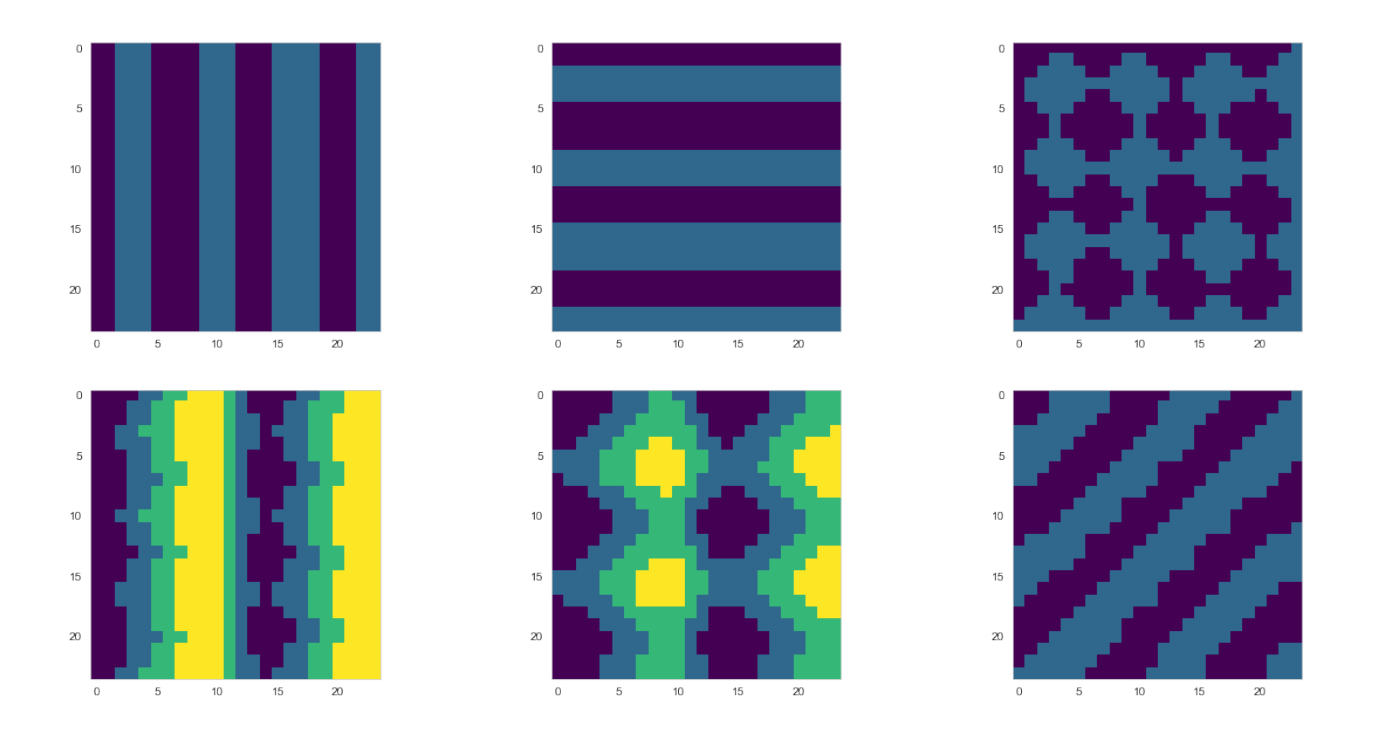

### **25.2 Methods to characterize textures: Co-occurrence matrix**

$$
C_{\Delta x, \Delta y}(i, j) = \sum_{x=1}^{n} \sum_{y=1}^{m} \begin{cases} 1, & \text{if } I(x, y) = i \text{ and } I(x + \Delta x, y + \Delta y) = j \\ 0, & \text{otherwise} \end{cases}
$$

- As text  $\rightarrow$  for every possible offset  $\vec{r} = (\Delta x, \Delta y)$  given the current intensity (i) how likely is it that value at a point offset by that amount is  $j$ .
- This is similar to the two point correlation function but is a 4D representation instead of just a 2D
- In order to use this we need to discretize the image into bins

```
def montage_nd(in_img):
    if len(in_img.shape) > 3:
        return montage2d(np.stack([montage_nd(x_slice) for x_slice in in_img], 0))
   elif len(in_img.shape) == 3:
        return montage2d(in_img)
    else:
        warn('Input less than 3d image, returning original', RuntimeWarning)
        return in_img
dist_list = npu.linspace(1, 6, 15)
angle_list = npu.linspace(0, 2 * np.pi, 15)
def calc_coomatrix(in_img):
    return greycomatrix(image=in_img,
                        distances=dist_list,
                        angles=angle_list,
                        levels=4)
def coo_tensor_to_df(x): return pd.DataFrame(
```
(continues on next page)

(continued from previous page)

```
np.stack([x.ravel()]+[c_vec.ravel() for c_vec in np.meshgrid(range(x.shape[0]),
                                                              range(x.shape[1]),
                                                              dist_list,
                                                              angle_list,
                                                              indexing='xy')], -1),
columns=['E', 'i', 'j', 'd', 'theta'])
```
coo\_tensor\_to\_df(calc\_coomatrix(text\_imgs[0])).sample(5)

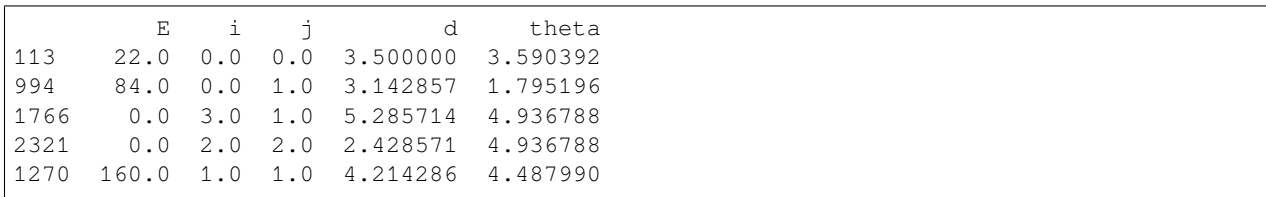

#### **25.2.1 Co-occurence matrices for the test patterns**

```
fig, m\_axs = plt.subplots(3, 6, figsize=(15, 10), dpi=150)for (c_ax, d_ax, f_ax), c_img in zip(m_axs.T, text_imgs):
   c_ax.imshow(c_img, vmin=0, vmax=4, cmap='gray'); c_ax.set_title('Pattern')
   full_coo_matrix = calc_coomatrix(c_img)
   d_ax.imshow(montage_nd(full_coo_matrix), cmap='gray')
   d_ax.set_title('Co-occurence Matrix\n{}'.format(full_coo_matrix.shape))
   d_ax.axis('off')
   avg\_coo\_matrix = np.mac(full\_coo\_matrix * 1.0, axis = (0, 1))f_ax.imshow(avg_coo_matrix, cmap='gray')
    f_ax.set_title('Average Co-occurence\n{}'.format(avg_coo_matrix.shape))
```
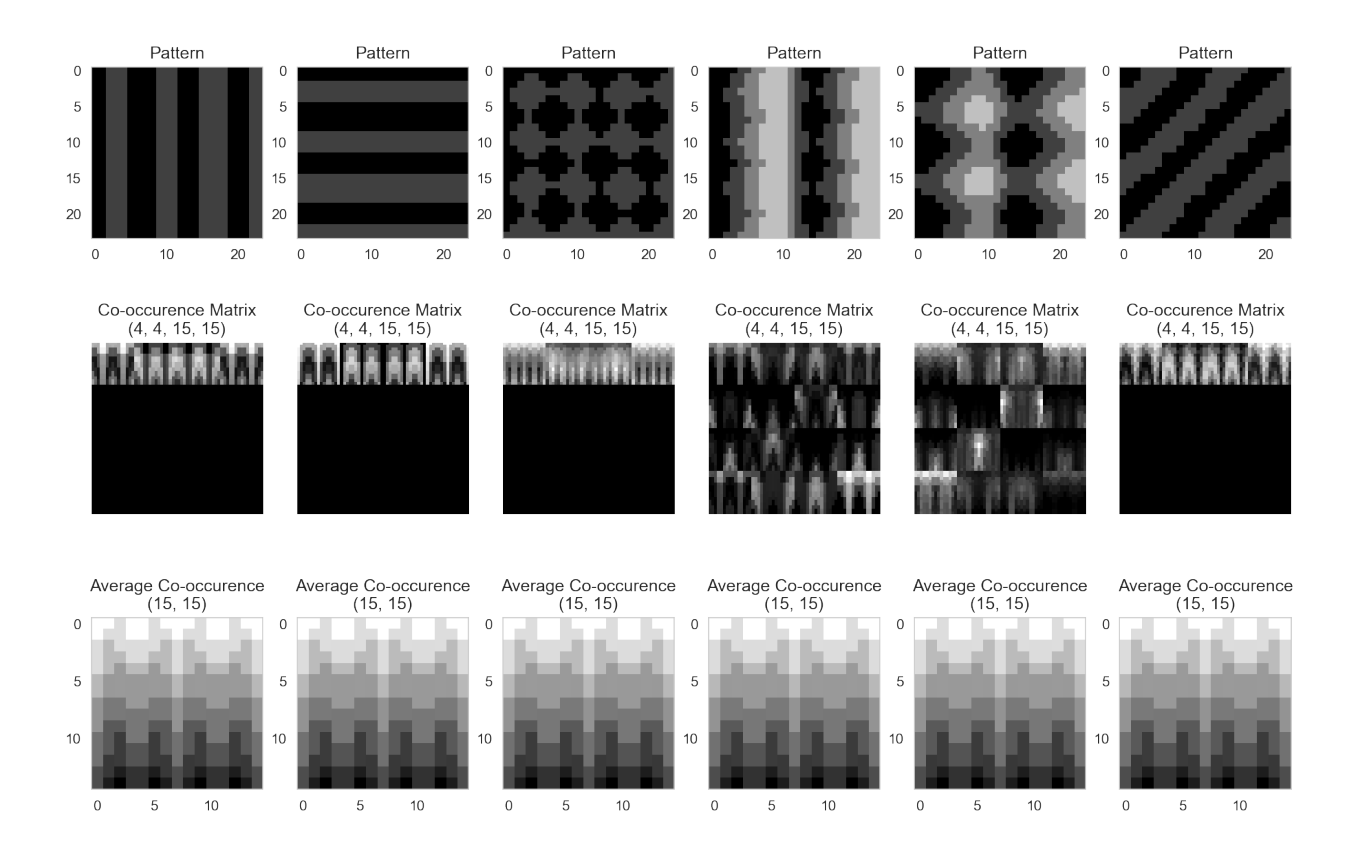

# **25.3 Simple Correlation**

Using the mean difference  $(E[i - j])$  instead of all of the i,j pair possiblities

```
text_df = coo_tensor_to_df(calc_coomatrix(text_imgs[0]))
text_df['ij_diff'] = text_df.apply(lambda x: x['i']-x['j'], axis=1)
simple\_corr\_df = text\_df.qroupby([['ij\_diff', 'd', 'theta']).agg({{'E': 'mean'}}).reset\_\rightarrowindex()
simple_corr_df.sample(5).round(decimals=3)
```
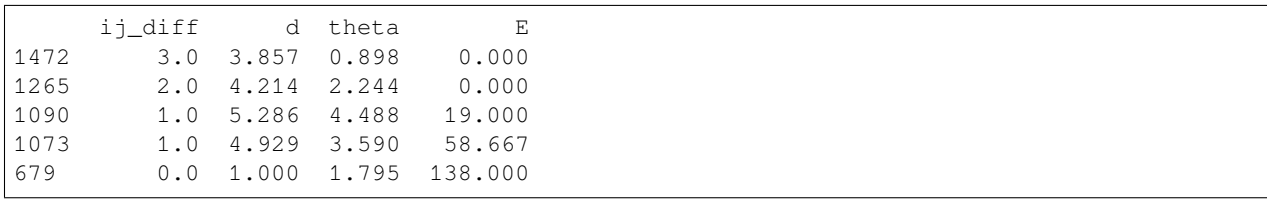

#### **25.3.1 Inspecting the mean difference**

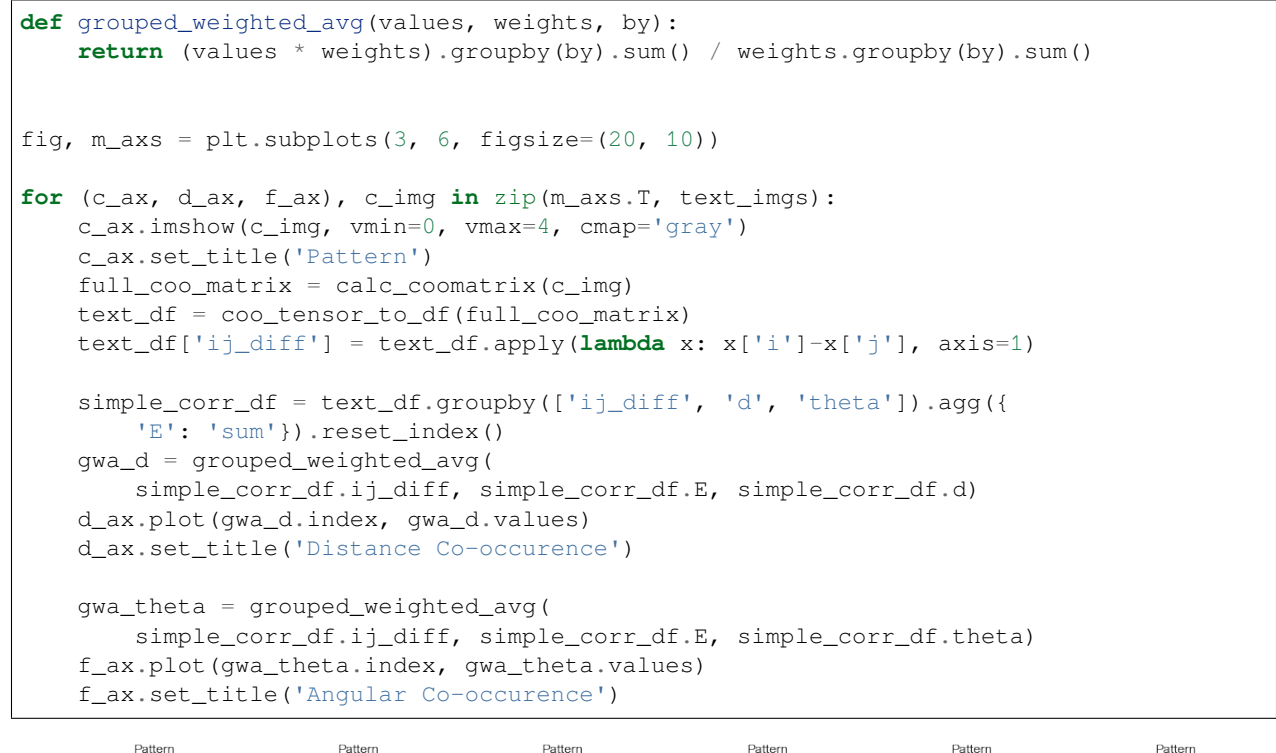

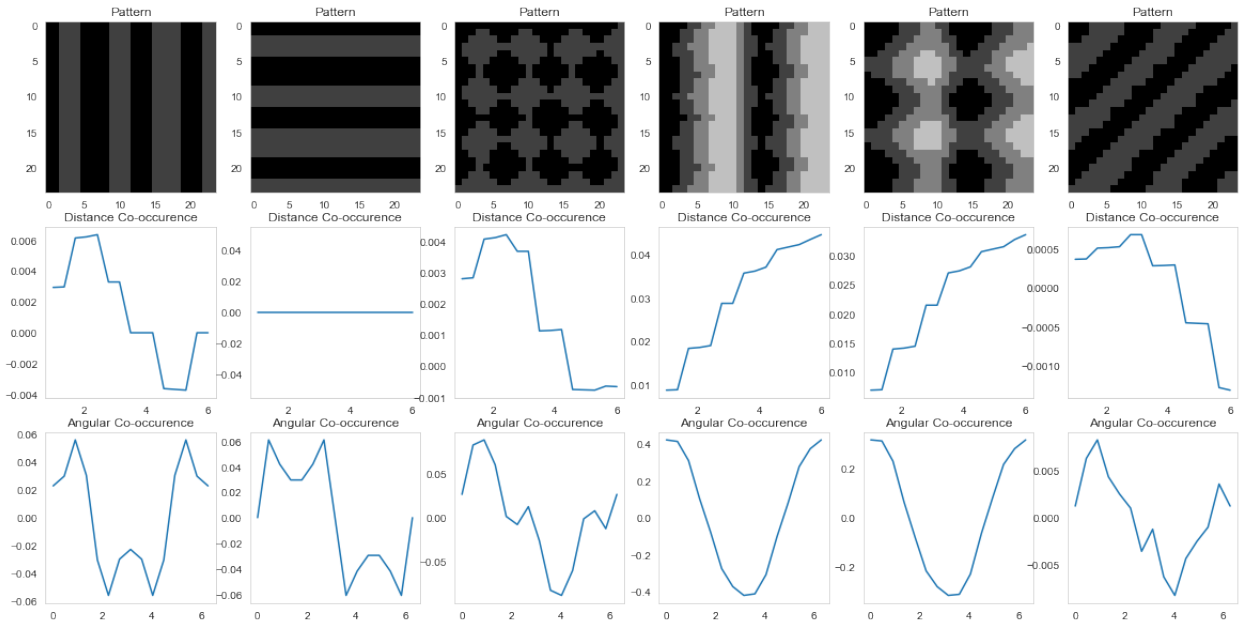

# **25.4 Applying Texture analysis to Brain**

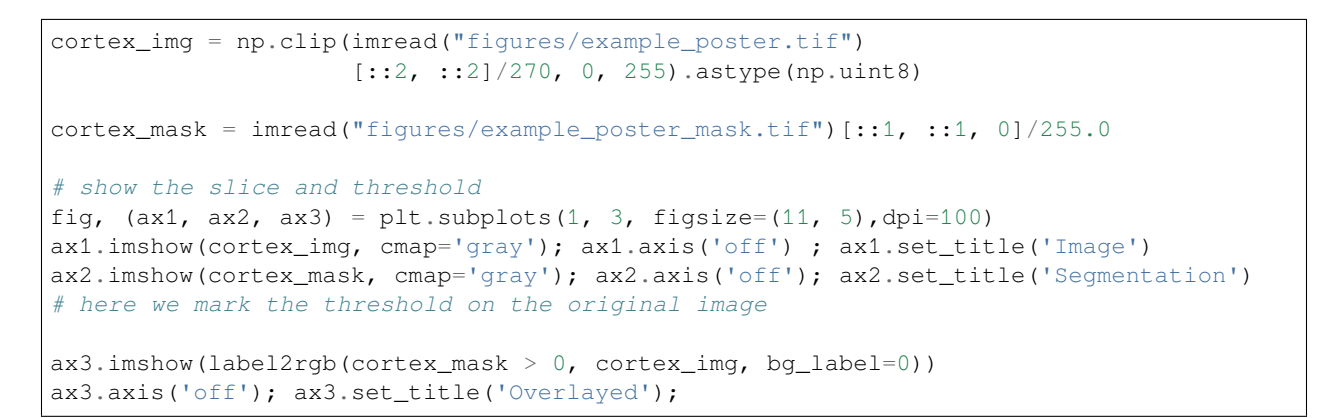

Image

Segmentation

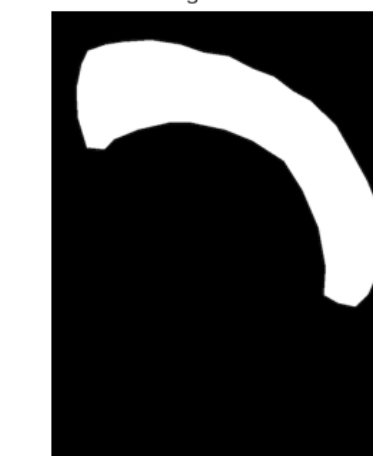

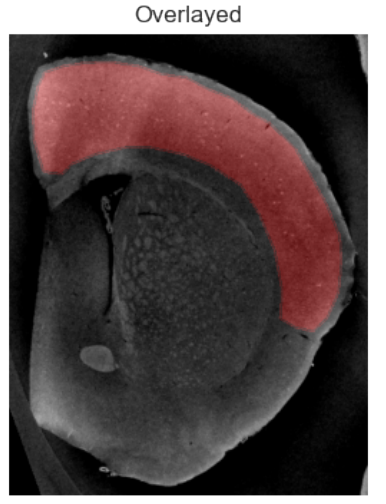

# **25.5 Tiling the image**

Here we divide the image up into unique tiles for further processing. Each tile is  $48\times48$  pixels.

```
xx, yy = np.meshgrid(np.arange(cortex_img.shape[1]),
    np.arange(cortex_img.shape[0]))
region_labels = (xx//48) * 64+yy//48region_labels = region_labels.astype(int)
sns.heatmap(region_labels[::48, ::48].astype(int),
            annot=True,
            fmt="03d",
            cmap='nipy_spectral',
            cbar=False,
            );
```
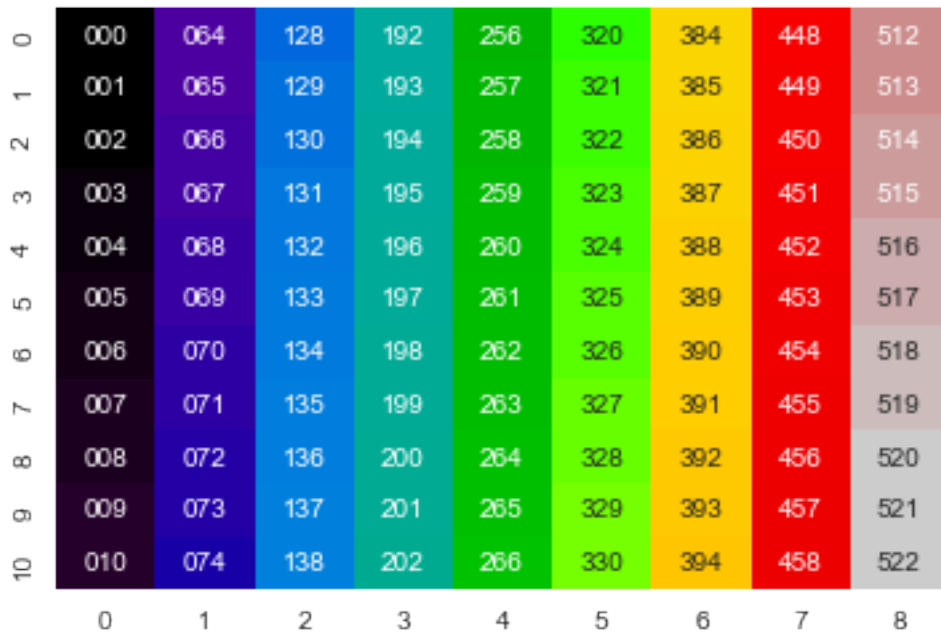

# **25.6 Calculating Texture**

Here we calculate the texture by using a tool called the gray level co-occurrence matrix which are part of the [features](http://scikit-image.org/docs/dev/auto_examples/features_detection/plot_glcm.html) [library in skimage](http://scikit-image.org/docs/dev/auto_examples/features_detection/plot_glcm.html). We focus on two metrics in this, specifically dissimilarity and correlation which we calculate for each tile. We then want to see which of these parameters correlated best with belonging to a nerve fiber.

```
# compute some gray level co-occurrence matrix (GLCM) properties each patch
from skimage.feature import greycomatrix, greycoprops
from tqdm.notebook import tqdm
grayco_prop_list = ['contrast', 'dissimilarity',
                    'homogeneity', 'energy',
                    'correlation', 'ASM']
prop\_imgs = \{\}for c_prop in grayco_prop_list:
   prop_imgs[c_prop] = np.zeros_like(cortex_img, dtype=np.float32)
score_img = np.zeros_like(cortex_img, dtype=np.float32)
out_df_list = []
for patch_idx in np.unique(region_labels):
   xx_box, yy_box = np.where(region_labels == patch_idx)
   glcm = greycomatrix(cortex_img[xx_box.min():xx_box.max(),
                                   yy_box.min():yy_box.max()],
                        [5], [0], 256, symmetric=True, normed=True)
   mean_score = np.mean(cortex_mask[region_labels == patch_idx])
    score_img[region_labels == patch_idx] = mean_score
    out\_row = dict(intensity_mean=np.mean(cortex_img[region_labels == patch_idx]),
        intensity_std=np.std(cortex_img[region_labels == patch_idx]),
        score=mean_score)
```
(continues on next page)

(continued from previous page)

```
for c_prop in grayco_prop_list:
   out_row[c_prop] = greycoprops(glcm, c_prop)[0, 0]
   prop_imgs[c_prop][region_labels == patch_idx] = out_row[c_prop]
out_df_list += [out_row];
```
### **25.6.1 Resulting gray level co-occurrence properties**

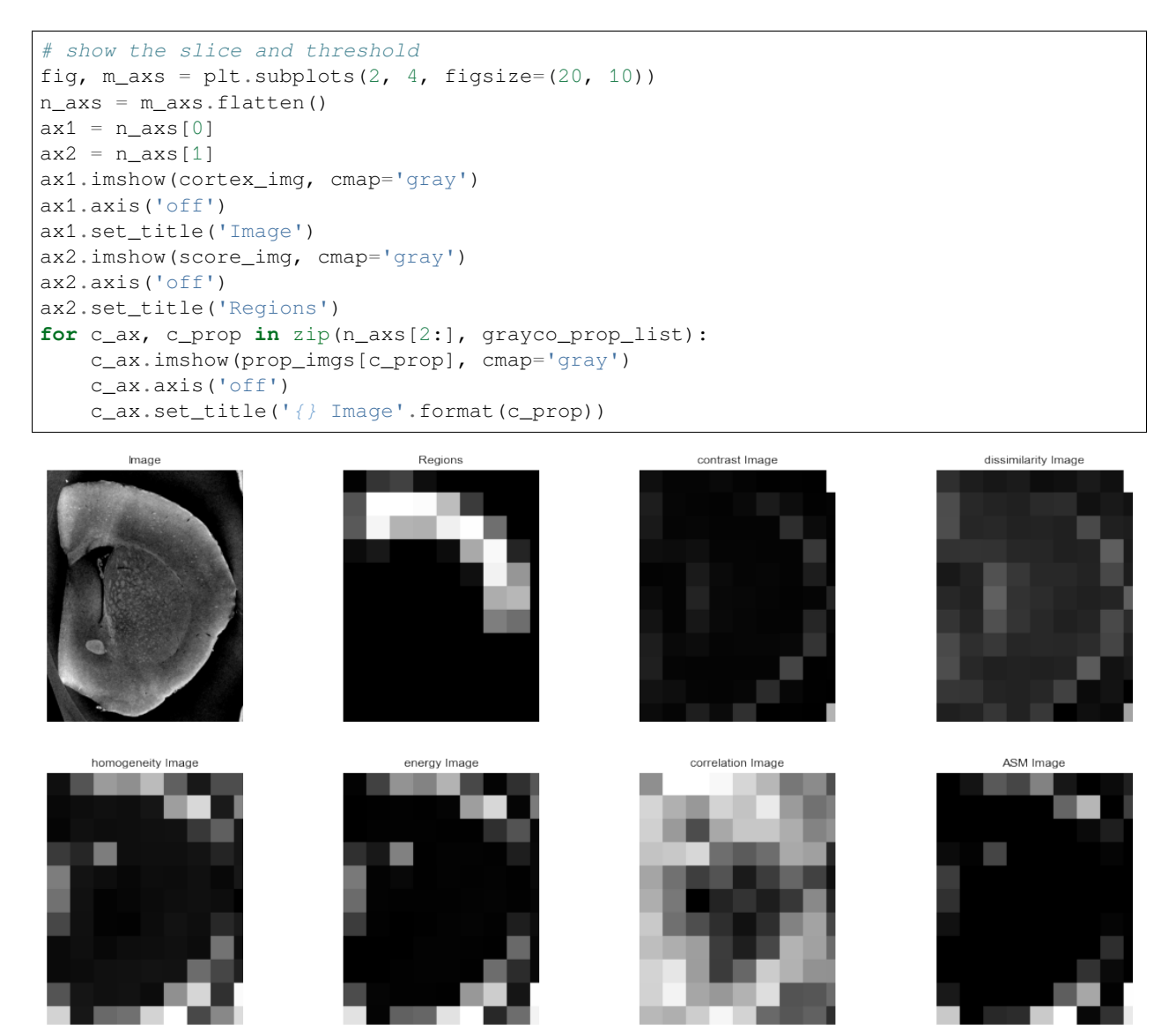

#### **25.6.2 Resulting gray level co-occurrence properties**

```
import pandas as pd
out_df = pd.DataFrame(out_df_list)
out_df['positive_score'] = out_df['score'].map(
   lambda x: 'FG' if x > 0 else 'BG')
out_df.describe()
```
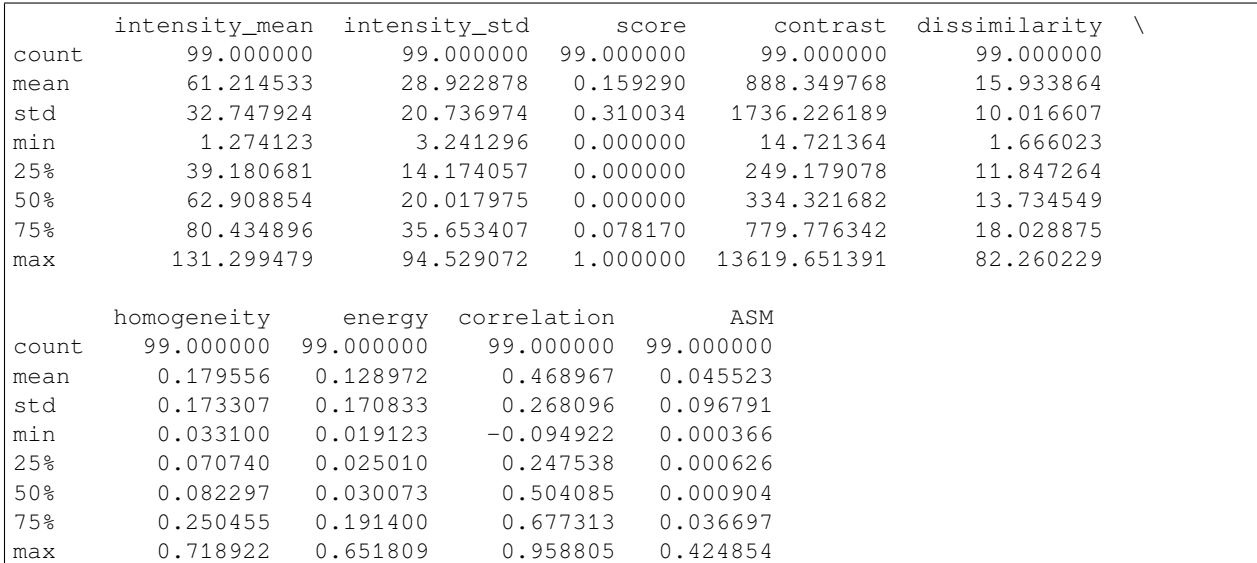

### **25.6.3 A pair plot to show how the properties are related**

```
sns.pairplot(out_df, hue='positive_score', kind="reg");
```
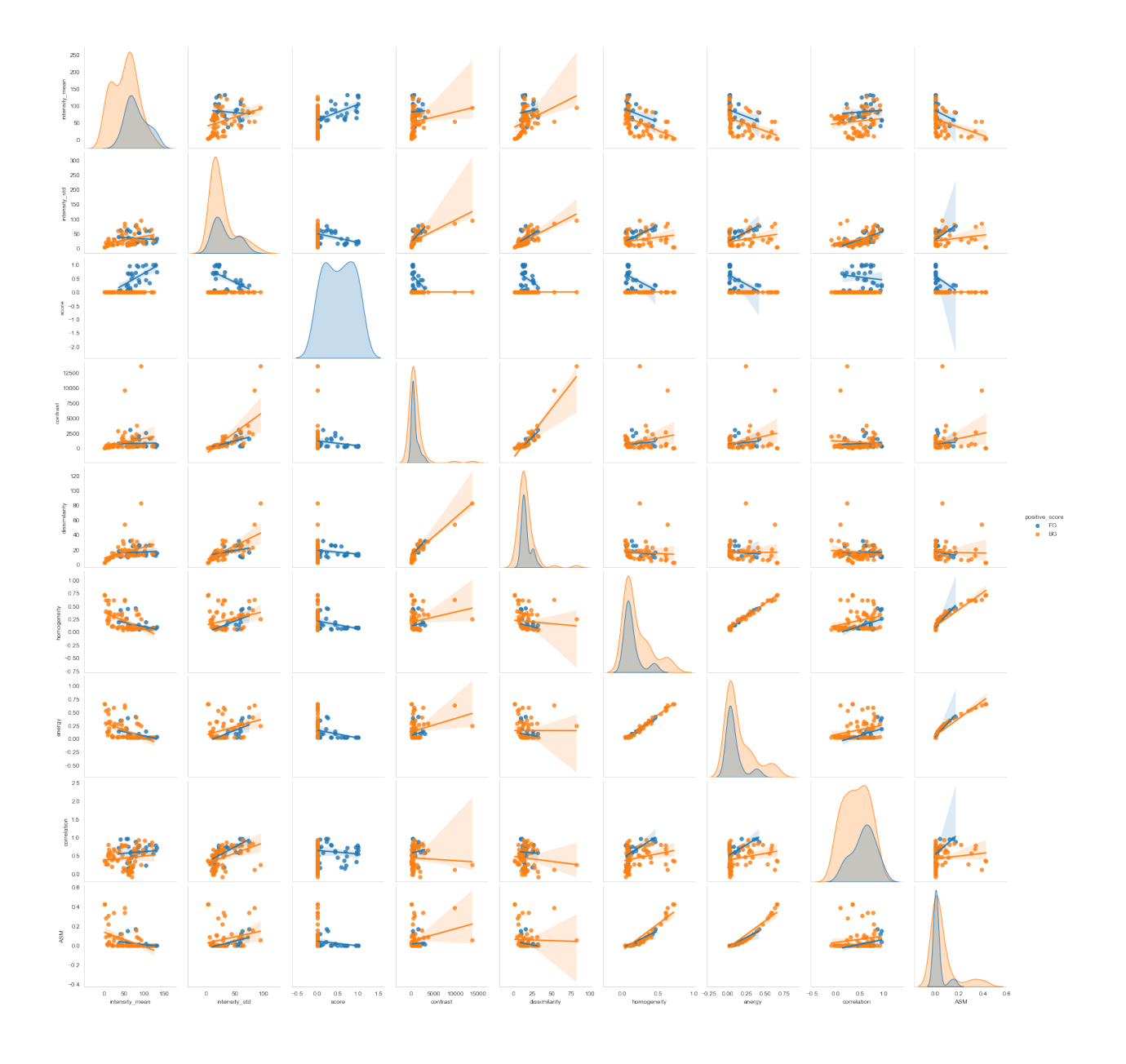

### **TWENTYSIX**

### **SUMMARY**

# **26.1 Distance maps**

- Definition
- Importance of neighborhood
- Thickness/Pore radius map

# **26.2 Visualizing 3D data**

- Meshes
- Surfaces
- Tools in python

# **26.3 Surface description**

• Curvatures

# **26.4 Texture**

- Textures are patterns in images
- Measure texture characteristics